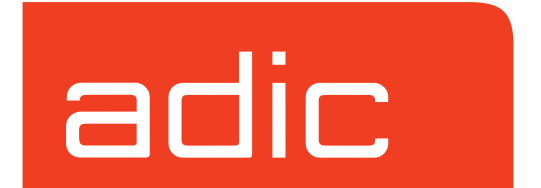

# **Installing AMASS**

**AMASS Version 5.3 August 2002 6-00027-01 Rev A**

### **Trademark Notice**

ADIC, AMASS, CentraVision, DataMgr, DAS, FileServ, and VolServ are either trademarks or registered trademarks of Advanced Digital Information Corporation. All other product names and identifications are trademarks or registered trademarks of their respective owners.

## **Copyright Notice**

© 1996-2002 ADIC® All rights reserved. This document is the property of ADIC. No part of this document may be reproduced, transmitted, transcribed, stored in a retrieval system, or translated into any language or computer language in any form or by any means, electronic, mechanical, magnetic, optical, chemical, manual, or otherwise, without the express written permission of:

ADIC 11431 Willows Road, NE PO Box 97057 Redmond, WA 98073-9757 USA Phone: 425-881-8004 FAX: 425-881-2296

## **U.S. Government Rights Restricted**

Use, duplication, or disclosure of either the software or documentation is subject to restrictions set forth by the U.S. Government in FAR  $52.227-19(c)(2)$  and subparagraph  $(c)(1)(ii)$  of the Rights in Technical Data and Computer Software clause at DFARS 52.227-7013 and/or in similar or following clauses in the FAR, DoD, or NASA FAR Supplement.

## **Technical Assistance**

ADIC Technical Assistance Center:

- In the USA and Canada, call 1-800-827-3822.
- Outside the USA and Canada, call 303-874-0188 or toll-free 00800-9999-3822.
- Send e-mail to: support@adic.com.

### **Documentation**

Although the material contained herein has been carefully reviewed, ADIC does not warrant it to be free of errors or omissions. We reserve the right to make corrections, updates, revisions, or changes to the information contained herein.

# **READER COMMENT FORM**

ADIC includes this Form in an effort to provide the best possible documentation to our customers. Please take a few moments to mail or FAX your response to:

ADIC Technical Publications 8560 Upland Drive Englewood, CO 80112 FAX: 303-792-2465 Email: techdocs@adic.com

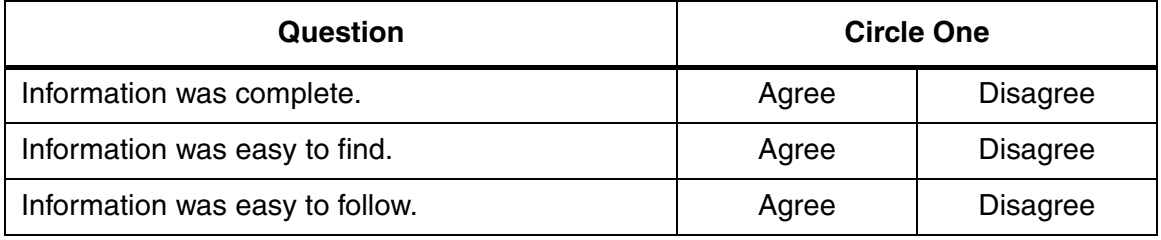

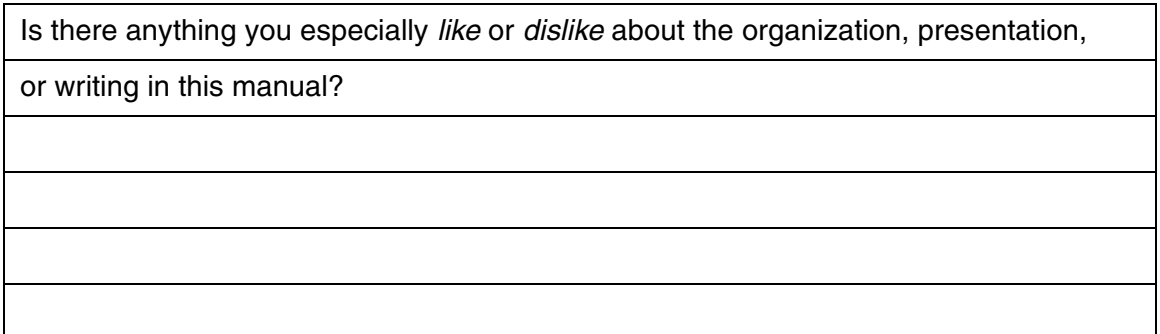

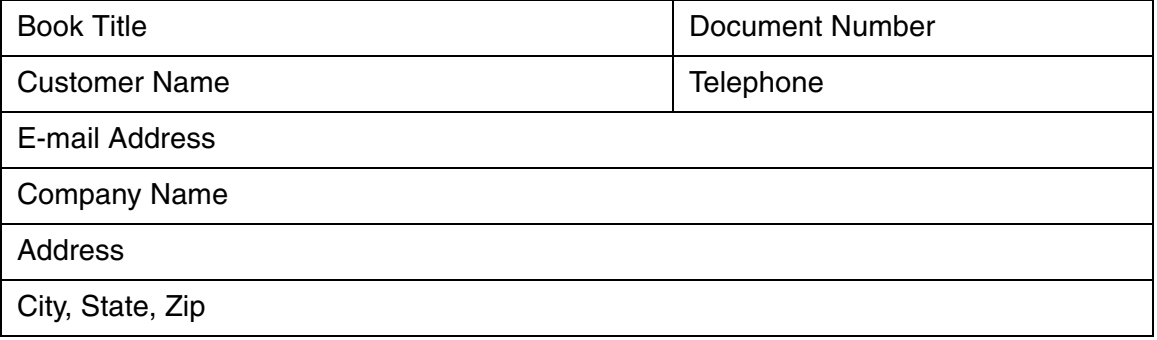

**NOTES**

# **Contents**

# **[Preface](#page-14-0)**

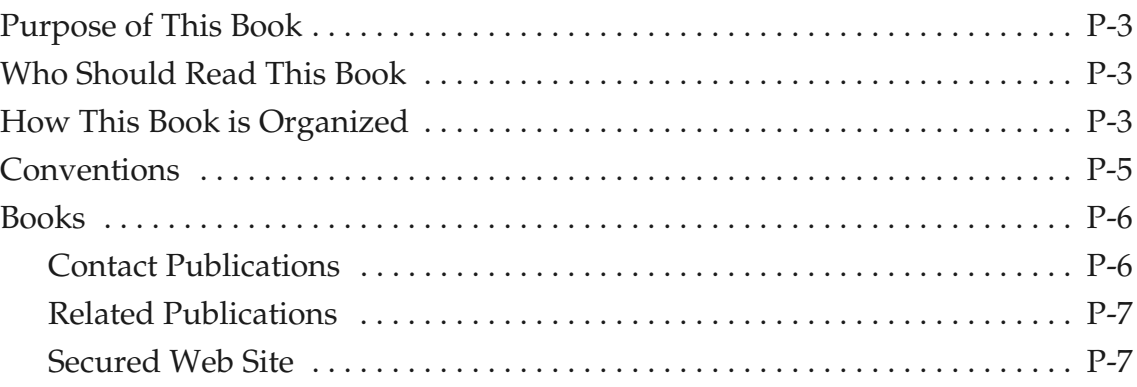

# **[Getting Started 1](#page-22-0)1 and 11 and 11 and 11 and 11 and 11 and 11 and 11 and 11 and 11 and 11 and 11 and 11 and 11 and 11 and 11 and 11 and 11 and 11 and 11 and 11 and 11 and 11 and 11 and 11 and 11 and 11 and 11 and 11 and 11**

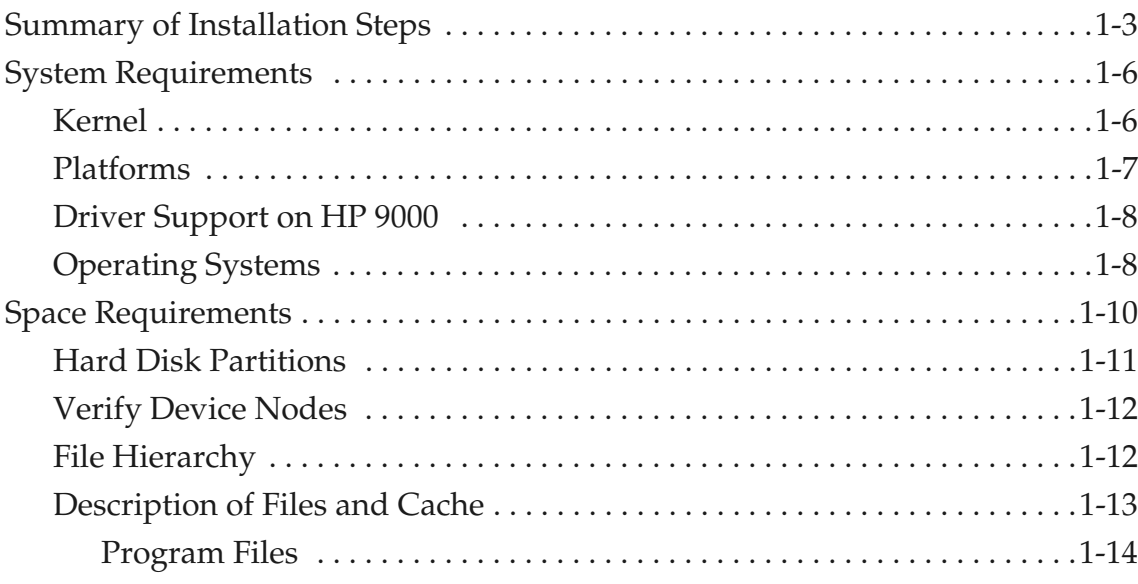

6-00025-01 Rev A Contents v

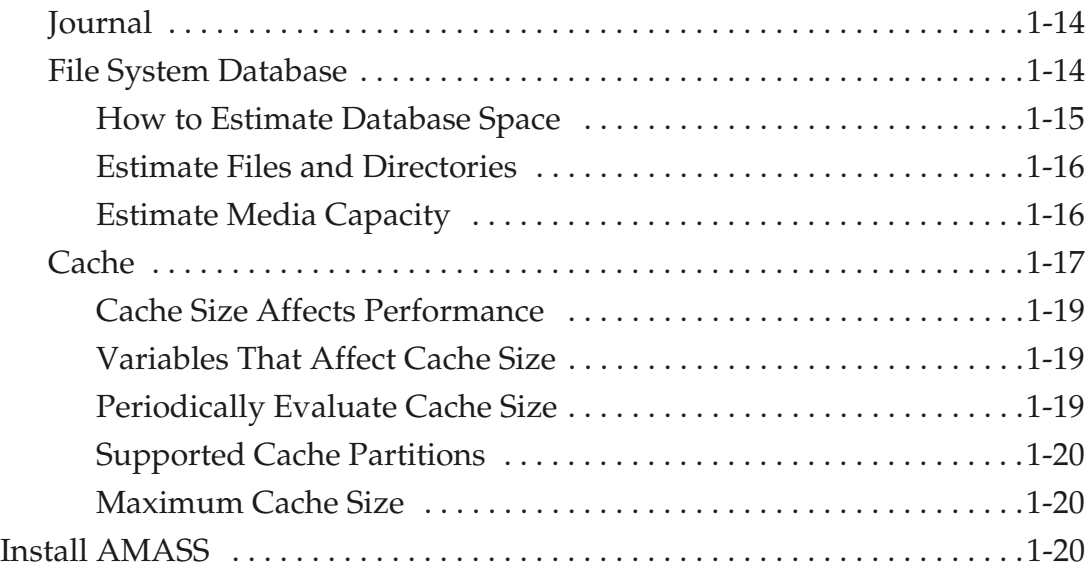

# **Installation Procedures** 2

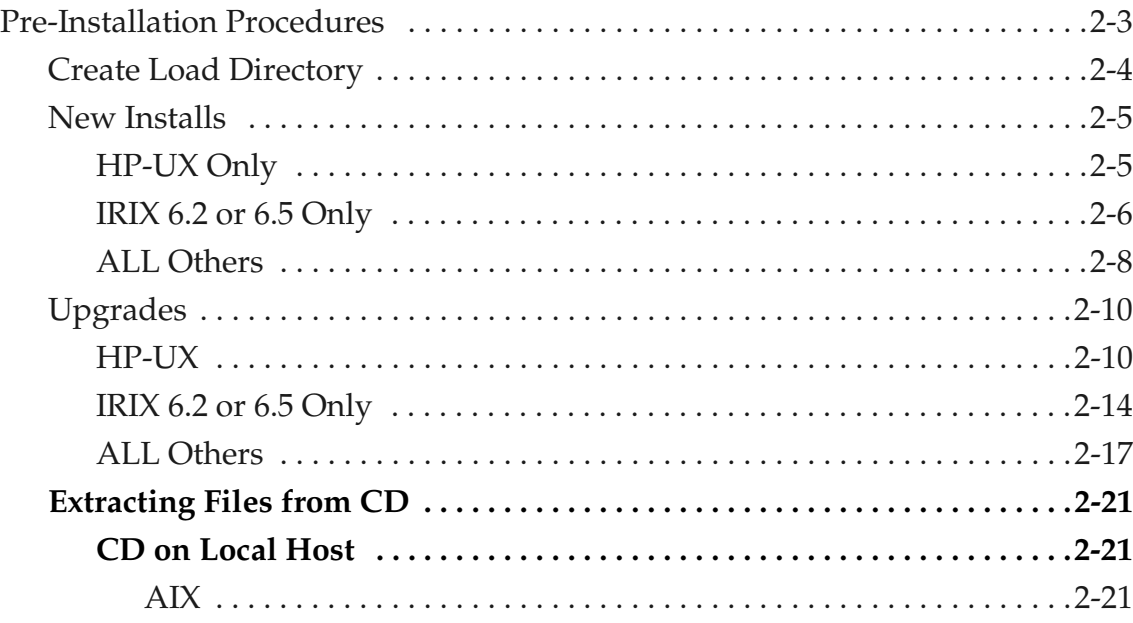

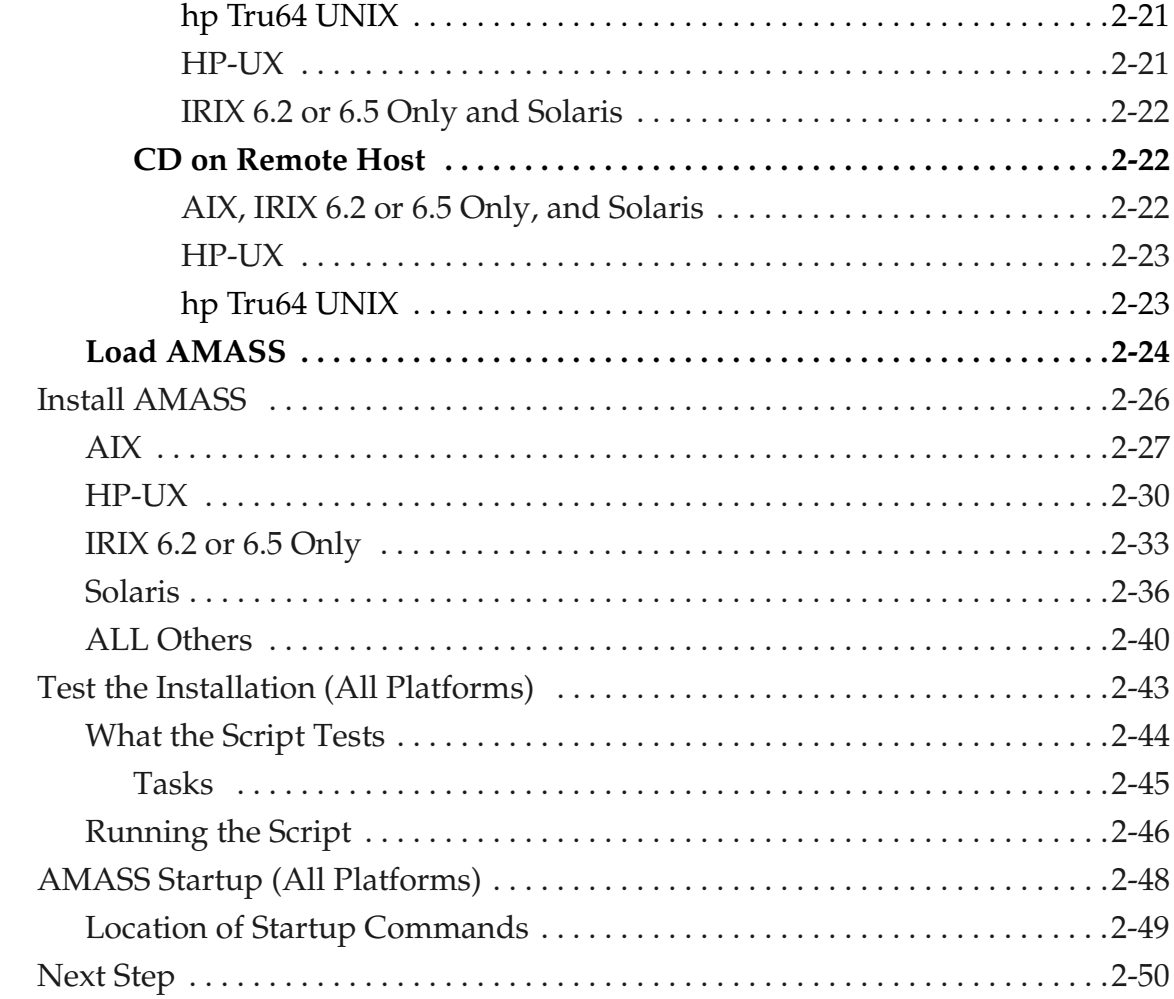

# **Site-Specific Tasks**

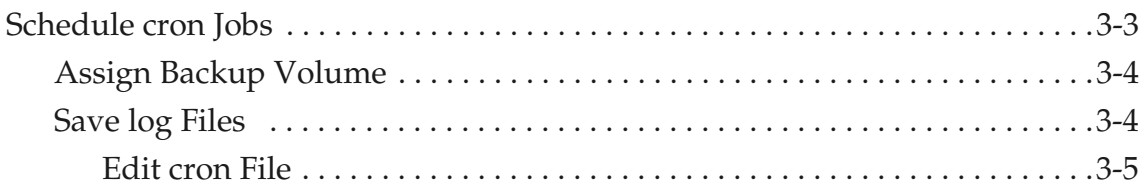

 $\overline{\mathbf{I}}$ 

 $\blacksquare$ 

 $_{\rm{vii}}$ 

### *Accessing Storage Devices*

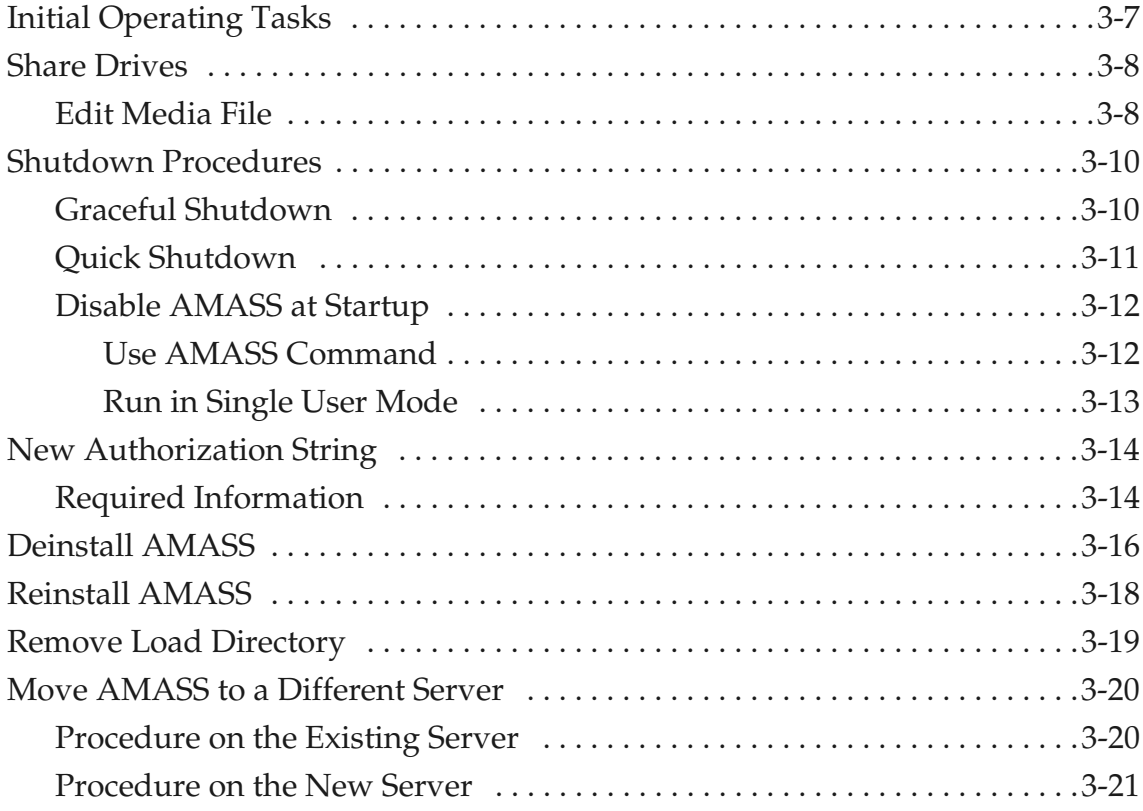

# **[Troubleshoot Install Problems 4](#page-118-0)**

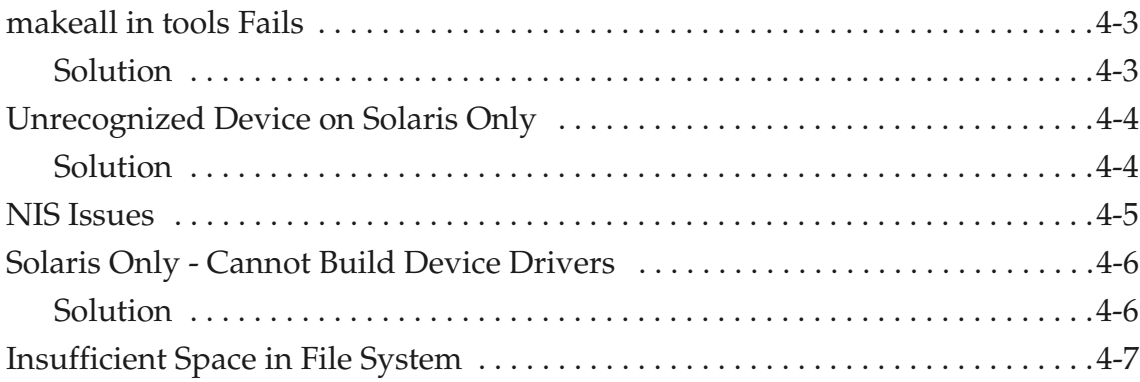

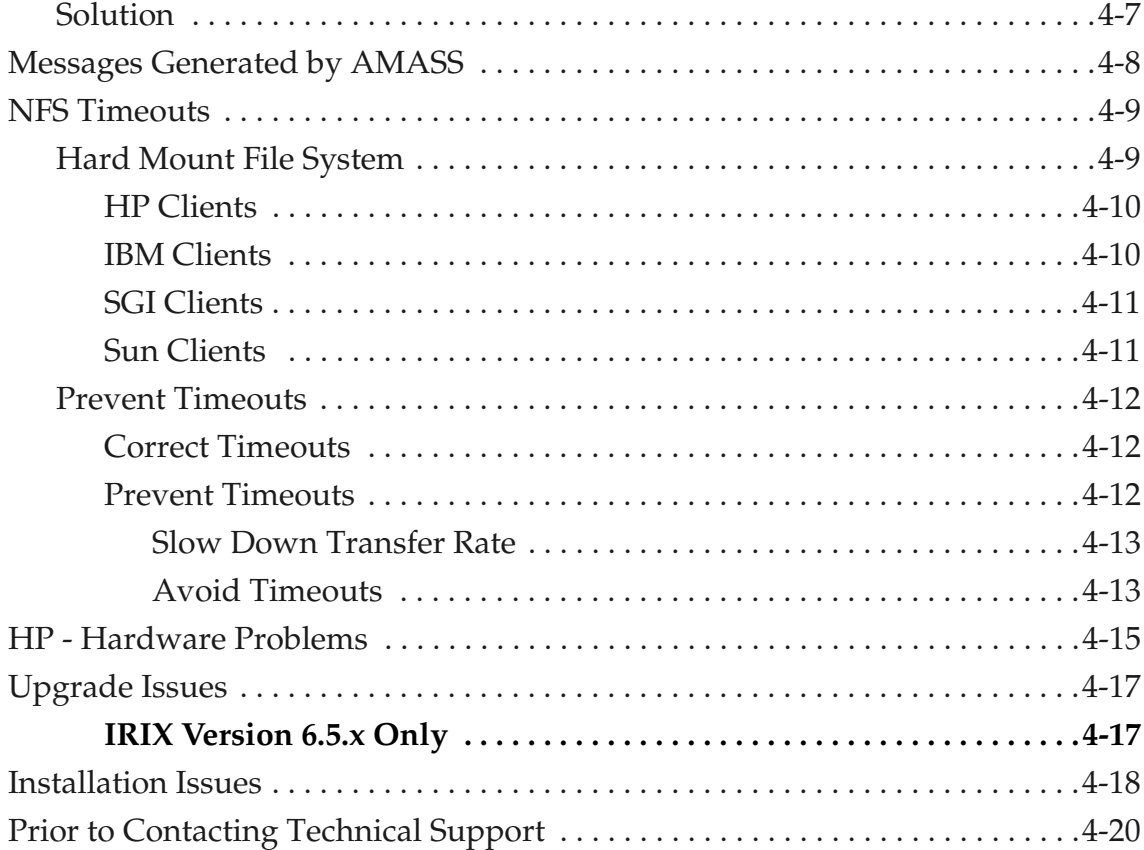

# **[Fine-Tune Configuration A](#page-138-0)**

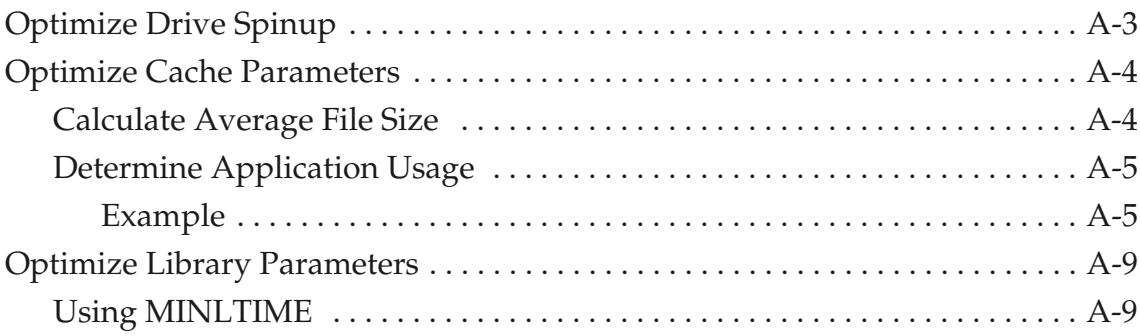

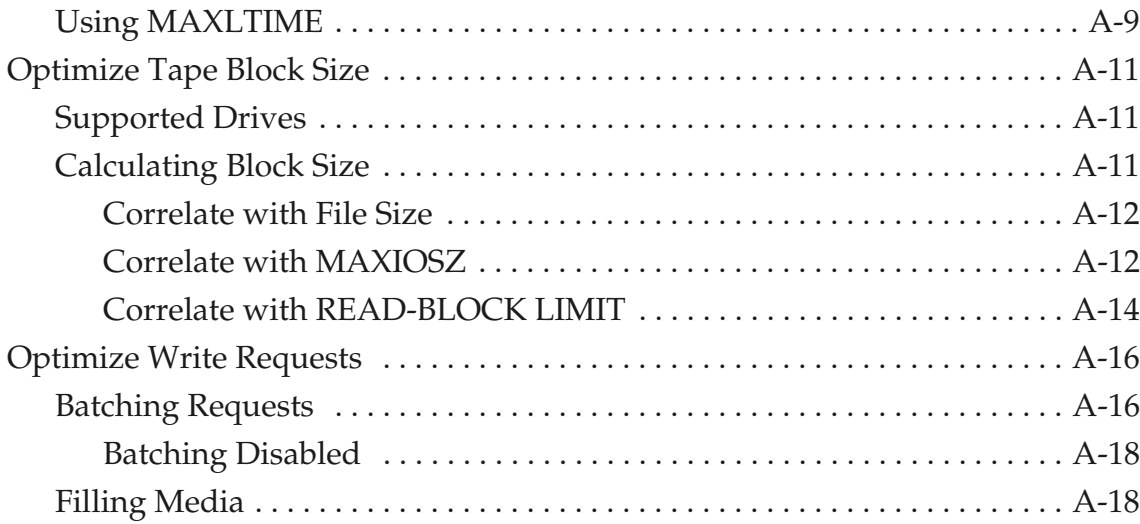

# **Barcode Conventions** B

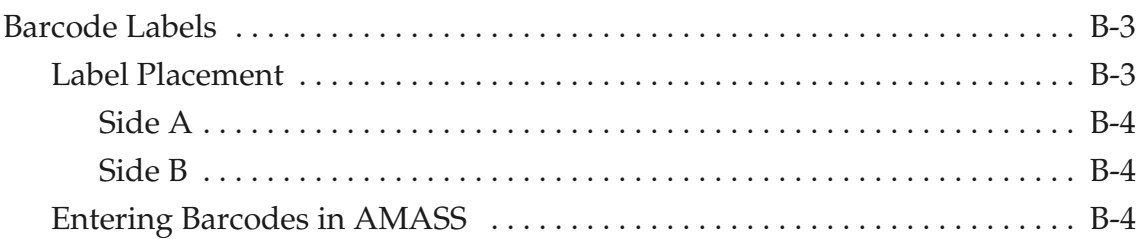

# Worksheet **C**

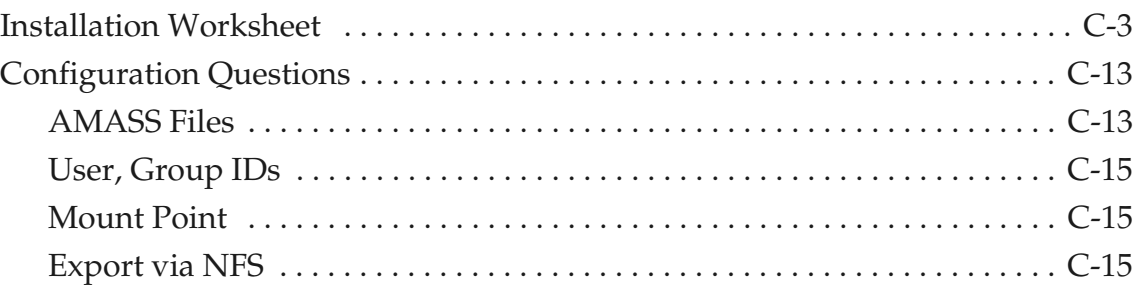

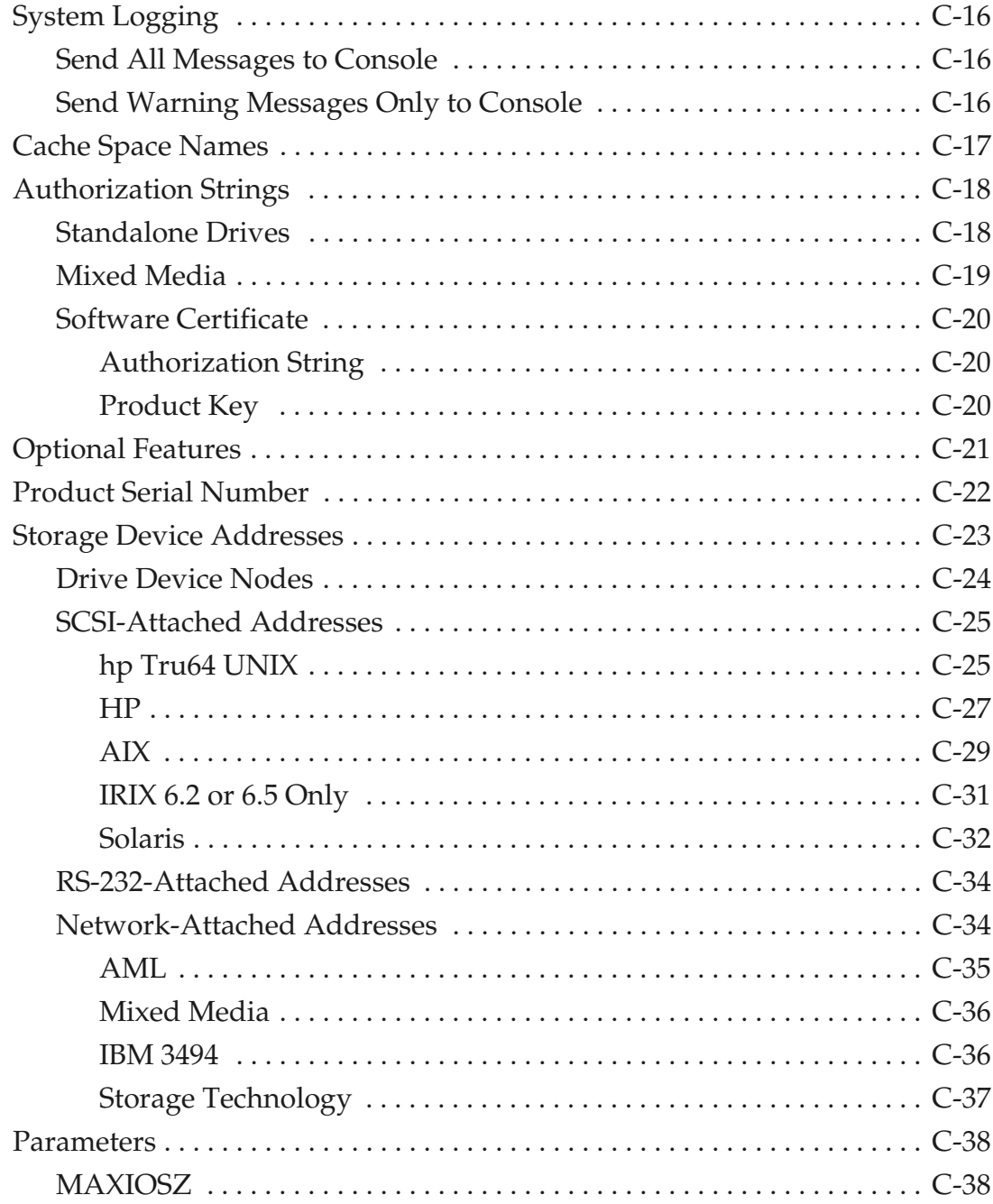

6-00025-01 Rev A Contents xi

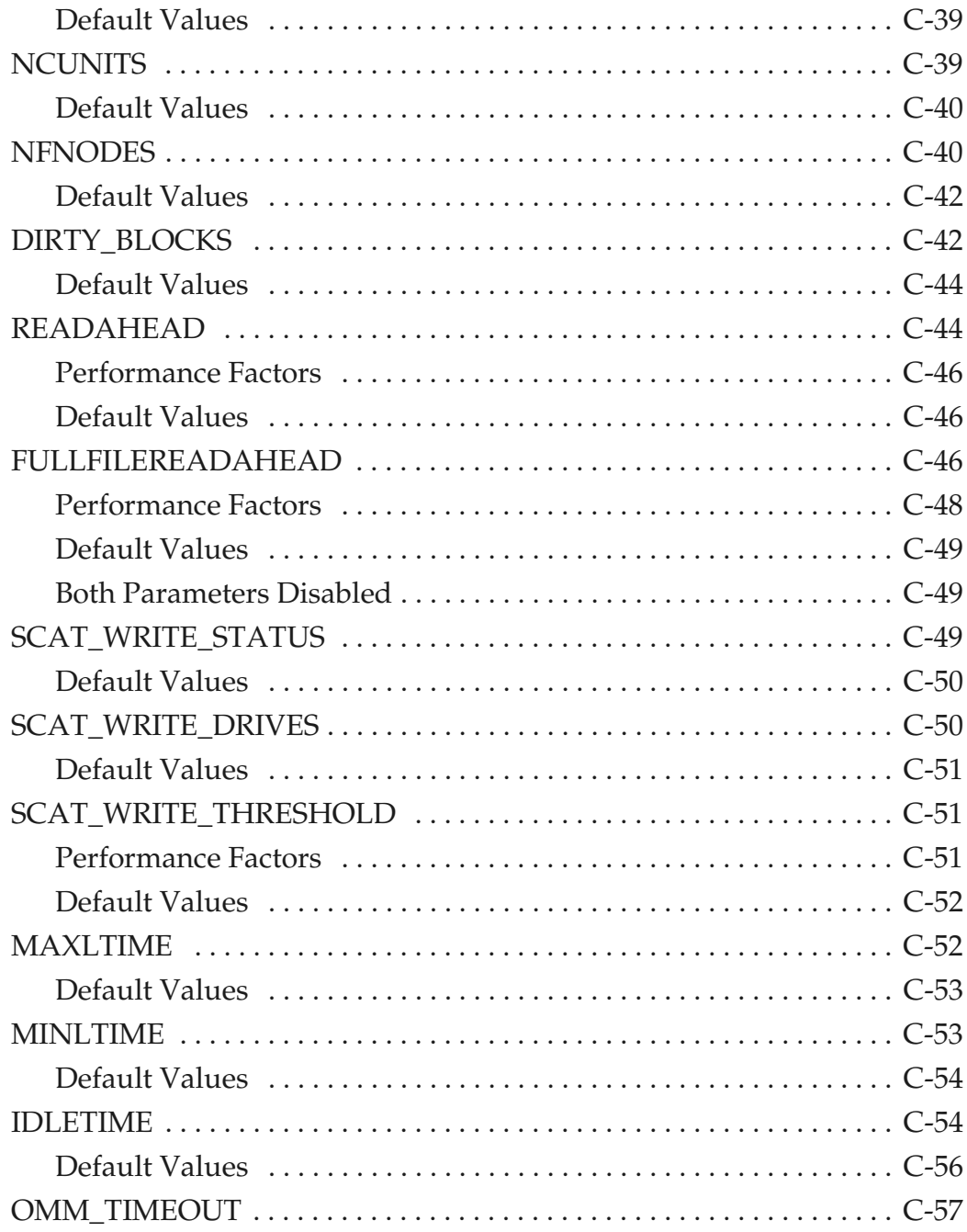

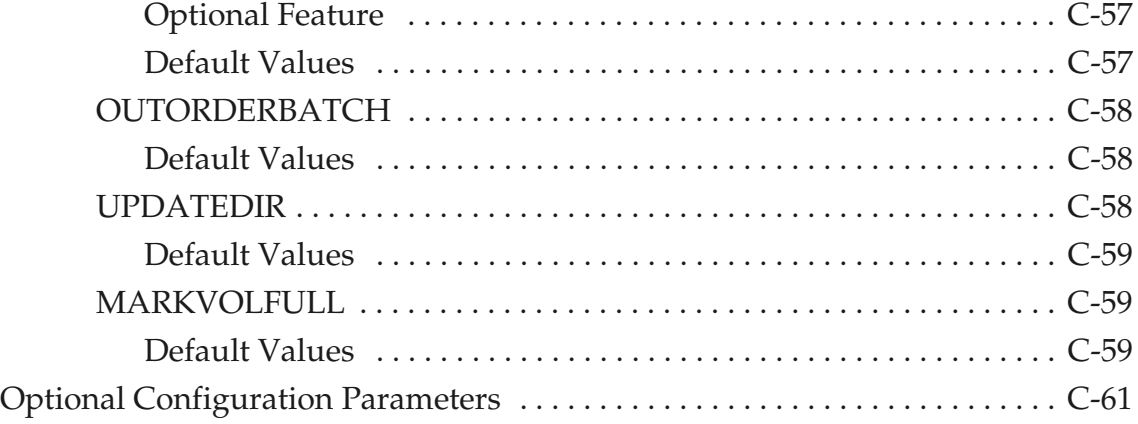

# **[Optional Parameters D](#page-224-0)**

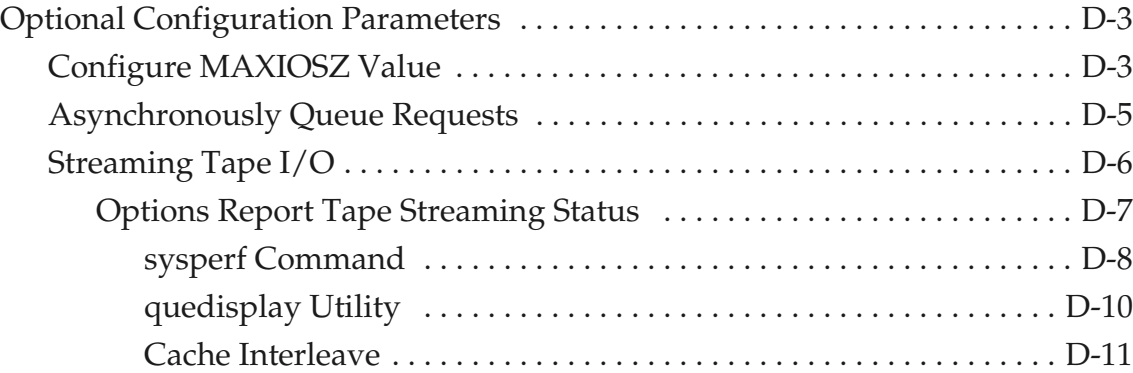

# **[Hot Spare Solution E](#page-236-0)**

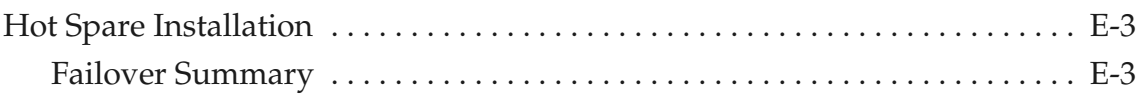

# **[Fibre Channel Support](#page-242-0)** F

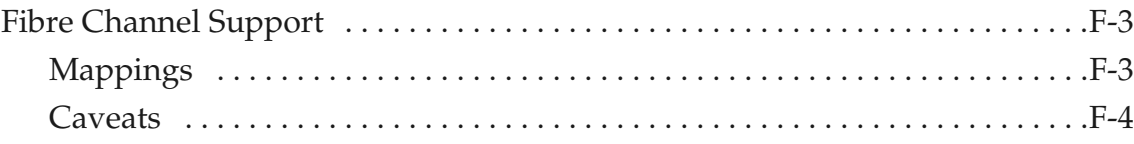

# **[Partition Cache on HP-UX G](#page-248-0)**

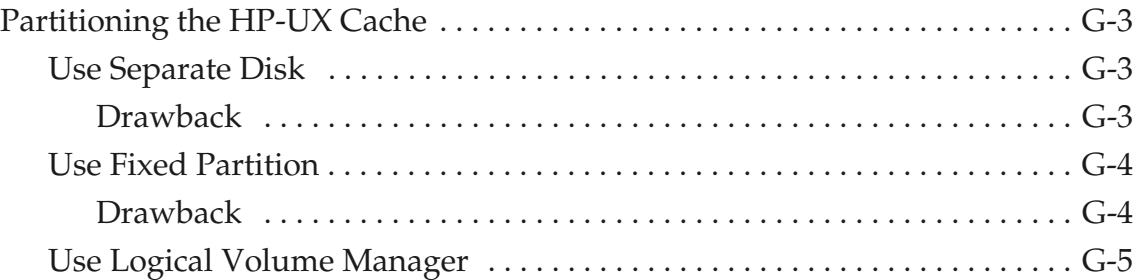

#### xiv Contents 6-00025-01 Rev A

<span id="page-14-0"></span>**Preface**

*Installing AMASS*

# **NOTES**

<span id="page-16-2"></span><span id="page-16-1"></span><span id="page-16-0"></span>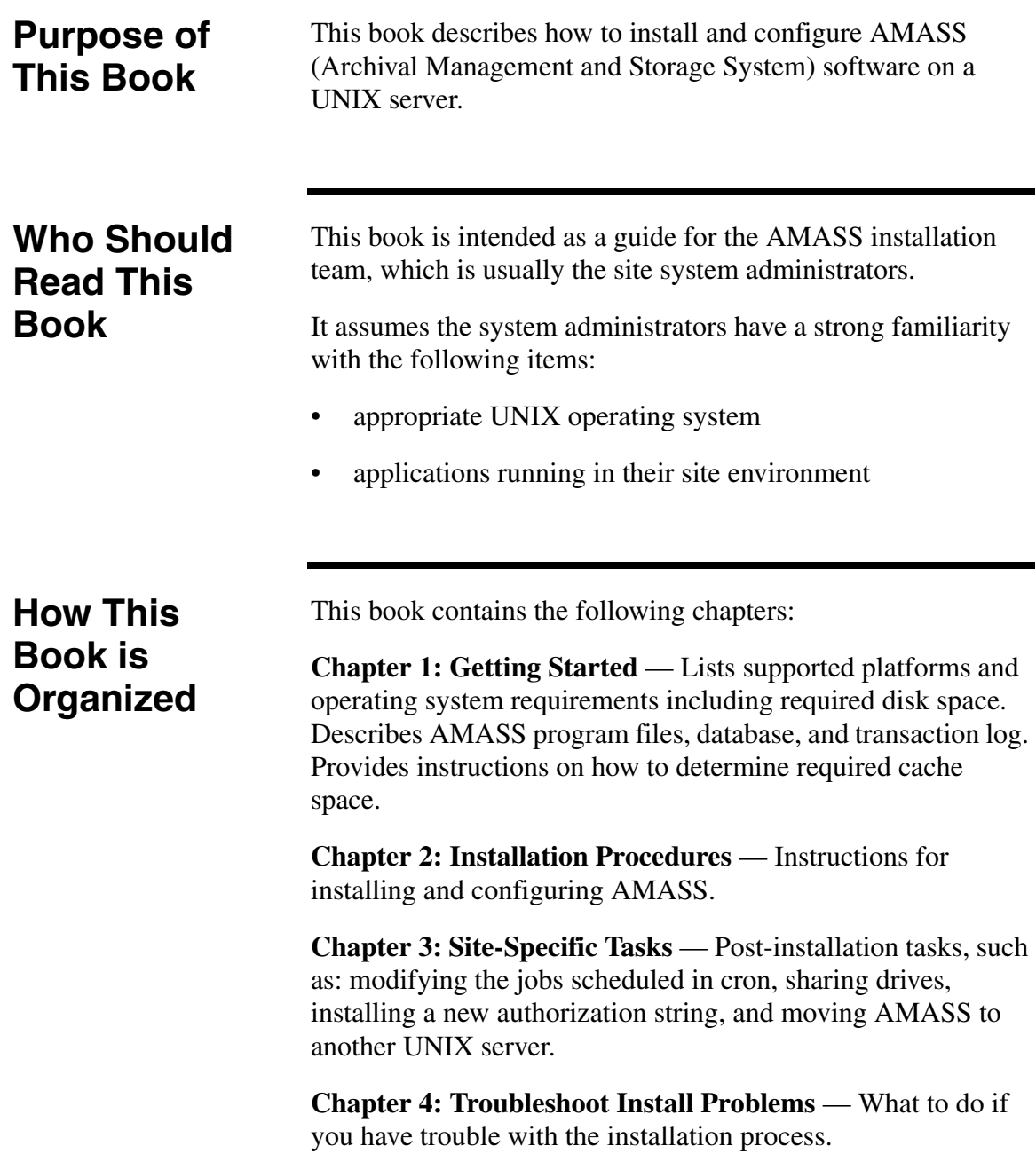

**Appendix A: Fine-Tune Configurations** — Adjusting AMASS configuration parameters for your site.

**Appendix B: Partition Cache on HP-UX** — Describes several ways to partition the cache space on HP.

**Appendix C: Barcode Conventions — Label placement and** entering barcodes in the AMASS database.

**Appendix D: Optional Parameters** — Configuration parameters to improve tape performance include: streaming tape I/O, maximum size of transferred data, and asynchronous I/O requests.

**Appendix E: Hot Spare Solution** — Install a hot spare configuration.

Appendix F: Fibre Channel Support — Describes the requirements for Fibre Channel support.

Appendix G: Worksheet — Provides a worksheet so you can assemble answers to the configuration questions before the actual installation and configuration process.

<span id="page-18-0"></span>**Conventions** The conventions used throughout the AMASS technical books are listed in the following table:

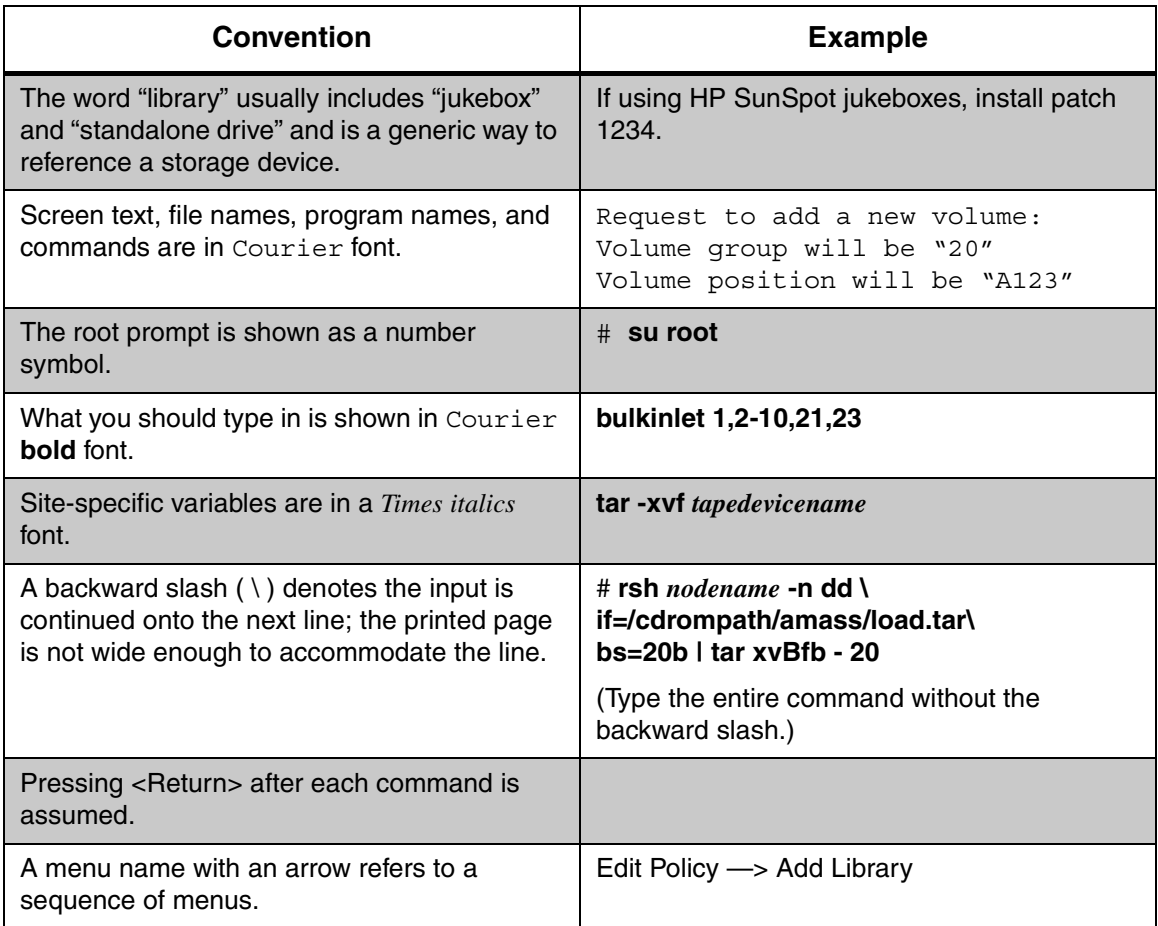

<span id="page-19-0"></span>**Books** The CD contains the AMASS books formatted as PDF files, which can be read by using Adobe® Acrobat® Reader®. To download a free copy of the most recent version of Adobe® Acrobat® Reader® software, visit the Adobe web sit at http://www.adobe.com/.

> The following books are part of the technical documentation set:

#### **AMASS Overview**

An introduction to AMASS (Archival Management and Storage System). Contains a glossary.

### **Accessing Storage Devices**

Alphabetically lists supported libraries and drives and provides AMASS-specific operating information. Describes how to use AMASS with standalone drives.

#### **Installing AMASS**

Describes: server requirements, installation and troubleshooting procedures, and configuration parameters.

#### **Managing the AMASS File System**

Perform system administrative tasks with AMASS commands and troubleshoot problems with AMASS utilities and scripts.

### **Errors and Corrective Action**

Provides corrective action for system log errors.

### **Quick Reference Guide**

Summarizes commands and utilities.

## <span id="page-19-1"></span>**Contact Publications**

To make corrections or to comment on AMASS publications, please contact Technical Publications at techdocs@adic.com.

# <span id="page-20-0"></span>**Related Publications**

The publications described in the following table are created and distributed on an as-needed basis:

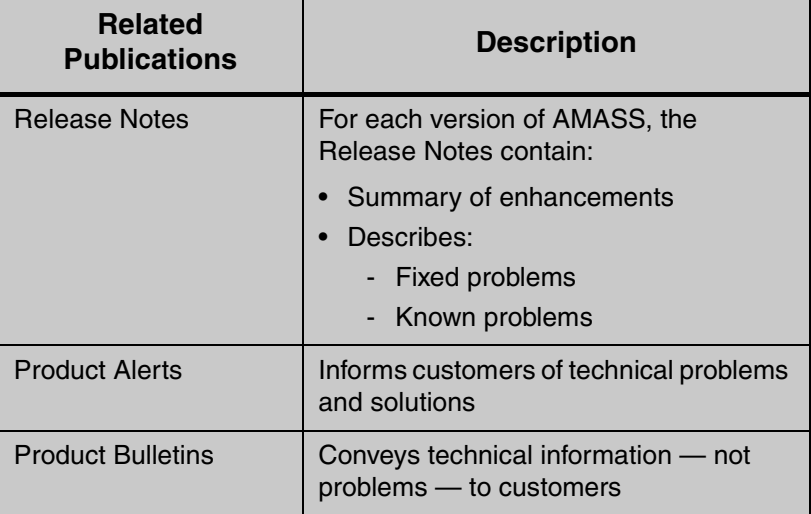

# <span id="page-20-1"></span>**Secured Web Site**

To receive access to the secured web site on the ADIC home page containing technical product information (Release Notes, Product Alerts, Product Bulletins, FAQs), visit http://partners.adic.com/ and follow the password request procedure. In return, ADIC will send instructions and a password.

*Installing AMASS*

# **NOTES**

<span id="page-22-0"></span>**Getting Started**

**1**

*Installing AMASS*

# **NOTES**

# <span id="page-24-0"></span>**Summary of Installation Steps**

The following steps summarize the installation process. The tasks are presented as guidelines only. The actual steps required are site-specific:

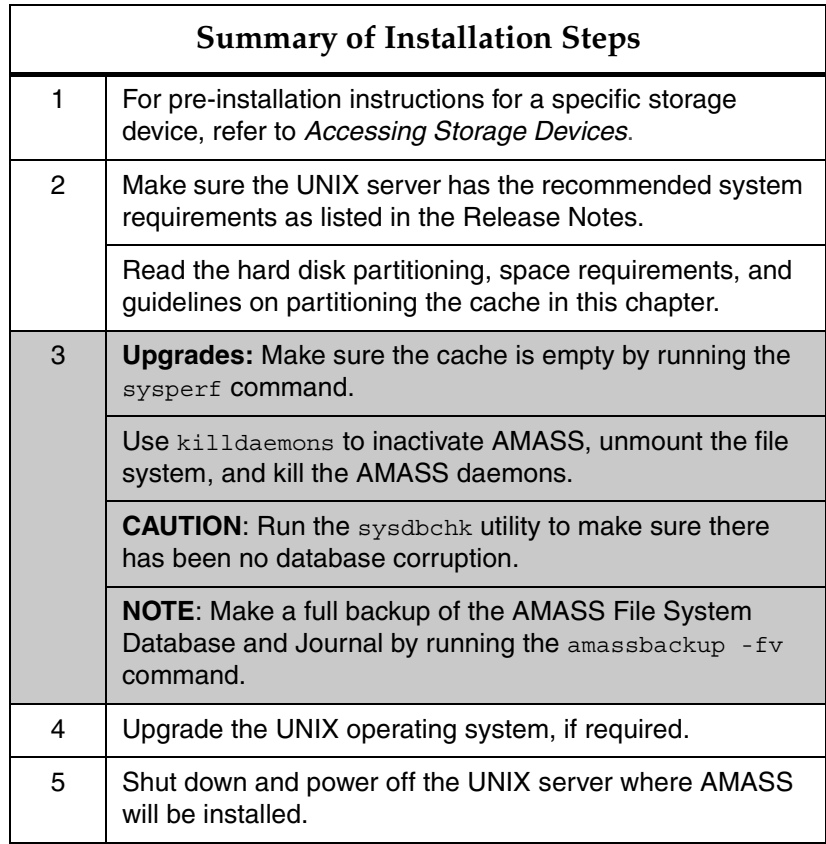

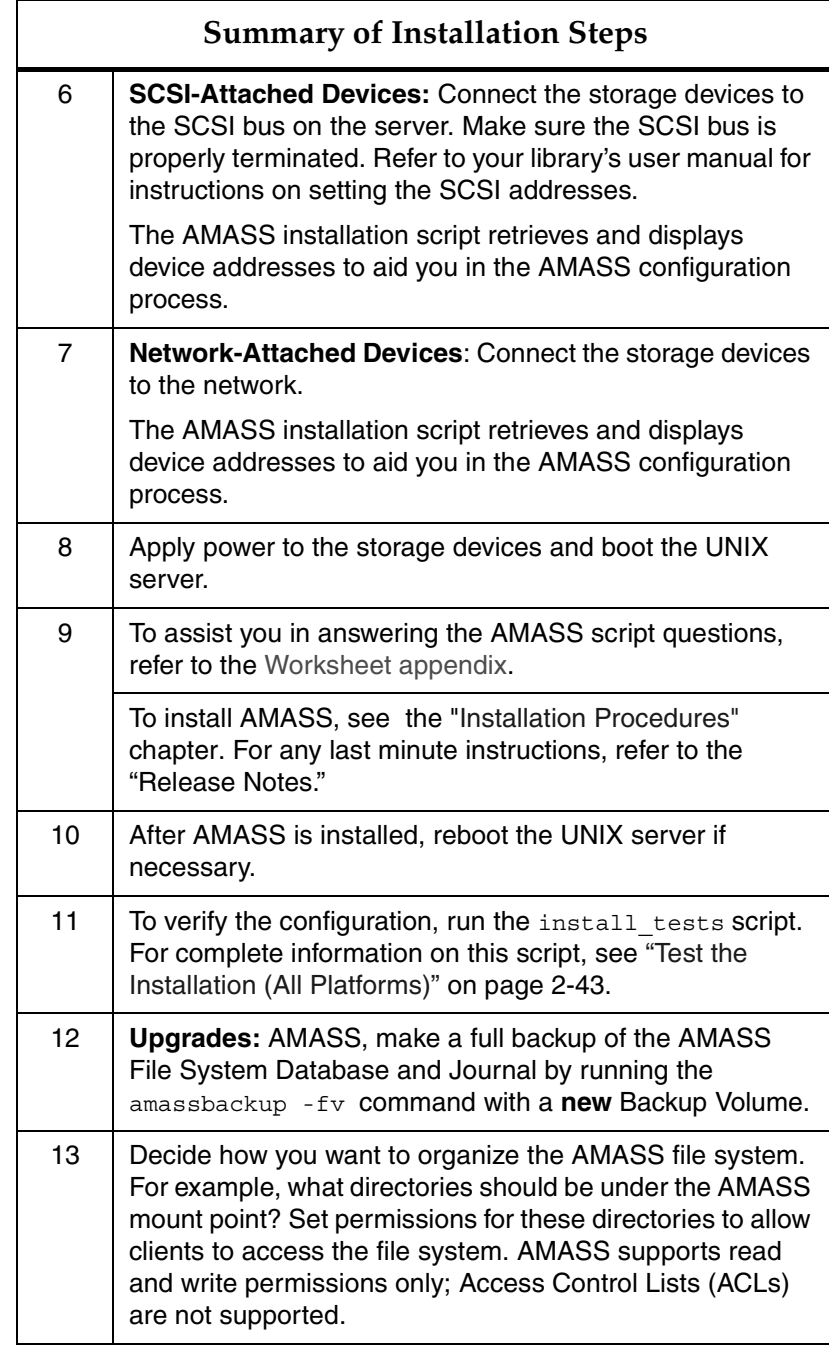

*Installing AMASS*

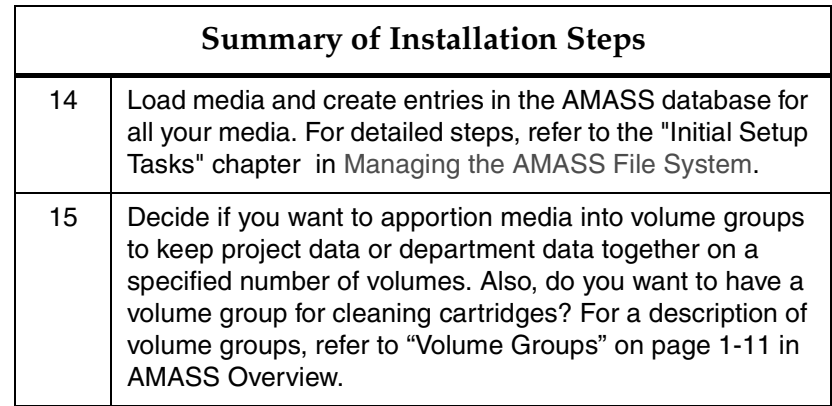

## <span id="page-27-0"></span>**System Requirements**

For a list of requirements and operating system patches, refer to the Release Notes.

### <span id="page-27-1"></span>**Kernel**

The following list describes the AMASS- required kernel components. If you are using Oracle, Ingres, or any other application that uses these kernel structures, increase the existing value by at least one.

- One semaphore and one semaphore undo structure (Semaphores allow processes to synchronize execution.)
- One shared memory segment (Shared memory allows processes to share parts of their virtual address space.)

### **Tip**

**Solaris only:** AMASS may require more shared memory than the default size allocated on your operating system. If this happens, messages similar to the following appear: "AMASS shared memory size of 1692944 bytes exceeds current system limit. Error getting shared memory via shmget, errno 22 - Invalid argument."

*Workaround*: Refer to the man page for system(4) on Solaris. In the

/etc/system

set shmsys:shminfo\_shmmax=1692944

and reboot your Sun machine.

• Kernel Memory: When running installamass or config\_prod, AMASS will display the amount of kernel memory required for the current set of configuration parameters.

For example:

### **./installamass**

This configuration requires approximately 29966752 bytes if kernel memory. This value depends on ncblks\_total and nfnodes. Check your specific operating specific documentation to determine the amount of kernel memory available.

The message states the approximate amount of kernel memory needed. This means AMASS needs at least this much and will actually use slightly more than this. Note that the amount of kernel memory used depends on the number of cache blocks and nfnodes. The number of cache blocks in turn depends on cache block size. Cache block size depends on AMXIOSZ and NCUNITS.

Cache block size = MAXIOSZ \* NCUNITS

The value chosen for MAXIOSZ, NCUNITS, and NFNODES all influence the amount of kernel memory required.

BEWARE: Running out of kernel memory may cause AMASS/system to hang or crash.

## <span id="page-28-0"></span>**Platforms**

To obtain details on supported platforms, contact your AMASS sales representative.

### <span id="page-29-0"></span>**Driver Support on HP 9000**

SCTL drivers are supported on the following SCSI cards:

- PCI
- HP A679A

SPT drivers are supported on the following SCSI cards:

- HP 28655A
- HP 2696A

### **Note**

Do not use the SPT driver on the same SCSI board as other system SCSI devices.

The following table details the previously listed requirements:

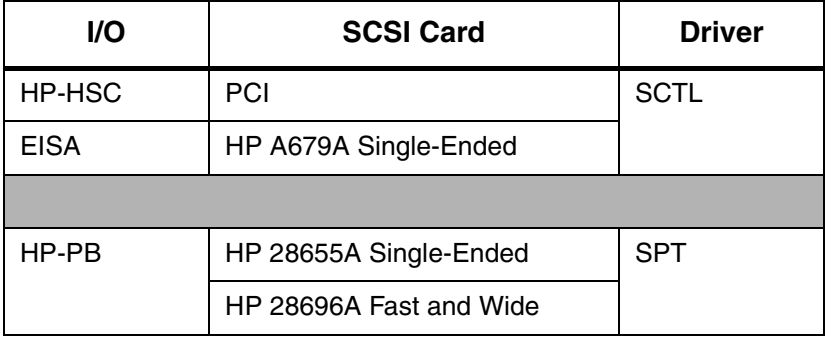

# <span id="page-29-1"></span>**Operating Systems**

The following caveats apply to all operating systems:

• The operating system must always be run in US English.

• The maximum file size is limited by the native operating system file system interface, not AMASS.

The following table lists the supported operating systems for this release of AMASS.

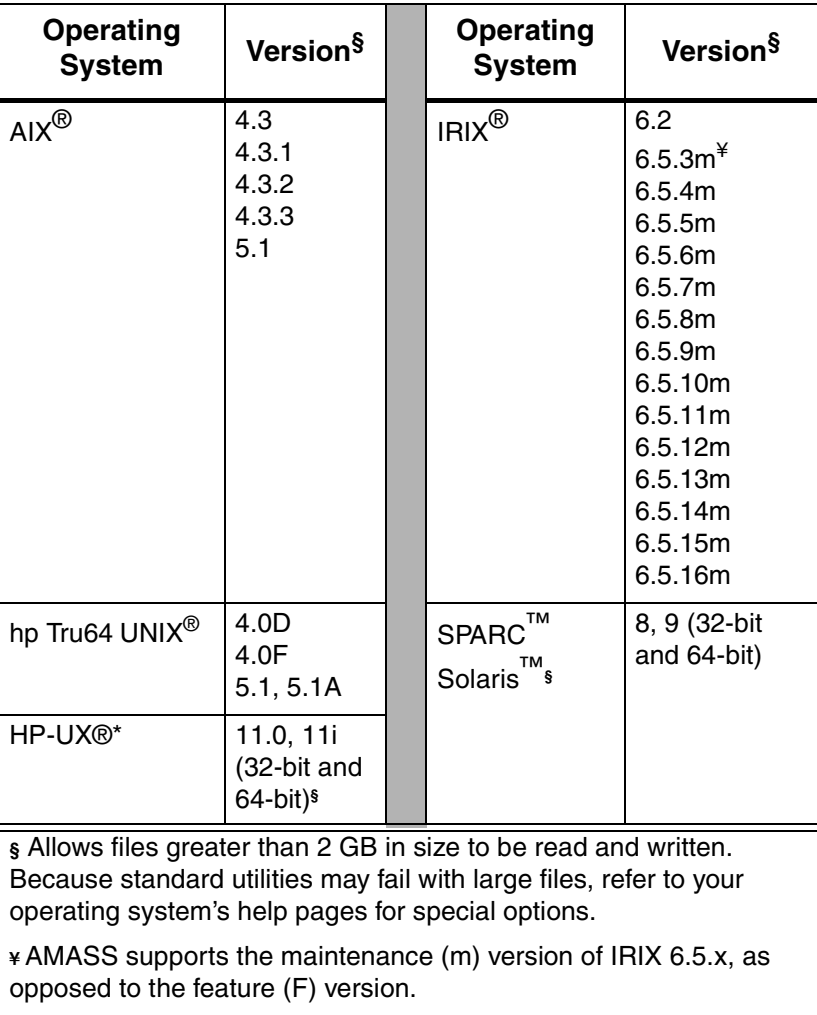

For the most recent list, refer to the Release Notes.

# <span id="page-31-0"></span>**Space Requirements**

The following table shows the amount of hard disk space required by this release of AMASS.

For the most recent list, refer to the Release Notes.

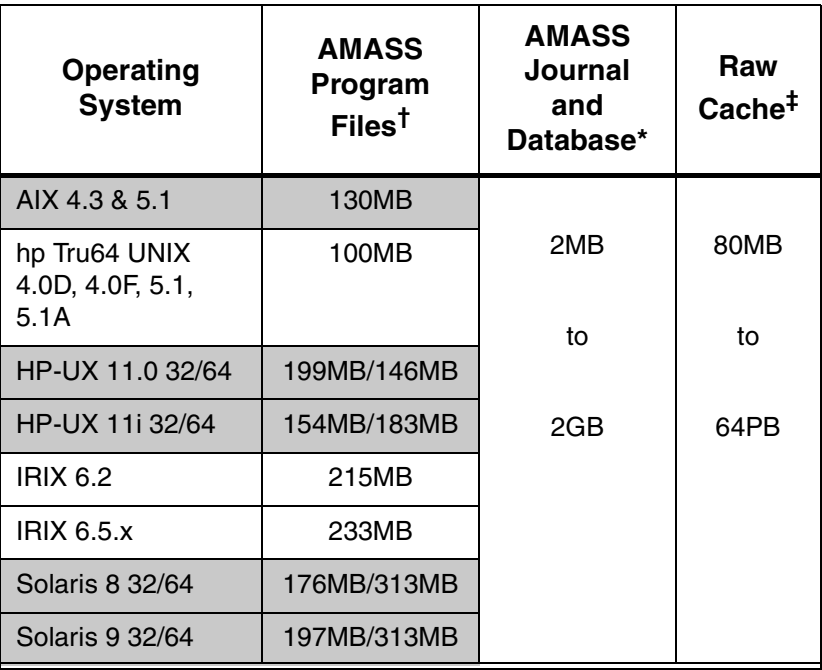

† The /usr/amass/logs/tac directory contains log files so the initial size will grow.

\* AMASS will not load unless there is a minimum of 2MB. To calculate this space, refer to the illustration on page 1-15.

‡ Used exclusively by AMASS. The maximum size is dependent on sector size and kernal architectural limits.

### <span id="page-32-0"></span>**Hard Disk Partitions**

The AMASS application server must have one of the following:

- Two hard disk drives with three partitions (This configuration gives you better performance and higher data reliability.)
- One hard disk drive with three partitions

The following illustration shows how to partition the hard disk(s) for the AMASS software:

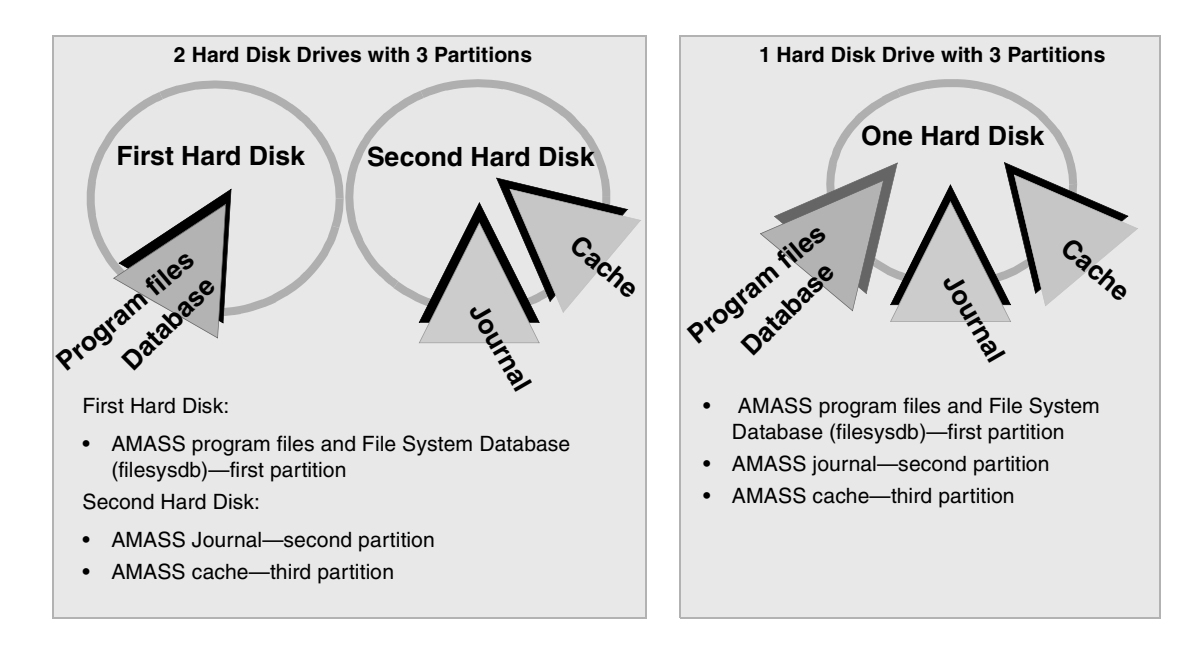

**Caution**

An improperly partitioned disk can corrupt data.

### <span id="page-33-0"></span>**Verify Device Nodes**

When you partition the server's disk, verify that all device nodes exist for any cache partition that AMASS will use. For information on making device nodes, refer to your operating system manual.

### <span id="page-33-1"></span>**File Hierarchy**

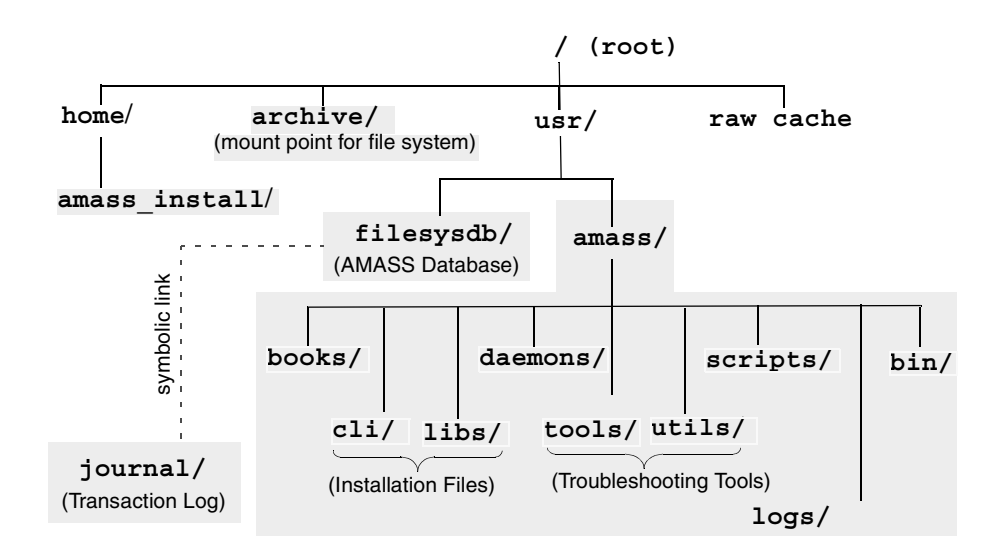

The following illustration shows the AMASS file structure:

## <span id="page-34-0"></span>**Description of Files and Cache**

The following illustration shows where AMASS files should be located on the UNIX server:

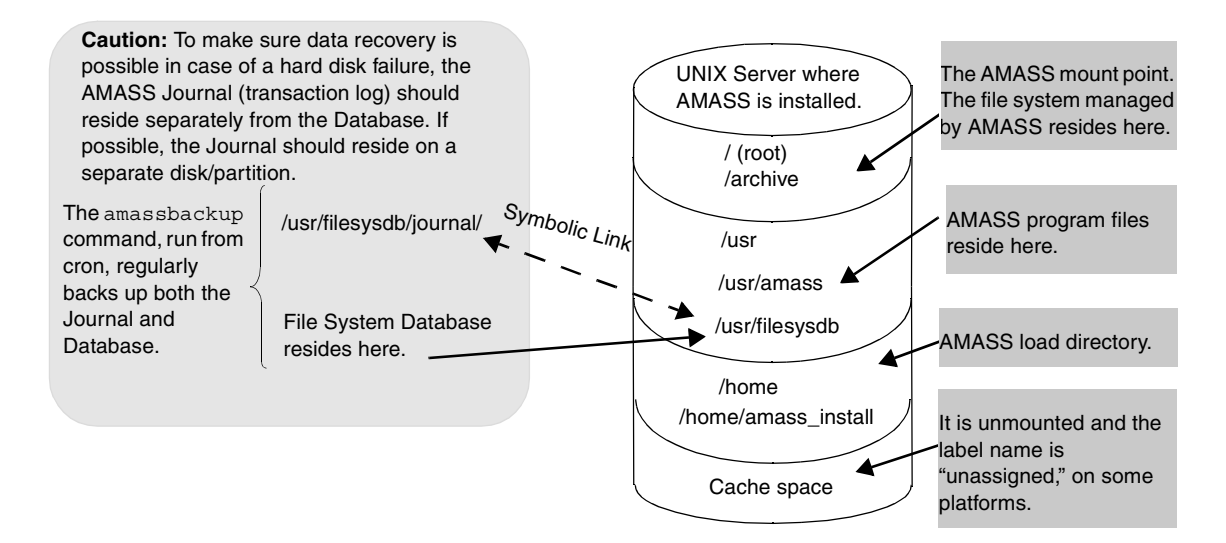

A description of the major AMASS components follow and may help determine how much actual hard disk space is required.

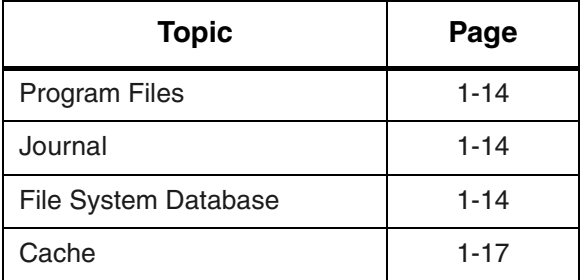

*Installing AMASS*

<span id="page-35-2"></span><span id="page-35-1"></span><span id="page-35-0"></span>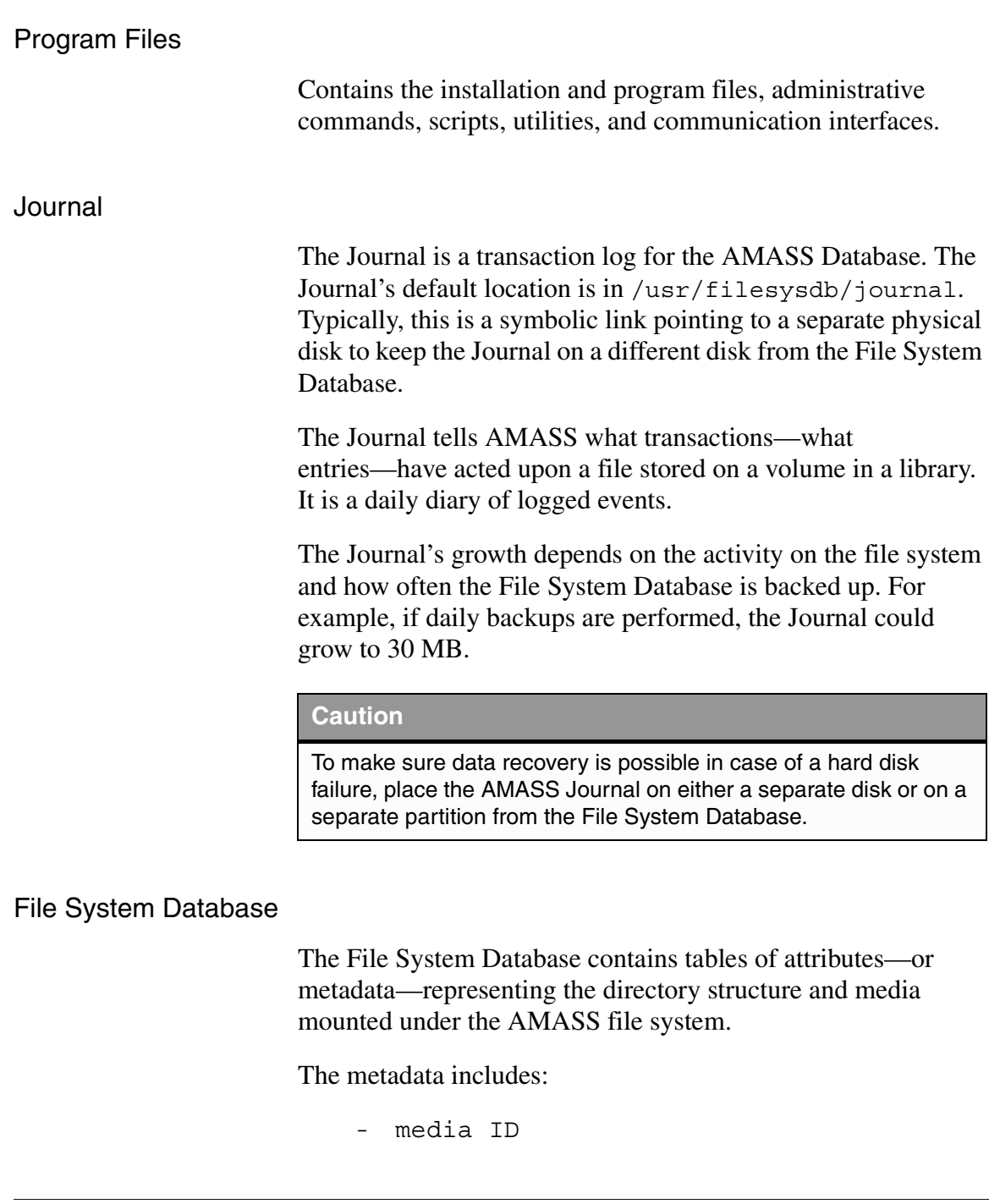
- media type
- media location
- ownership
- timestamp

The default location of the Database is in /usr/filesysdb.

The File System Database tells AMASS where data is located on the media archived in your library (or where data is located on offline media). The following illustration shows the concept of how the AMASS Database maps the file system to the volumes in the library.

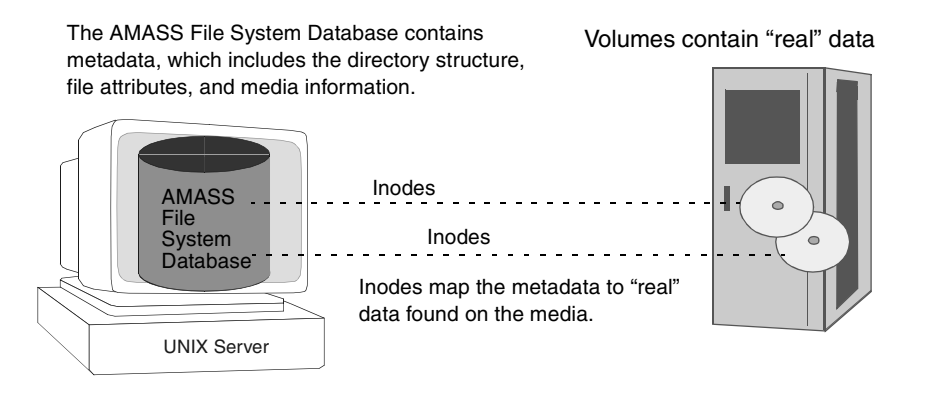

How to Estimate Database Space

The File System Database grows an average of 120 bytes for each file or directory entry. You can estimate the size of the Database using one of the ways described in the following sections.

#### Estimate Files and Directories

One way to approximate the size required by the Database is to use the following equation:

 $((\text{#Directions} + \text{#Files}) \times 120) + 204,800 = \text{Database Size}$  in bytes Estimates of the maximum number of files and directories

The values for #Directories and #Files are estimates of the maximum number of files and directories that can reside in the AMASS file system. When estimating these values, consider the following factors:

- AMASS keeps track of files and directories on online and offline media (online media is currently in the library; offline media is currently out of the library).
- Multiple libraries can be supported; the total capacity of each library needs to be considered.

For example, a system with the following factors:

- 200 directories
- 10,000 files

The Database size is calculated as follows:

Database size =  $((200 + 10,000) \times 120) + 204,800$ 

 $= 1,428,800$  bytes ≈ 1.36 MB

Estimate Media Capacity

Another way to estimate the maximum number of files is to take the capacity of each tape or optical platter, divide by the average file size and multiply by the number of tapes or optical platters.

For example, a system with the following factors:

- average file size of 512 KB
- 10 optical platters with 650 MB (665,600 KB) capacity
- 5 optical platters with 1.3 GB (1,363,148 KB) capacity

The maximum number of files contained on those 15 optical platters is:

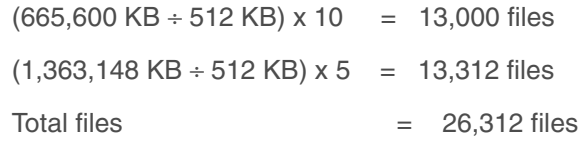

Although the previous example uses the full capacity of an optical platter to calculate the total system capacity, the formatted capacity of the media is typically less than the stated media capacity.

#### **Cache**

AMASS uses the raw cache to:

- maintain open files
- stage writes and reads to and from the AMASS file system

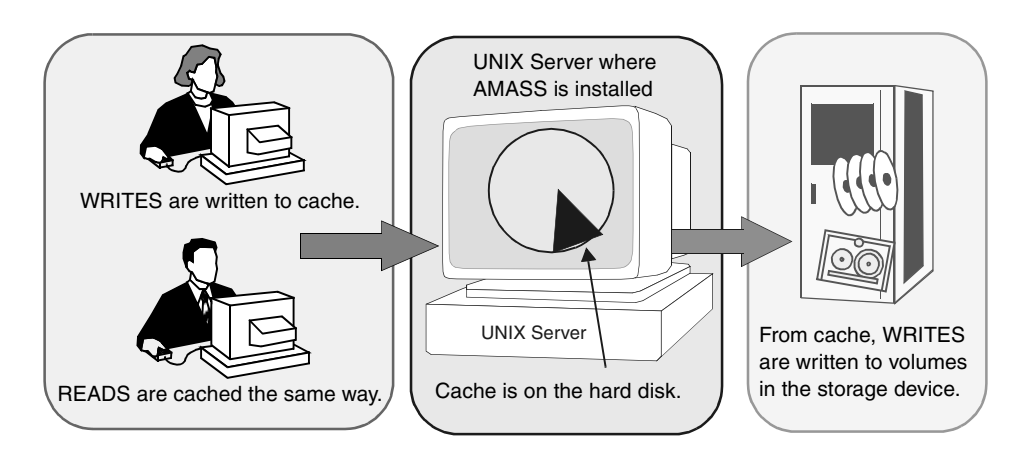

The following illustration shows the raw cache staging concept.

If the system is rebooted, the AMASS cache is "flushed" but data that has not yet been written to media is saved.

AMASS must use the cache exclusively — it must not be mounted on any file system or configured for any other module. The cache space should consist of one or more raw partitions without a file system, on one or more hard disks. Each partition can span all or part of a disk.

#### Cache Size Affects Performance

Being able to transfer large amounts of data with a single request can greatly enhance throughput. The larger the number of data blocks that are in the cache, the increased likelihood that the next requested block of data will already reside in the cache (a cache "hit") and another request to the library can be avoided. Therefore, the performance of the AMASS file system, in most cases, can be enhanced by using a large cache space.

#### **Tip**

Poor performance is usually the result of not enough cache space for large request processing.

#### Variables That Affect Cache Size

The following list describes variables that affect how big your cache space should be:

- average file size of files stored in the AMASS file system
- maximum number of concurrent reads from the AMASS file system
- maximum number of concurrent writes to the AMASS file system

#### Periodically Evaluate Cache Size

Periodically evaluate the parameters that go into the sizing equation because both the applications and the AMASS file system usage patterns may change after AMASS has been running for a while. It is not unusual for the first implementation to be write-intensive while the data is being loaded into the AMASS file system, and then read-intensive when the loaded data is accessed.

#### Supported Cache Partitions

The following table lists the supported cache types. The X indicates the cache type is supported.

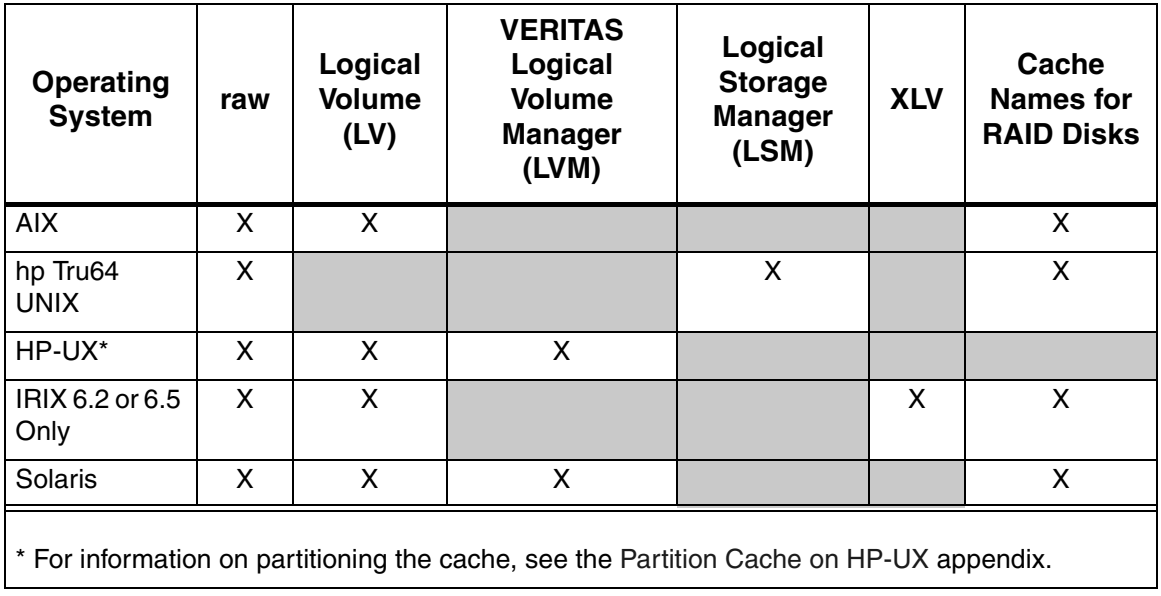

Maximum Cache Size

AMASS can support up to 256 cache partitions each with: 128 Tera\_disk\_blocks \* 512 bytes/disk\_block = 64 Petabytes.

## **Install AMASS**

To install and test the AMASS configuration, [see the](#page-44-0)  ["Installation Procedures" chapter](#page-44-0) in this manual.

*Installing AMASS*

# **NOTES**

6-00027-01 Rev A Getting Started 1-21

*Installing AMASS*

# **NOTES**

# **2**

<span id="page-44-0"></span>**Installation Procedures** *Installing AMASS*

# **NOTES**

# **Pre-Installation Procedures**

This section describes how to prepare for AMASS installation and how to create a load directory, procedures fo new installs as well as upgrades, extracting files from the CD-ROM, and loading AMASS. Pre-installation procedures are:

- [Create Load Directory](#page-47-0)
- [New Installs](#page-48-0) or [Upgrades](#page-53-0)
- [Extracting Files from CD](#page-64-0)
- [Load AMASS](#page-67-0)

## <span id="page-47-0"></span>**Create Load Directory**

Create an installation directory, as shown in the following illustration, to contain the AMASS system modules and installation script extracted from the installation CD. The default directory is /home/amass\_install.

For instructions on deleting this directory if space is limited, [see](#page-114-0)  ["Remove Load Directory" on page 3-19:](#page-114-0)

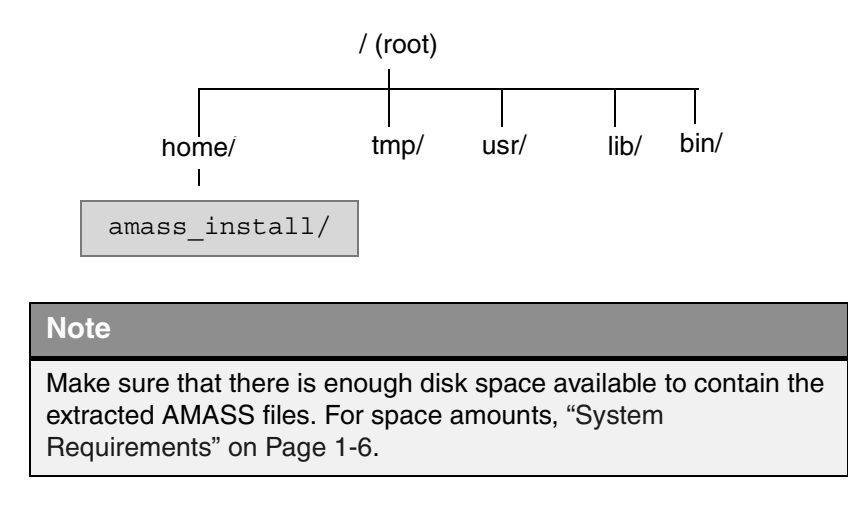

## <span id="page-48-0"></span>**New Installs**

#### HP-UX Only

For any last-minute installation instructions, refer to the Release Notes.

Extracting files from the CD-ROM is the first stage in a two stage process. The second stage is the actual installation procedure.

#### **Caution**

Do not upgrade either the operating system or AMASS without first running the sysdbchk utility and running the amassbackup -fv command.

- **Step 1.** Make sure the UNIX server has the recommended system requirements as listed in the Release Notes.
- **Step 2.** Log in as **root.**
- **Step 3.** Confirm that the drives are connected to the same SCSI bus location as the library.

#### **Tip**

Because of internal cable length limitations, ADIC recommends that you do not connect storage devices to the internal SCSI bus.

**Step 4.** Make sure that /stand/system represents your kernel configuration if you used a different directory for configuring the vmunix kernel. AMASS reads the /stand/system HP file.

- **Step 5.** Upgrade your server's operating system at this time (if necessary.) Make sure you install all the system requirements.
- **Step 6.** Do an ls on the "/*cdrompath*/amass/load.tar" to determine both the line extension and the case (either uppercase or lowercase) of the file names.
- **Step 7.** Make sure that file names stay lower case and remove semicolons at the end of the file name by mounting the AMASS CD with the following command:

# mount -F cdfs -o ro,suid,cdcase /dev/*cddevicename* /cdrom

where:

*cddevicename* Name of your CD device. For example,  $HP-UX = dsk/clt2do$ 

- **Step 8.** Change to your load directory. The default name is /home/amass\_install.
- **Step 9.** Proceed to the appropriate subsection shown in the following list to extract the AMASS software from the installation CD.
	- *[Extracting Files from CD](#page-64-0)*
	- *[CD on Remote Host](#page-65-0)*

#### IRIX 6.2 or 6.5 Only

For any last-minute installation instructions, refer to the Release Notes.

Extracting files from the CD-ROM is the first stage in a two stage process. The second stage is the actual installation procedure.

#### **Caution**

Do not upgrade either the operating system or AMASS without first running the sysdbchk utility and running the amassbackup -fv command.

- **Step 1.** Make sure that the UNIX server has the recommended system requirements as listed in the Release Notes.
- **Step 2.** Log in as **root**.
- **Step 3.** Set the following environment variables so that AMASS can add the appropriate file system module to the kernel:
	- LD\_LIBRARY\_PATH=/usr/lib
	- LD\_LIBRARYN32\_PATH=/usr/lib32
	- LD\_LIBRARY64\_PATH=/usr/lib64
- **Step 4.** Upgrade your server's operating system at this time (if necessary.) Make sure you install all the system requirements.
- **Step 5.** Do an ls on the "/*cdrompath*/amass/load.tar" to determine both the line extension and the case (either uppercase or lowercase) of the file names.
- **Step 6.** Change to your load directory. The default name is /home/amass\_install.
- **Step 7.** Proceed to the appropriate subsection shown in the following list to extract the AMASS software from the installation CD.
	- *[Extracting Files from CD](#page-64-0)*
	- *[CD on Remote Host](#page-65-0)*

#### ALL Others

For any last-minute installation instructions, refer to the Release Notes.

Extracting files from the CD-ROM is the first stage in a two stage process. The second stage is the actual installation procedure.

#### **Caution**

Do not upgrade either the operating system or AMASS without first running the sysdbchk utility and running the amassbackup -fv command.

- **Step 1.** Make sure that the UNIX server has the recommended system requirements as listed in the Release Notes.
- **Step 2.** Log in as **root**.
- **Step 3.** Upgrade your server's operating system at this time (if necessary.) Make sure you install all the system requirements.
- **Step 4.** Do an ls on the "/*cdrompath*/amass/load.tar" to determine both the line extension and the case (either uppercase or lowercase) of the file names.
- **Step 5.** Change to your load directory. The default name is /home/amass\_install.
- **Step 6.** Proceed to the appropriate subsection shown in the following list to extract the AMASS software from the installation CD.
	- *[Extracting Files from CD](#page-64-0)*
	- *[CD on Remote Host](#page-65-0)*

# <span id="page-53-0"></span>**Upgrades**

#### HP-UX

For any last-minute installation instructions, refer to the Release Notes.

#### **Caution**

Do not upgrade either the operating system or AMASS without first running the sysdbchk utility and running the amassbackup -fv command.

- **Step 1.** Make sure that the UNIX server has the recommended system requirements as listed in the Release Notes.
- **Step 2.** Log in as **root**.
- **Step 3.** Confirm that the drives are connected to the same SCSI bus location as the library.

#### **Tip**

Because of internal cable length limitations, ADIC recommends that you do not connect storage devices to the internal SCSI bus.

AMASS reads the /stand/system HP file. Consequently, if you use a different directory for configuring the vmunix kernel, make sure that /stand/system represents your kernel configuration.

**Step 4.** Run the sysdbchk utility to make sure there has been no database corruption:

> # su root # /usr/amass/utils/sysdbchk

For more information on this utility, refer to the Utility Reference chapter in *Managing the AMASS File System*.

**Step 5.** Perform a full AMASS backup by entering the following command and options:

> # su root # /usr/amass/bin/amassbackup -fv

If you have used symbolic links, make sure the actual locations for the following directories are backed up:

/usr/filesysdb and /home/filesysdb/journal

Make sure the backup of the database completes correctly, and AMASS has moved the Backup Volume to the last storage slot in the library.

**Step 6.** View the queue with the sysperf command to make sure that there are no pending write requests in the AMASS queue.

Log in as root and enter the command shown in the following illustration. To stop the sysperf command, use <Control-C>.

# sysperf [*updateinterval*]

where:

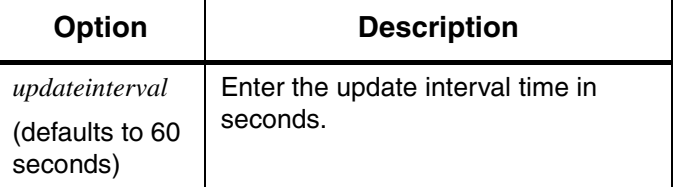

View the output generated by the sysperf command in the following illustration:

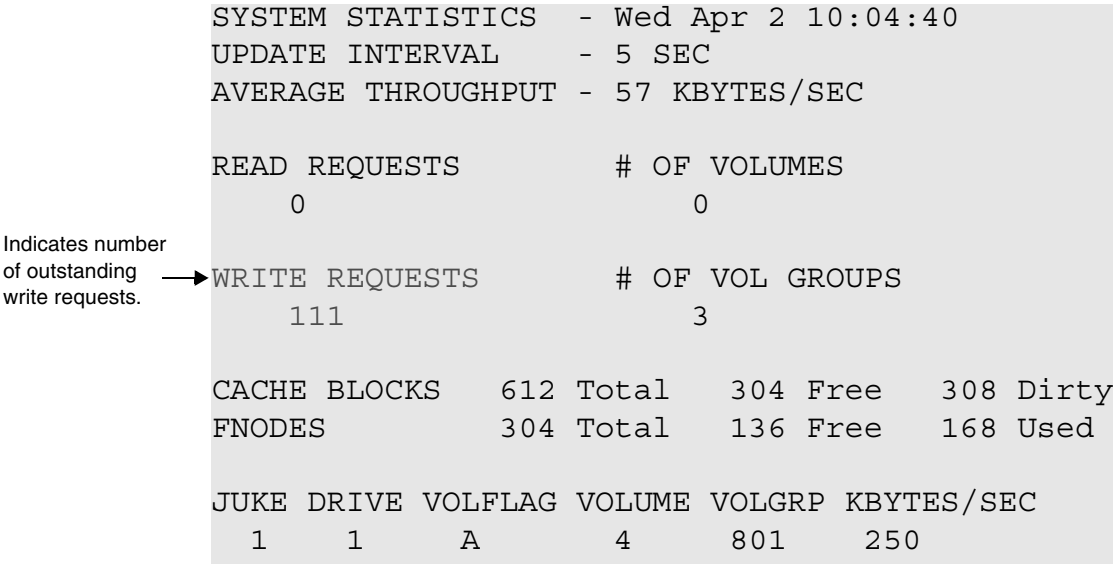

**Step 7.** Inactivate AMASS, unmount the file system, and kill the AMASS daemons by entering the following path and script name:

# /usr/amass/tools/killdaemons

If the killdaemons script returns a message indicating it cannot inactivate AMASS because files are open, force AMASS to inactivate by running amassstat -f and rerun killdaemons:

# amassstat -f # /usr/amass/tools/killdaemons

- **Step 8.** Upgrade your server's operating system at this time (if necessary.) Make sure you install all the system requirements.
- **Step 9.** Do an ls on the "/*cdrompath*/amass/load.tar" to determine both the line extension and the case (either uppercase or lowercase) of the file names.
- **Step 10.** Mount the AMASS CD with the following command to keep the file names lower case and to remove semicolons at the end of file names:

# mount -F cdfs -o ro,suid,cdcase /dev/*cddevicename* /cdrom

#### where:

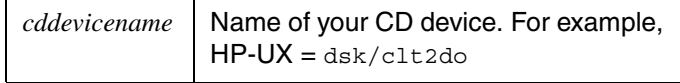

- **Step 11.** Change to your load directory. The default name is /home/amass\_install.
- **Step 12.** Proceed to the appropriate subsection shown in the following list to extract the AMASS software from the installation CD:
	- *[Extracting Files from CD](#page-64-0)*
	- *[CD on Remote Host](#page-65-0)*

#### IRIX 6.2 or 6.5 Only

For any last-minute installation instructions, refer to the "Release Notes."

#### **Caution**

Do not upgrade either the operating system or AMASS without first running the sysdbchk utility and running the amassbackup -fv command.

- **Step 1.** Make sure the UNIX server has the recommended system requirements as listed in the "Release Notes."
- **Step 2.** Log in as **root**.
- **Step 3.** Set the following environment variables so that AMASS can add the appropriate file system module to the kernel:
	- LD\_LIBRARY\_PATH=/usr/lib
	- LD\_LIBRARYN32\_PATH=/usr/lib32
	- LD\_LIBRARY64\_PATH=/usr/lib64

**Step 4.** Run the sysdbchk utility to make sure there has been no database corruption:

> # su root # /usr/amass/utils/sysdbchk

For more information on this utility, refer to the "Utility Reference" chapter in *Managing the AMASS File System*.

**Step 5.** Perform a full AMASS backup by entering the following command and options:

> # su root # /usr/amass/bin/amassbackup -fv

If you have used symbolic links, make sure the actual locations for the following directories are backed up:

/usr/filesysdb and /home/filesysdb/journal

Make sure the backup of the database completes correctly, and AMASS has moved the Backup Volume to the last storage slot in the library.

**Step 6.** View the queue with the sysperf command to make sure there are no pending write requests in the AMASS queue.

> Log in as root and enter the command as shown in the following illustration. To stop the sysperf command, use <Control-C>.

# sysperf [*updateinterval*]

where:

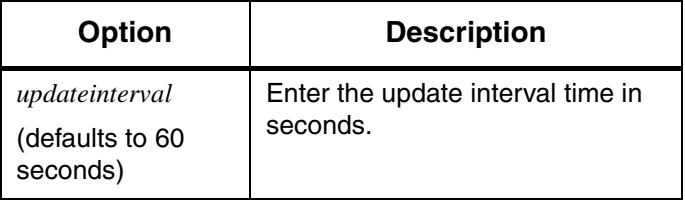

View the output generated by the sysperf command shown in the following illustration:

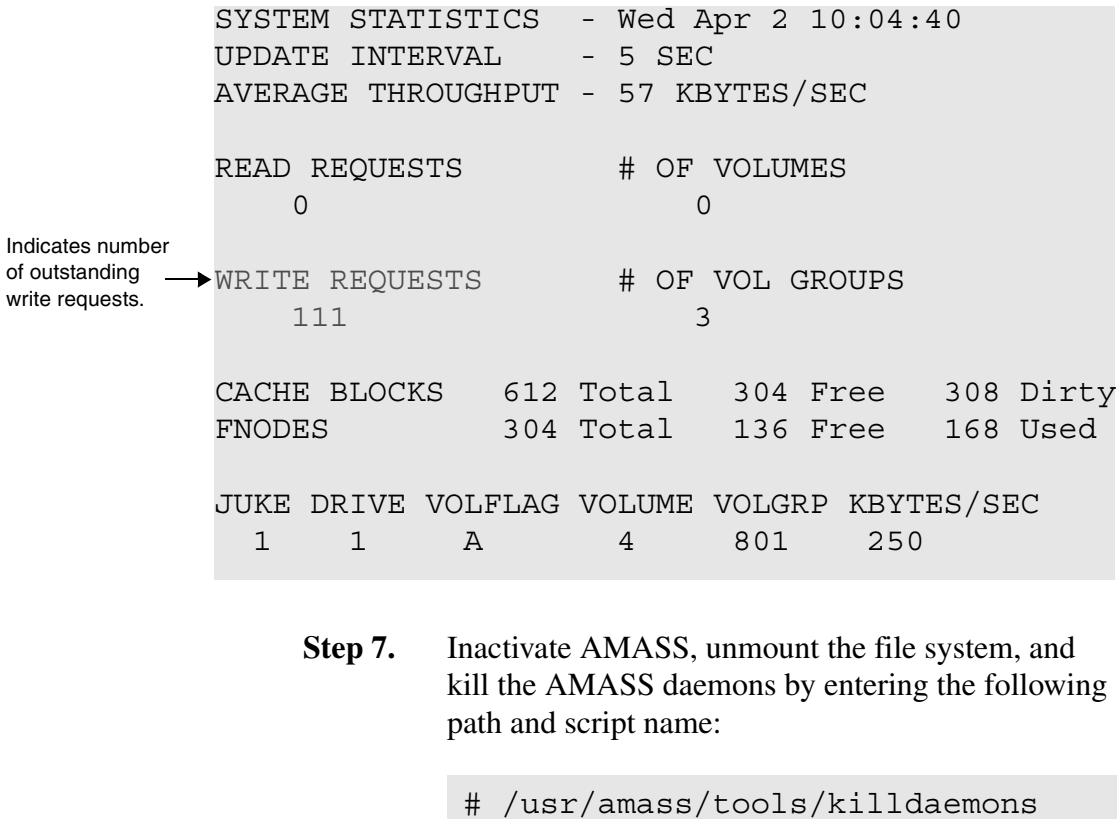

2-16 Installation Procedures 6-00027-01 Rev B

If the killdaemons script returns a message indicating it cannot inactivate AMASS because files are open, force AMASS to inactivate by running amassstat -f and rerun killdaemons:

```
# amassstat -f
# /usr/amass/tools/killdaemons
```
- **Step 8.** Upgrade your server's operating system at this time (if necessary.) Make sure you install all the system requirements.
- **Step 9.** Do an ls on the "/*cdrompath*/amass/load.tar" to determine both the line extension and the case (either uppercase or lowercase) of the file names.
- **Step 10.** Change to your load directory. The default name is /home/amass\_install.
- **Step 11.** Proceed to the appropriate subsection shown in the following list to extract the AMASS software from the installation CD:
	- *[Extracting Files from CD](#page-64-0)*
	- *[CD on Remote Host](#page-65-0)*

#### ALL Others

For any last-minute installation instructions, refer to the Release Notes.

#### **Caution**

Do not upgrade either the operating system or AMASS without first running the sysdbchk utility and running the amassbackup -fv command.

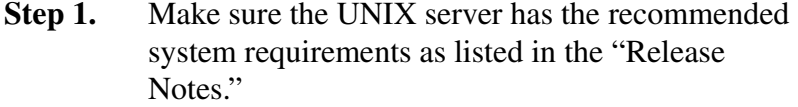

- **Step 2.** Log in as **root**.
- **Step 3.** Run the sysdbchk utility to make sure there has been no database corruption:

# su root # /usr/amass/utils/sysdbchk

For more information on this utility, refer to the "Utility Reference" chapter in *Managing the AMASS File System*.

**Step 4.** Perform a full AMASS backup by entering the following command and options:

> # su root # /usr/amass/bin/amassbackup -fv

If you have used symbolic links, make sure the actual locations for the following directories are backed up:

/usr/filesysdb and /home/filesysdb/journal

Make sure the backup of the database completes correctly, and AMASS has moved the Backup Volume to the last storage slot in the library.

**Step 5.** View the queue with the sysperf command to make sure there are no pending write requests in the AMASS queue:

*Installing AMASS*

Log in as root and enter the command shown in the following illustration. To stop the sysperf command, use <Control-C>.

# sysperf [*updateinterval*]

where:

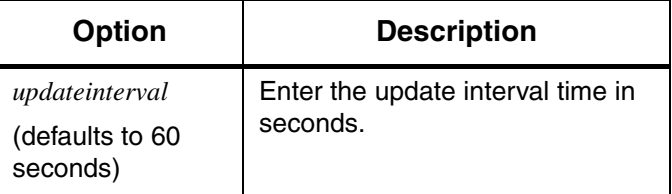

View the output generated by the sysperf command shown in the following illustration:

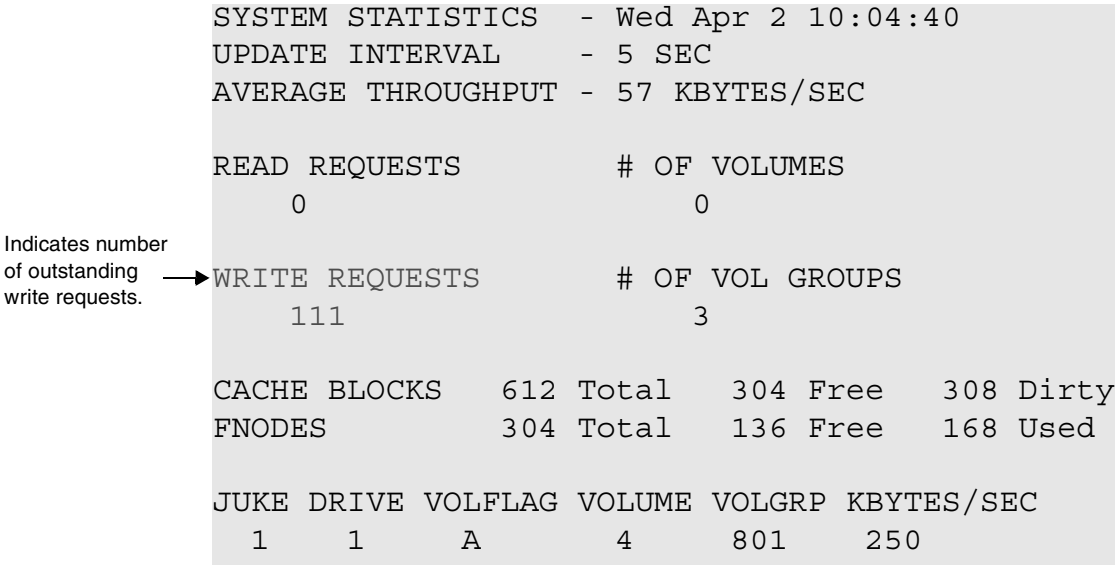

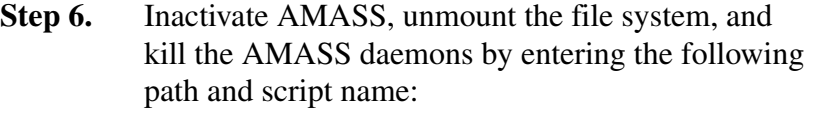

# /usr/amass/tools/killdaemons

If the killdaemons script returns a message indicating it cannot inactivate AMASS because files are open, force AMASS to inactivate by running amassstat -f and rerun killdaemons:

# amassstat -f # /usr/amass/tools/killdaemons

- **Step 7.** Upgrade your server's operating system at this time (if necessary.) Make sure you install all the system requirements.
- **Step 8.** Do an ls on the "/*cdrompath*/amass/load.tar" to determine both the line extension and the case (either uppercase or lowercase) of the file names.
- **Step 9.** Change to your load directory. The default name is /home/amass\_install.
- **Step 10.** Proceed to the appropriate subsection shown in the following list to extract the AMASS software from the installation CD:
	- *[Extracting Files from CD](#page-64-0)*
	- *[CD on Remote Host](#page-65-0)*

## <span id="page-64-0"></span>**Extracting Files from CD**

#### **CD on Local Host**

Refer to the specific platform in the following list:

- *[AIX](#page-64-1)*
- *Compaq Tru64 UNIX*
- *[HP-UX](#page-64-2)*
- *[IRIX 6.2 or 6.5 Only and Solaris](#page-65-1)*r

<span id="page-64-1"></span>AIX

# cd /home/amass install # tar xvf /*cdrompath*/amass/load.tar

hp Tru64 UNIX

# cd /home/amass\_install # dd if="/*cdrompath*/AMASS/LOAD.TAR" bs=20b | tar xvBf -

<span id="page-64-2"></span>HP-UX

# cd /home/amass\_install # dd if="/*cdrompath*/amass/load.tar" bs=20b | tar xvfb - 20

*Installing AMASS*

<span id="page-65-1"></span>IRIX 6.2 or 6.5 Only and Solaris

> # cd /home/amass install # dd if=/*cdrompath*/amass/load.tar bs=20b | tar xvBfb - 20

where:

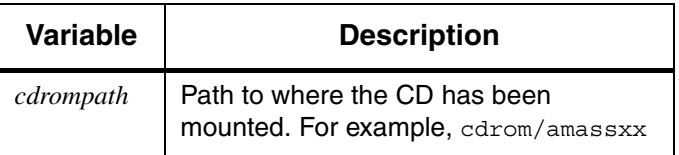

After you have extracted the files, proceed to the [Load AMASS](#page-67-0) section.

#### <span id="page-65-0"></span>**CD on Remote Host**

Refer to the specific platform in the following list:

- *[AIX, IRIX 6.2 or 6.5 Only, and Solaris](#page-65-2)*
- *[HP-UX](#page-66-0)*
- *Compaq Tru64 UNIX*

<span id="page-65-2"></span>AIX, IRIX 6.2 or 6.5 Only, and Solaris

> # cd /home/amass\_install # rsh *nodename* -n dd if=/*cdrompath*/amass/load.tar\  $bs = 20b$  | tar xvBfb - 20

2-22 Installation Procedures 6-00027-01 Rev B

*Installing AMASS*

<span id="page-66-0"></span>HP-UX

```
# cd /home/amass_install
# remsh nodename -n dd 
if="/cdrompath/amass/load.tar"\
    bs=20b | tar xvfb - 20
```
hp Tru64 UNIX

# cd /home/amass\_install # rsh *nodename* -n dd if="/*cdrompath*/AMASS/LOAD.TAR"\  $bs = 20b$  | tar  $xvBf -$ 

where:

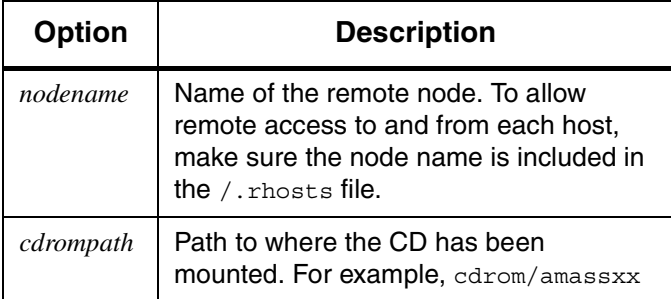

After you have extracted the files, proceed to the [Load AMASS](#page-67-0) section.

# <span id="page-67-0"></span>**Load AMASS**

At this point, a directory structure similar to the one shown in the following illustration is created:

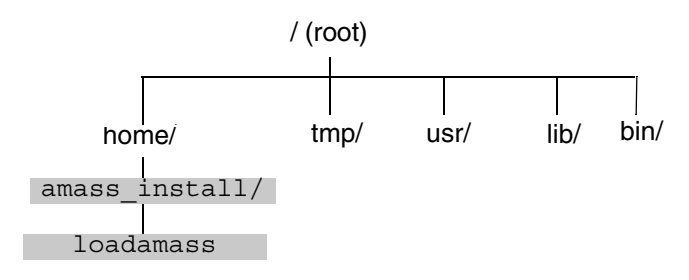

**Step 1.** Run the loadamass script as root from your load directory. The default name is /home/amass\_install.

```
# su root
# cd /home/amass_install
# ./loadamass CDROM /cdrompath/amass 
[nodename]
```
where:

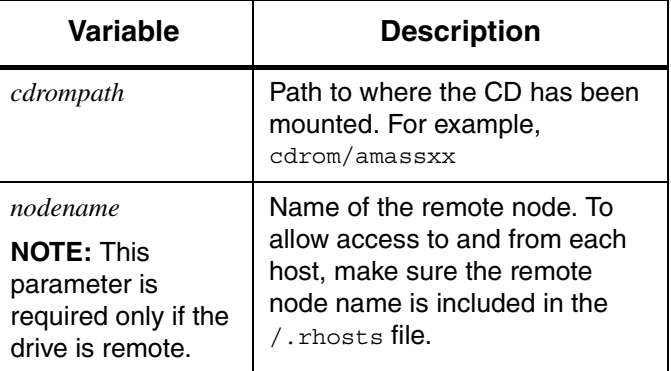

The loadamass script automatically creates the directories (and symbolic links) and loads the AMASS software. If you use symbolic links, enter the pathname of the **existing target directory** when prompted by the script. To follow the same directory placement and disk space requirements, [see the](#page-22-0)  ["Getting Started" chapter](#page-22-0).

The following illustration shows where the AMASS files will be located and where to run the installamass script:

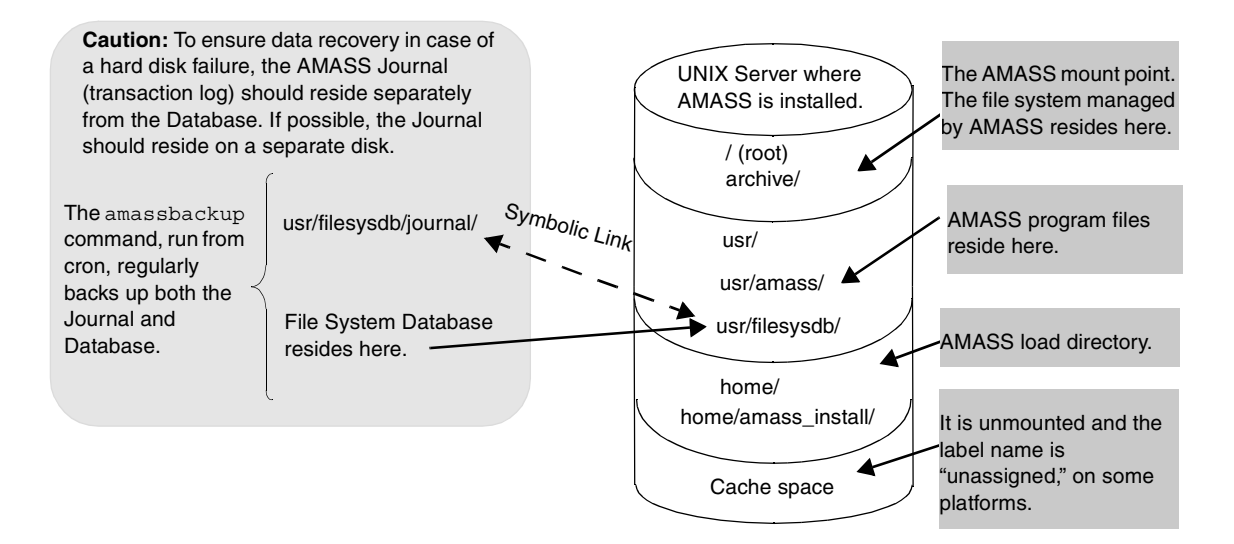

# **Install AMASS**

The following sections describe the next step of the installation procedure:

- *[AIX](#page-70-0)*
- *[HP-UX](#page-73-0)*
- *[IRIX 6.2 or 6.5 Only](#page-76-0)*
- *[Solaris](#page-79-0)*
- *[ALL Others](#page-83-0)*

In preparation for answering the AMASS script questions, [refer](#page-162-0)  [to "Worksheet" on page C-1.](#page-162-0)

## <span id="page-70-0"></span>**AIX**

**Step 1.** Upgrade to or install the current version of AMASS by entering the following path and script name:

```
# cd /usr/amass/scripts
# ./installamass
```
## **Caution**

If the installation fails, do **not** perform another backup. Contact your AMASS technical support representative for assistance.

**Step 2.** New installs: To answer the installation script questions, [refer to "Worksheet" on page C-1.](#page-162-0)

> **Upgrades:** The script asks if you want to make any configuration changes. Make the changes at this time.

**Step 3.** Disable the getty on the tty port by entering the following command (if the storage device is connected to a tty port:)

# smit chgtty

When the smit menu appears, select the following:

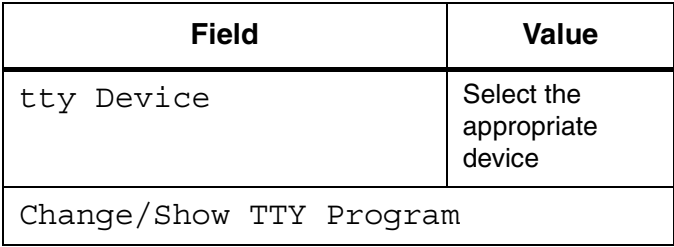

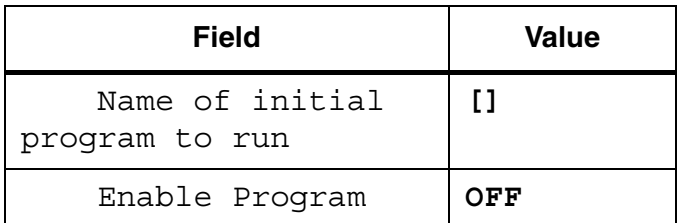

The installamass script displays a list of changeable optional software features similar to what is shown in the following illustration:

VOL COPY feature is ENABLED VG IMPORT feature is DISABLED CD IMPORT feature is ENABLED Script done, file is typescript.

For information on these features, [see the Optional](#page-224-0)  [Parameters appendix](#page-224-0).

**Step 4.** Reboot the system because a successful installation or upgrade adds modules to the kernel.

#### **Note**

No reboot is necessary on platforms that support Dynamic Load. For the most recent list, refer to the Release Notes.

The AMASS installation process adds the elements shown in the following list to pre-defined directory locations.

- Kernel and daemon modules
- Database used to maintain metadata
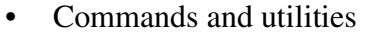

- Module for network-attached storage devices
- SCSI storage device driver (AIX and Solaris only).
- **Step 5.** ["Troubleshoot Install Problems" chapter](#page-118-0) if the installation fails.
- **Step 6.** Print a copy of the typescript log or copy the typescript log to a place for safe keeping.

The /usr/amass/scripts/typescript log file contains all the information entered during the installation.

- **Step 7.** The amassrecovery utility must have write permission to  $/\text{var}/\text{tmp}$ . Change the permissions with the following command:
	- # su root # cd /var/tmp # chmod 777 /var/tmp
- **Step 8.** Run install\_tests to verify the configuration. For instructions on running this script, [See "Test the](#page-86-0)  [Installation \(All Platforms\)" on page 2-43.](#page-86-0)

## **HP-UX**

In preparation for answering the AMASS script questions, [see](#page-162-0)  ["Worksheet" on page C-1.](#page-162-0)

**Step 1.** Upgrade to or install the current version of AMASS by entering the following path and script name:

> # cd /usr/amass/scripts # ./installamass

#### **Caution**

If the installation fails, do **not** perform another backup. Contact your AMASS technical support representative for assistance.

**Step 2.** New installs: To answer the installation script questions, [see "Worksheet" on page C-1.](#page-162-0)

> **Upgrades:** The script asks if you want to make any configuration changes. Make the changes at this time.

**Step 3.** If the storage device is connected to a tty port, disable the getty on that port by editing the /etc/inittab file. Find the statement referencing the tty port where the storage device is connected and make sure the word "off" is in the third field. For example, if the storage device is connected to tty port "a," the following entry would be as shown:

ttya:2:**off** /etc/getty /dev/tty0

**Step 4.** The installamass script displays a list of changeable optional software features similar to what is shown in the following illustration:

> VOL COPY feature is ENABLED VG IMPORT feature is DISABLED CD IMPORT feature is ENABLED Script done, file is typescript.

For information on these features, [see the Optional](#page-224-0)  [Parameters appendix](#page-224-0).

**Step 5.** Reboot the system because a successful installation or upgrade adds modules to the kernel.

#### **Note**

No reboot is necessary on platforms that support Dynamic Load. For the most recent list, refer to the Release Notes.

The AMASS installation process adds the elements shown in the following list to pre-defined directory locations.

- Kernel and daemon modules
- Database used to maintain metadata
- Commands and utilities
- Module for network-attached storage devices
- SCSI storage device driver (AIX and Solaris only).
- **Step 6.** Refer to the "Troubleshoot Install Problems" [chapter](#page-118-0) if the installation fails.

**Step 7.** Print a copy of the typescript log or copy the typescript log to a place for safe keeping.

> The /usr/amass/scripts/typescript log file contains all the information entered during the installation.

- **Step 8.** The amassrecovery utility must have write permission to /var/tmp. Change the permissions with the following command:
	- # su root # cd /var/tmp # chmod 777 /var/tmp
- **Step 9.** Run install\_tests to verify the configuration. For instructions on running this script, [See "Test the](#page-86-0)  [Installation \(All Platforms\)" on page 2-43.](#page-86-0)

## **IRIX 6.2 or 6.5 Only**

In preparation for answering the AMASS script questions, [see](#page-162-0)  ["Worksheet" on page C-1.](#page-162-0)

**Step 1.** Upgrade to or install the current version of AMASS by entering the following path and script name:

```
# cd /usr/amass/scripts
# ./installamass
```
#### **Caution**

If the installation fails, do **not** perform another backup. Contact your AMASS technical support representative for assistance.

**Step 2.** New installs: To answer the installation script questions, [refer to "Worksheet" on page C-1.](#page-162-0)

> **Upgrades:** The script asks if you want to make any configuration changes. Make the changes at this time.

**Step 3.** If the storage device is connected to a tty port, disable the getty on that port by editing the /etc/inittab file. Find the statement referencing the tty port where the library is connected and make sure the word " $off''$  is in the first field. For example, if the storage device is connected to tty port "2, " the following entry would be as shown:

```
# cd /etc/inittab
```
 $\ddot{\phantom{0}}$ 

```
t2:23:off: /sbin/getty -N 
ttyd2 co_9600 # port2
\ddot{\phantom{0}}
```
**Step 4.** The installamass script displays a list of changeable optional software features similar to what is shown in the following illustration:

> VOL COPY feature is ENABLED VG IMPORT feature is DISABLED CD IMPORT feature is ENABLED Script done, file is typescript.

For information on these features, [see the Optional](#page-224-0)  [Parameters appendix](#page-224-0).

**Step 5.** Reboot the system because a successful installation or upgrade adds modules to the kernel.

#### **Note**

No reboot is necessary on platforms that support Dynamic Load. For the most recent list, refer to the Release Notes.

The AMASS installation process adds the elements shown in the following list to pre-defined directory locations.

- Kernel and daemon modules
- Database used to maintain metadata
- Commands and utilities
- Module for network-attached storage devices

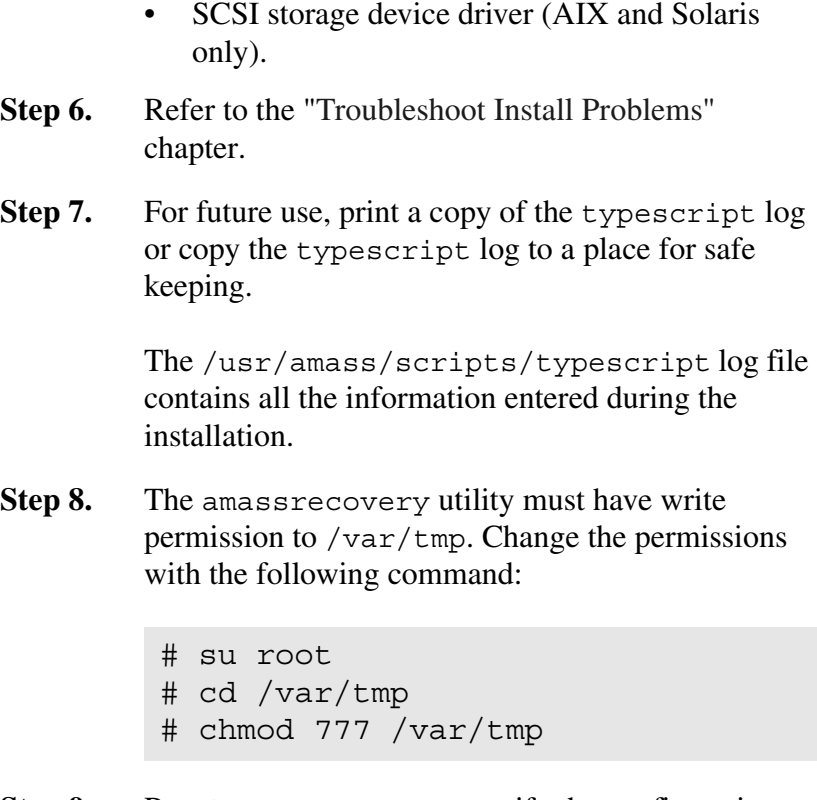

Step 9. Run install\_tests to verify the configuration. For instructions on running this script, [See "Test the](#page-86-0)  [Installation \(All Platforms\)" on page 2-43.](#page-86-0)

## **Solaris**

In preparation for answering the AMASS script questions, [see](#page-162-0)  ["Worksheet" on page C-1.](#page-162-0)

**Step 1.** Upgrade to or install the current version of AMASS by entering the following path and script name:

> # cd /usr/amass/scripts # ./installamass

#### **Caution**

If the installation fails, do **not** perform another backup. Contact your AMASS technical support representative for assistance.

**Step 2.** New installs: To answer the installation script questions, [see "Worksheet" on page C-1.](#page-162-0)

> **Upgrades:** The script asks if you want to make any configuration changes. Make the changes at this time.

**Step 3.** If the storage device is connected to a tty port, disable the ttymon getty on that port by using the admintool/serial port manager. For information on using this tool, refer to the Sun administration manual.

> After configuring the SCSI addresses, the script asks if you want to install the package named AAPjuke. This is the SCSI driver and must be installed.

*Installing AMASS*

If installamass fails trying to build AMASS device drivers and returns the messages shown in the following illustration, reboot and run the installamass script again.

```
Running 'make install' on kernel 
rem_drv vg 
Driver (vg) not installed. 
***Error code 1 (ignored)
rem_drv vtl 
Driver (vtl) not installed.
***Error code 1 (ignored)
rem_drv amass. 
Driver (amass) not installed.
***Error code 1 (ignored)
unlink/dev/rkrw0
\thicksimProblem with making new kernel.
Please correct this and re-run.
\ddot{\phantom{0}}
```
**Step 4.** The installamass script displays a list of changeable optional software features similar to what is shown in the following illustration:

> VOL COPY feature is ENABLED VG IMPORT feature is DISABLED CD IMPORT feature is ENABLED Script done, file is typescript.

For information on these features, [see the Optional](#page-224-0)  [Parameters appendix](#page-224-0).

**Step 5.** Reboot the system because a successful installation or upgrade adds modules to the kernel.

### **Note**

No reboot is necessary on platforms that support Dynamic Load. For the most recent list, refer to the Release Notes.

The AMASS installation process adds the elements shown in the following list to pre-defined directory locations.

- Kernel and daemon modules
- Database used to maintain metadata
- Commands and utilities
- Module for network-attached storage devices
- SCSI storage device driver (AIX and Solaris only).
- **Step 6.** Refer to the "Troubleshoot Install Problems" [chapter](#page-118-0).
- **Step 7.** For future use, print a copy of the typescript log or copy the typescript log to a place for safe keeping.

The /usr/amass/scripts/typescript log file contains all the information entered during the installation.

- **Step 8.** The amassrecovery utility must have write permission to /var/tmp. Change the permissions with the following command:
	- # su root
	- # cd /var/tmp
	- # chmod 777 /var/tmp
- Step 9. Run install tests to verify the configuration. For instructions on running this script, [See "Test the](#page-86-0)  [Installation \(All Platforms\)" on page 2-43.](#page-86-0)

## **ALL Others**

In preparation for answering the AMASS script questions, [see](#page-162-0)  ["Worksheet" on page C-1.](#page-162-0)

**Step 1.** Upgrade to or install the current version of AMASS by entering the following path and script name:

> # cd /usr/amass/scripts # ./installamass

#### **Caution**

If the installation fails, do **not** perform another backup. Contact your AMASS technical support representative for assistance.

**Step 2.** New installs: To answer the installation script questions, [see "Worksheet" on page C-1.](#page-162-0)

> **Upgrades:** The script asks if you want to make any configuration changes. Make the changes at this time.

**Step 3.** The installamass script displays a list of changeable optional software features similar to what is shown in the following illustration:

> VOL COPY feature is ENABLED VG IMPORT feature is DISABLED CD IMPORT feature is ENABLED Script done, file is typescript.

For information on these features, [see the Optional](#page-224-0)  [Parameters appendix](#page-224-0).

**Step 4.** Reboot the system because a successful installation or upgrade adds modules to the kernel

#### **Note**

No reboot is necessary on platforms that support Dynamic Load. For the most recent list, refer to the Release Notes.

The AMASS installation process adds the elements shown in the following list to pre-defined directory locations.

- Kernel and daemon modules
- Database used to maintain metadata
- Commands and utilities
- Module for network-attached storage devices
- SCSI storage device driver (AIX and Solaris only).
- **Step 5.** Refer to the "Troubleshoot Install Problems" [chapter](#page-118-0).
- **Step 6.** Print a copy of the typescript log or copy the typescript log to a place for safe keeping.

The /usr/amass/scripts/typescript log file contains all the information entered during the installation.

- **Step 7.** The amassrecovery utility must have write permission to /var/tmp. Change the permissions with the following command:
	- # su root
	- # cd /var/tmp
	- # chmod 777 /var/tmp
- **Step 8.** Run install tests to verify the configuration. For instructions on running this script, [See "Test the](#page-86-0)  [Installation \(All Platforms\)" on page 2-43.](#page-86-0)

## <span id="page-86-0"></span>**Test the Installation (All Platforms)**

After the installation has completed and you have rebooted the system, run the install tests script to verify the configuration and to test the connected storage devices.

Before running this script, the following conditions must be met:

- AMASS must not be running when you run install\_tests.
- The drives must be empty.
- At least one tape or optical platter must be in the library; this volume should be the Backup Volume. Make sure this volume is **not** a cleaning cartridge because a cleaning volume does not return a "tape loaded status" to AMASS and thus install tests will fail.
- If more than one client (besides AMASS) is sharing a drive through DAS for an AML, the drive must be allocated to AMASS for install tests to successfully complete. For instructions on configuring AMASS as a DAS client, refer to "Using DAS as a Library Interface" on page 2-13 in *Accessing Storage Devices*.

## **What the Script Tests**

The following table lists the tests that this script runs.

**Tip**

These tests can take a long time to complete if a library is large or if there are several libraries.

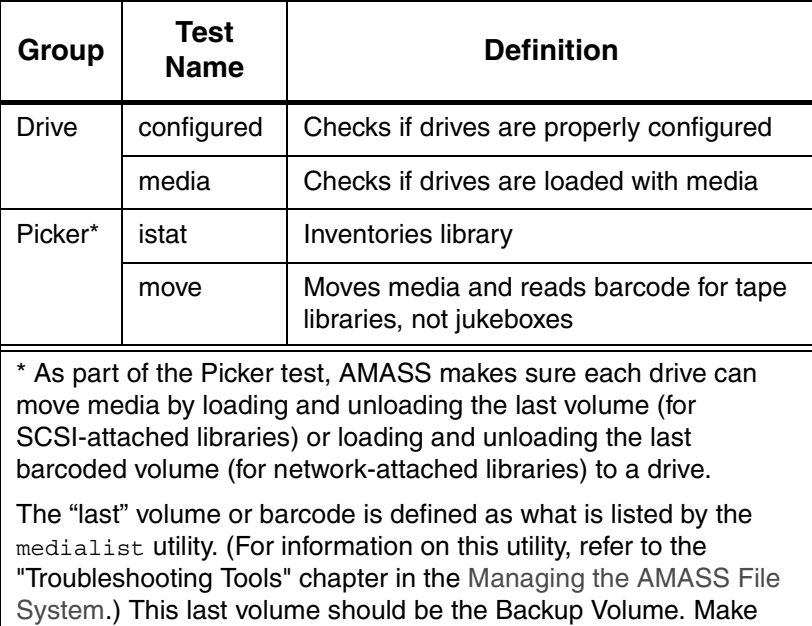

sure this volume is **not** a cleaning volume because a cleaning volume does not return a "tape loaded status" to AMASS and thus install\_tests will fail.

If you have more than one library configured for AMASS, this test is done on **every** library using **every** drive.

## Tasks

The install\_tests script performs the following configuration tasks:

- Modifies the AMASS startup script file to automatically start AMASS at bootup (can be disabled)
- Runs the amass\_start script, which starts AMASS using -b (can be disabled using -n flag)
- Runs the amass\_tests script, which tests AMASS configuration and operation

## **Running the Script**

- **Step 1.** Login in as root and enter the script shown in the following illustration:
	- # su root
	- # /usr/amass/tools
	- # ./install tests

The following output shows typical messages for a successful test of a new installation.

```
Script started, File is 
typescript
TESTS/DRIVE
TESTS/PICKER
TESTS/PICKER
Script done on Tue May 4 11:30:50 
1999
Script started on Tue May 4 
11:30:52 1999
script done on Tue May 4 11:35:00 
1999
```
If AMASS passes these tests, AMASS automatically starts.

However, if AMASS fails these tests, messages display on the console and are sent to the system log. • If you have an Inactive drive, the script fails and AMASS does not start. If this is the only problem, you can start AMASS by:

# amass\_start

- If you do not have media in the library, the script prints a message indicating the library is empty. Under these circumstances, you can ignore this message.
- For instructions on resolving other install problems, ["Troubleshoot Install Problems"](#page-118-0)  [chapter](#page-118-0).
- **Step 2.** After correcting any problems, run install\_tests again.

## **AMASS Startup (All Platforms)**

When AMASS starts, it automatically runs the amassrecovery utility that performs the following tasks:

- Tests AMASS during startup to detect problems.
- Returns media in the drives to their home storage slots.
- Recovers files in cache and completes the write requests. These files were "stranded" in cache when AMASS was brought down.
- Retrieves the checkpoint data from the disk drive. When the system is first brought up after the file system is created, the following error message **may** appear and should be ignored:

Checkpoint area version: *n* does not match current version: *m*

## **Location of Startup Commands**

During installation, the AMASS startup commands were added to the appropriate files as follows:

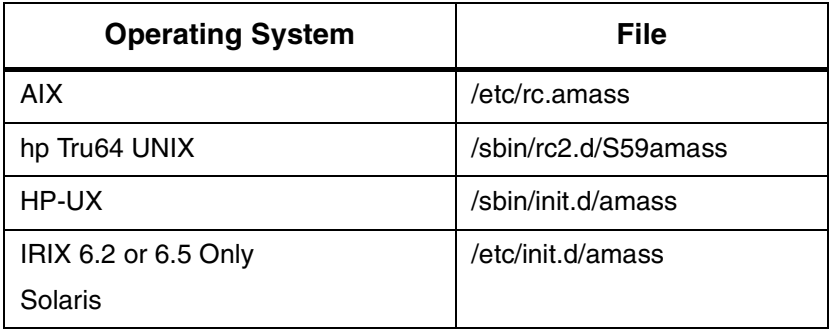

# **Next Step**

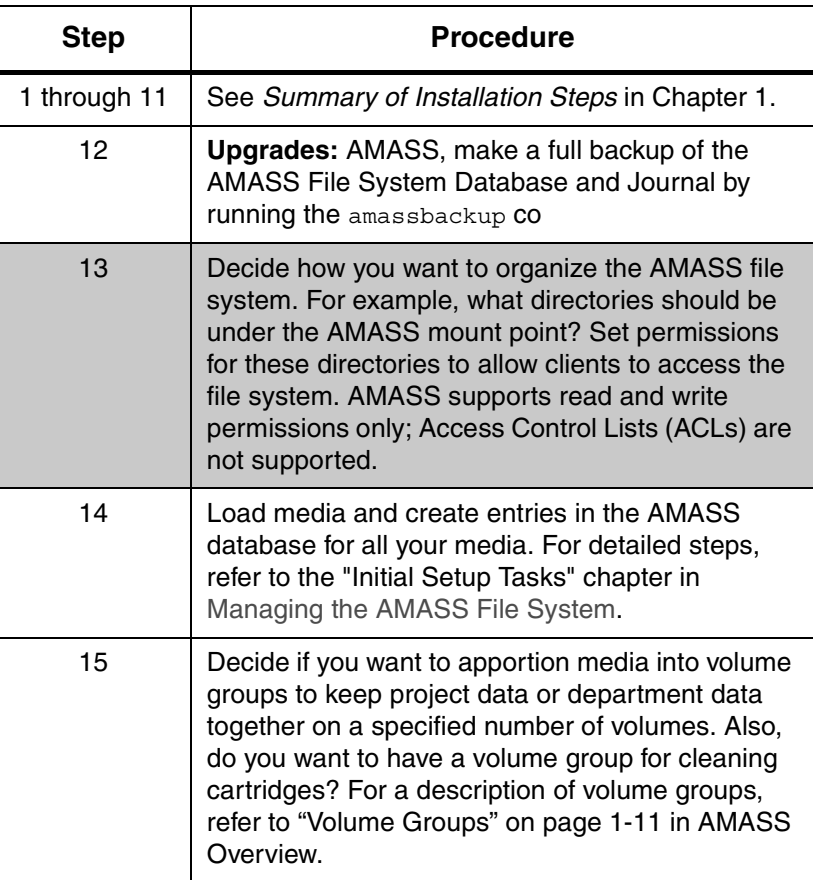

*Installing AMASS*

## **NOTES**

6-00027-01 Rev A Installation Procedures 2-51

*Installing AMASS*

# **3**

**Site-Specific Tasks** *Installing AMASS*

## **NOTES**

## <span id="page-98-0"></span>**Schedule cron Jobs**

During installation, AMASS puts the entries described in the following table in the root crontab on the UNIX application server.

If the default schedule does not suit your site's needs, edit the cron file. For information, ["Edit cron File" on page 3-5](#page-100-0).

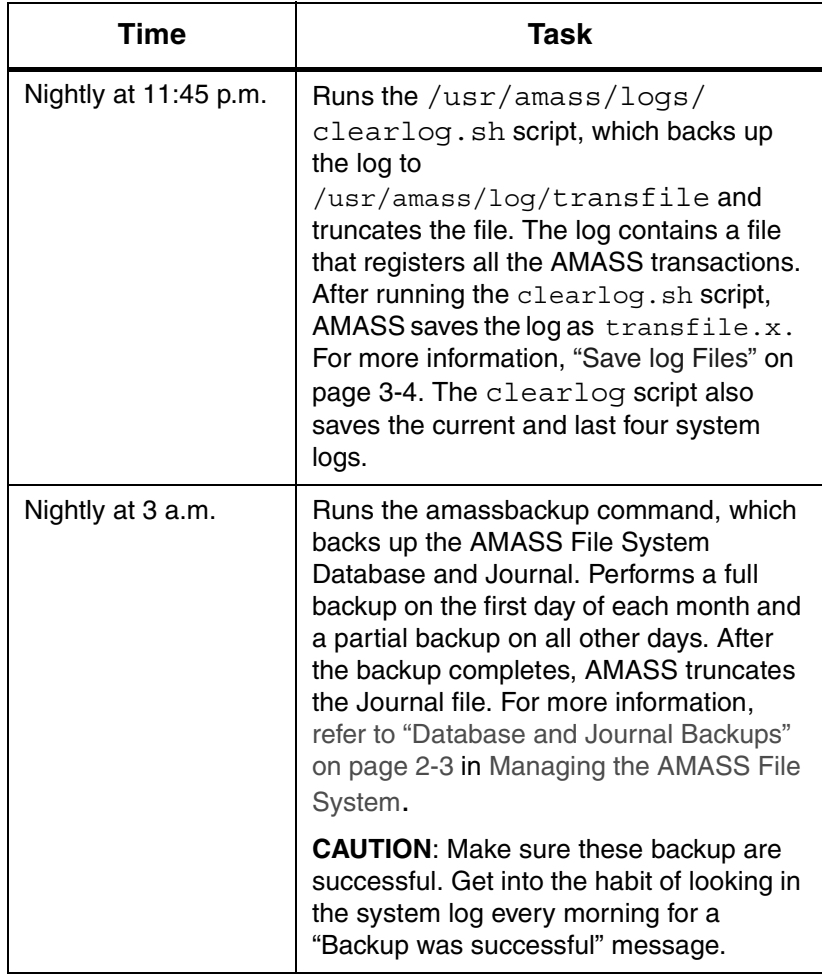

## **Assign Backup Volume**

For detailed information on making a Backup Volume, refer to the "Initial Setup Tasks" chapter in Managing the AMASS File System.

## <span id="page-99-0"></span>**Save log Files**

The log files located in /usr/amass/logs are named transfile.x, where "x" is an age-related counter with the smaller number being the most current. At installation, AMASS schedules a nightly cron job that backs up the log and saves the current transfile log to a transfile.x file and then creates a new file called transfile. However, the old transfile.x files are never deleted. For more information about this cron job, ["Schedule cron Jobs" on page 3-3](#page-98-0).

The format of the transfile.x is as follows:

hhmmss:MMDDYYYY type blocks copy BFID ftoken bfsserver logid errors filepath

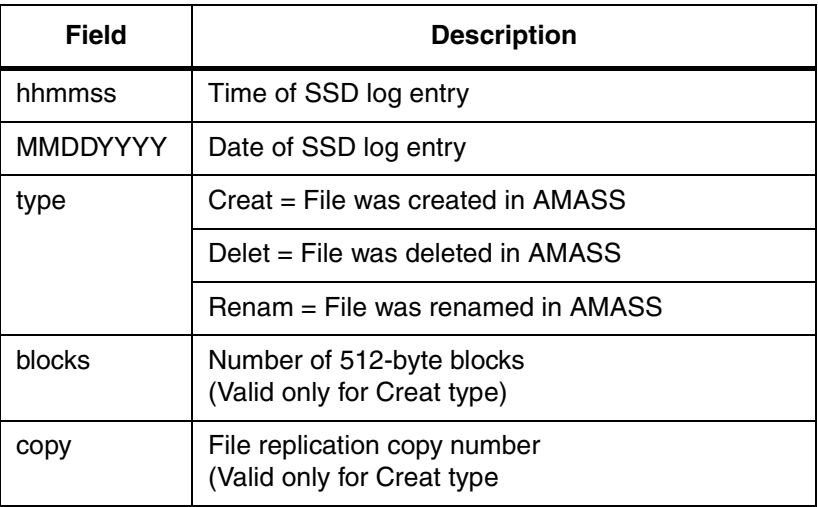

*Installing AMASS*

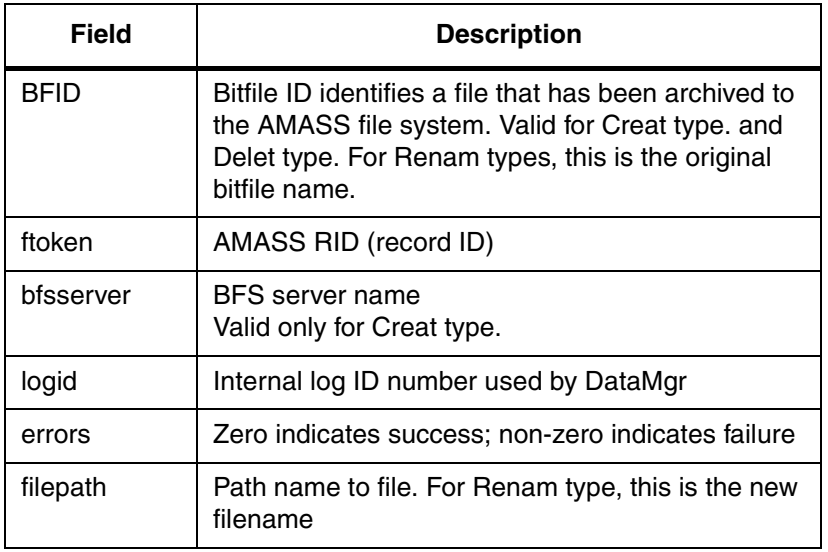

To review these files in case of system errors, ADIC recommends that you do not delete these "old" transfile.x files, but place them into an AMASS file system directory.

## <span id="page-100-0"></span>Edit cron File

If the default schedule does not suit your site's needs, perform the following steps to edit the cron file:

- **Step 1.** Log in as root.
- **Step 2.** Change to the /var/spool/cron/crontab file.

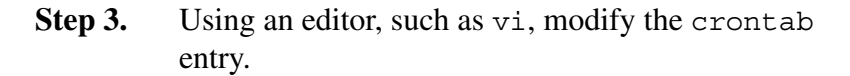

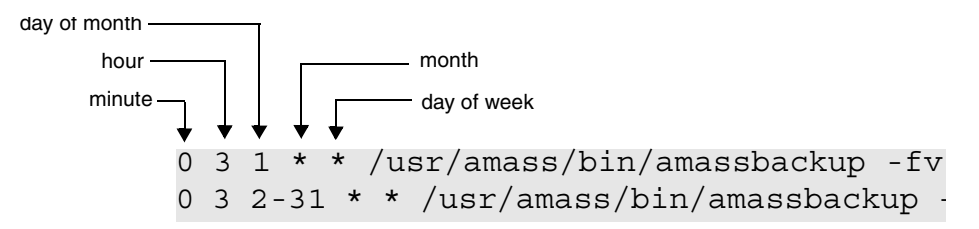

**Step 4.** Save and exit this file.

*Installing AMASS*

## **Initial Operating Tasks**

For information on operating tasks, refer to the "Initial Setup Tasks" chapter in Managing the AMASS File System.

## **Share Drives**

Drive sharing assumes there is another client application that needs access to the library and volumes in the library. To avoid contention by the two clients, you need to logically partition the media, which restricts their use by AMASS.

AMASS has provided a mask file, which can contain one or more barcode masks, to assist you in partitioning the volumes.

Drive sharing is valid for the following network-attached libraries:

- ADIC AML
- IBM 3494
- Storage Technology

## **Edit Media File**

To edit the mask file, perform the following steps:

**Step 1.** To restrict AMASS to use a subset of volumes within a single library, edit the following file:

```
# vi 
/usr/amass/.juke/media_file_jukebo
xnumber
```
#### **Caution**

To avoid unexpected results, edit this file carefully!

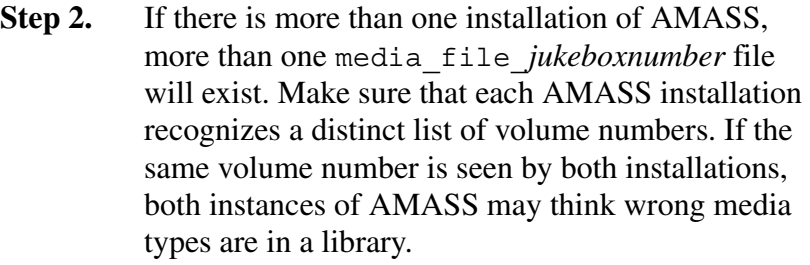

**Step 3.** For editing instructions, refer to the /media\_file\_*jukeboxnumber* file.

> Use the UNIX regular expression (RE) pattern matching to edit the file and match either the RE or a set of REs.

> If a media mask is specified, AMASS has access only to the media that matches the media mask. Otherwise, if a media mask is not specified, AMASS has access to all media in all libraries.

**Step 4.** After modifying this file, reboot the system to process these changes.

## **Shutdown Procedures**

To bring AMASS down, use one of the following procedures:

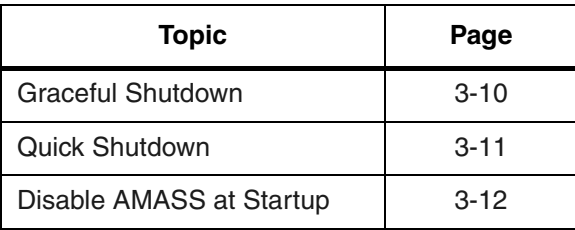

## <span id="page-105-0"></span>**Graceful Shutdown**

Use the amassstat command to perform the following tasks:

- Prevent new files from being opened in the file system
- Allow all operations currently in progress to complete
- Update the checkpoint area
- Notify the operator of shutdown

To run amassstat, perform the following steps:

- **Step 1.** Log in as root.
- **Step 2.** Inactivate AMASS as shown in the following illustration. For more information on this command, refer to the "Command Reference" chapter in the Managing the AMASS File System.

```
# su root
# amassstat -i
```
**Step 3.** Reactivate AMASS as shown in the following illustration:

# amassstat -a

**Step 4.** When AMASS is reactivated, any writes that were in the cache complete so no data is lost.

## <span id="page-106-0"></span>**Quick Shutdown**

Use the killdaemons script to bring down AMASS in a quick but controlled fashion. To run killdaemons, perform the following steps:

- **Step 1.** Log in as root.
- **Step 2.** To make sure there are no pending write requests in the AMASS queue, view the queue with the sysperf command. Enter the command as shown in the following illustration.

To stop the sysperf command, use <Control-C>.

# su root # sysperf [*updateinterval*]

**Step 3.** Enter the following path:

# /usr/amass/daemons/killdaemons

This script performs the following tasks:

• Inactivates AMASS by running the amassstat -i command

- Unmounts the AMASS file system
- Kills the AMASS daemons
- **Step 4.** If the killdaemons script returns a message indicating it cannot inactivate AMASS because files are open, force AMASS to inactivate by running the amassstat -f command and rerun killdaemons as shown:

# amassstat -f # /usr/amass/daemons/killdaemons

## <span id="page-107-0"></span>**Disable AMASS at Startup**

To prevent AMASS from starting when you reboot the server, perform one of the following.

## Use AMASS Command

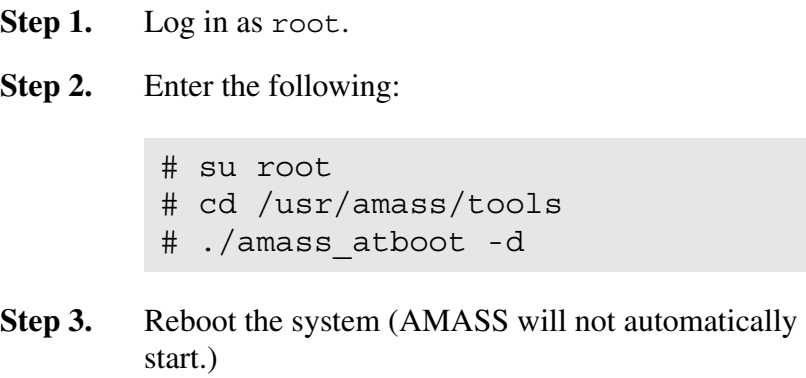
**Step 4.** To enable AMASS so it automatically starts when the system is booted, enter the following:

> # cd /usr/amass/tools # ./amass\_atboot -e

#### Run in Single User Mode

Select the appropriate option from the following list to run in a single user state:

#### HP

Refer to the hpux (1M) manual page.

#### IBM, SGI

Use the -s flag on boot.

#### SUN

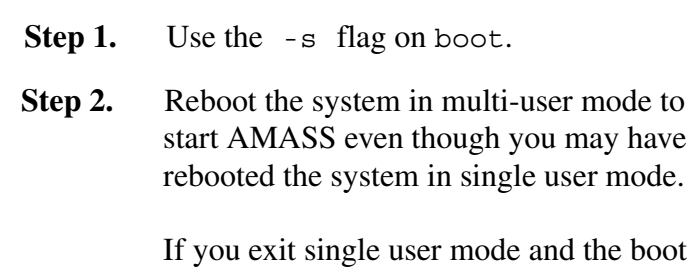

proceeds to multi-user mode, AMASS will not start correctly.

# **New Authorization String**

Enter new authorization strings under the following conditions:

- change from an evaluation site to a purchase site
- add or change storage devices
- move AMASS to a different UNIX server

# **Required Information**

To request an authorization string, gather the following information:

**Step 1.** Write down the serial number from the AMASS distribution media:

AMASS serial number \_\_\_\_\_\_\_\_\_\_\_\_\_\_

**Step 2.** Write down your UNIX server host ID:

 $Host ID \_\_$ 

To obtain the host ID, enter the command for the appropriate platform listed in the following table:

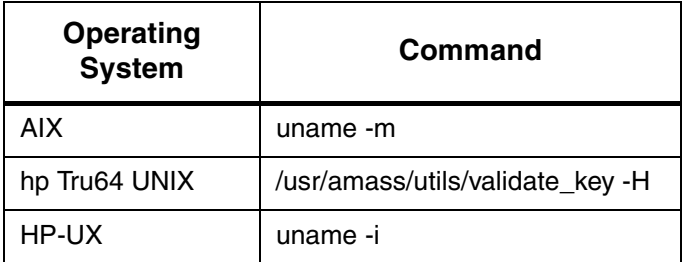

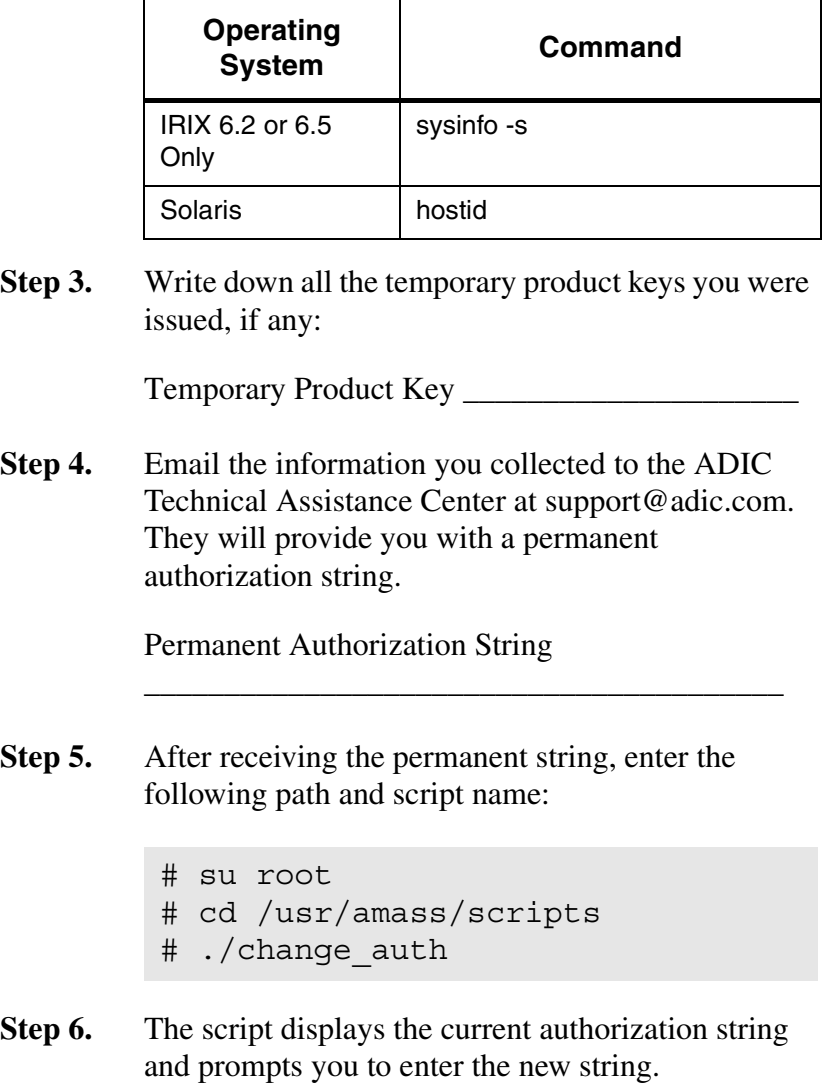

# **Deinstall AMASS**

To deinstall AMASS, perform the following steps:

**Step 1.** Inactivate AMASS by entering the following command:

# amassstat -fi

- **Step 2.** Enter the following path and script name:
	- # cd /usr/amass/scripts # ./deinstallamass
- **Step 3.** Sun only: If you receive the following messages after running the deinstallamass script, reboot and run the script again.

```
Running 'make install' on kernel
\simrem_drv vg.
Driver (vg) not installed
***Error code 1 (ignored)
~
rem_drv vtl.
Driver (vtl) not installed
***Error code 1 (ignored)
~
```

```
rem_drv amass. No such device 
Cannot get major number for: 
amass
***Error code 1 (ignored)
\simProblem with making new kernel. 
Please correct this and re-run.
```
- **Step 4.** Reboot the system.
- **Step 5.** Remove the directories and their contents with the UNIX rm command shown in the following table (the script does not remove these directories.)

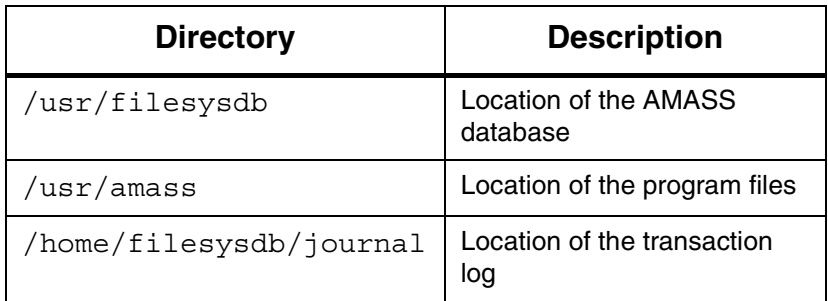

# **Reinstall AMASS**

The procedure to reinstall the same version of AMASS is the same as the procedure to initially install AMASS.

**Note**

For detailed information on the AMASS commands used in these steps, refer to the "Command Reference" chapter in Managing the AMASS File System.

To reinstall AMASS, refer to ["Installation Procedures" on](#page-44-0)  [page 2-1.](#page-44-0)

# **Remove Load Directory**

**Step 1.** Remove the extracted AMASS files from the machine where they were loaded after the installation is complete.

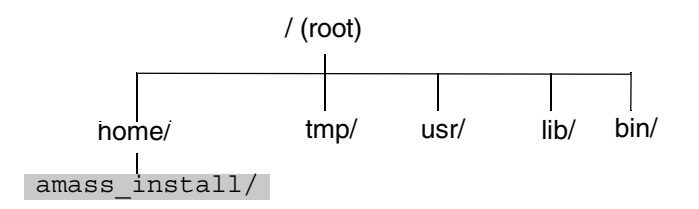

- **Step 2.** Enter the following UNIX command to remove the load directory:
	- # cd /home/amass\_install
	- # rm -r /home/amass\_install

#### where:

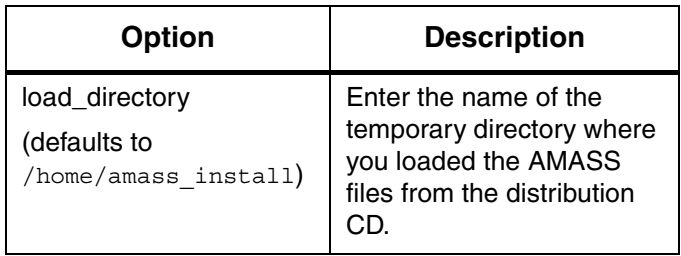

# **Move AMASS to a Different Server**

If you move AMASS to another UNIX server, obtain a new authorization string for each library from your AMASS vendor.

#### **Note**

For detailed information on the AMASS commands used in these steps, refer to the "Command Reference" chapter in Managing the AMASS File System.

#### **Procedure on the Existing Server**

- **Step 1.** Log in as root.
- **Step 2.** Perform a full AMASS backup by entering the following command and arguments:

# /usr/amass/bin/amassbackup -fv

Make sure that the AMASS backup completes correctly before proceeding.

- **Step 3.** Shut down AMASS using the killdaemons script. For shutdown instructions, refer to ["Quick](#page-106-0)  [Shutdown" on page 3-11](#page-106-0).
- **Step 4.** Back up the old host system using your normal system backup procedure, making sure that the actual locations for the following paths are backed up:

/usr/filesysdb and /usr/filesysdb/journal **Step 5.** Use cp -p to copy the /usr/filesysdb directory to the new system and preserve modes.

### **Procedure on the New Server**

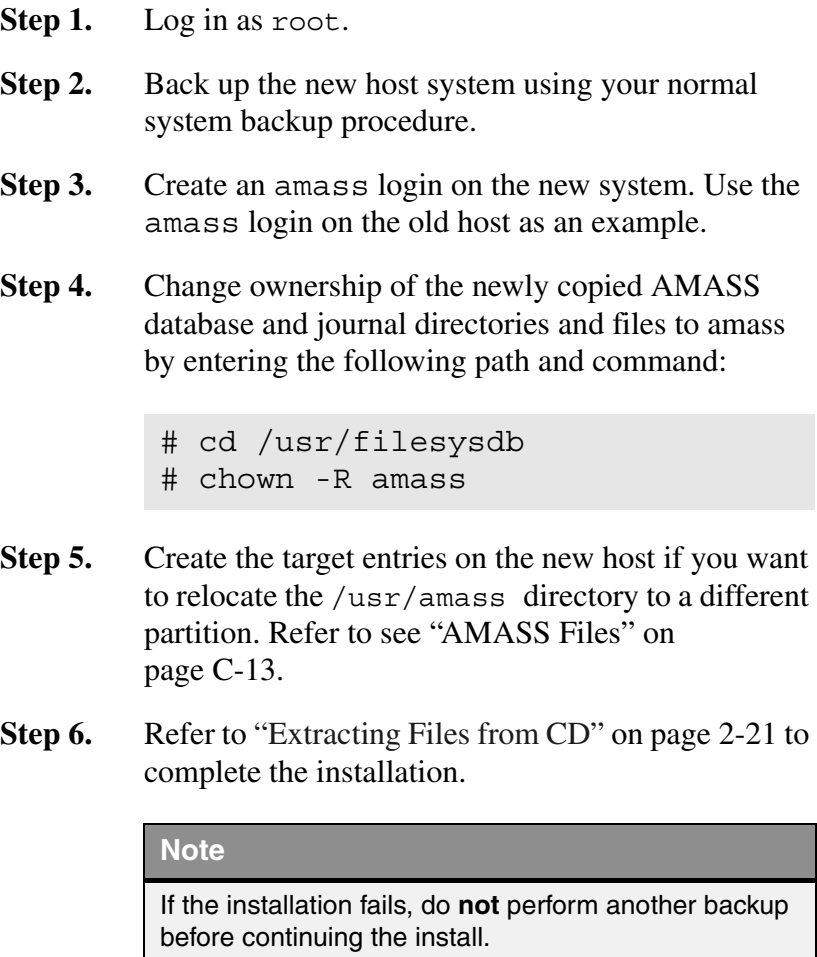

**Step 7.** Run install\_tests to verify the installation. For instructions, refer to ["Test the Installation \(All](#page-86-0)  [Platforms\)" on page 2-43.](#page-86-0)

**Step 8.** Perform a full backup of the AMASS database by entering the following command and arguments after the installation is successful and AMASS is running, This backup insures that any changes to the database tables are saved on the backup volume.

# /usr/amass/bin/amassbackup -fv

# **4**

**Troubleshoot Install Problems** *Installing AMASS*

## **NOTES**

# **makeall in tools Fails**

The installamass script fails and returns the message shown in the following illustration:

```
chown amass amassmain
chmod 4755 amassmain
\ddot{\phantom{0}}*** Signal 10
make: Fatal error: Command failed for 
target 'amassrecovery'
./makeamass: command 
'/usr/amass/tools/makeall' failed in 
/usr/amass/tools;
please contact your vendor for 
assistance.
Removing temporary files...
Problem building the amass 
filesystem...please contact your vendor 
for assistance.
Script done, file is typescript.
```
#### **Solution**

Make sure that you have enough disk space available, particularly in the /tmp directory.

# **Unrecognized Device on Solaris Only**

Solaris only: If an "unrecognized" device is attached to a Solaris system with multiple SCSI controllers, Solaris does not see the bus and consequently does not build the appropriate device files, hence AMASS fails to install.

### **Solution**

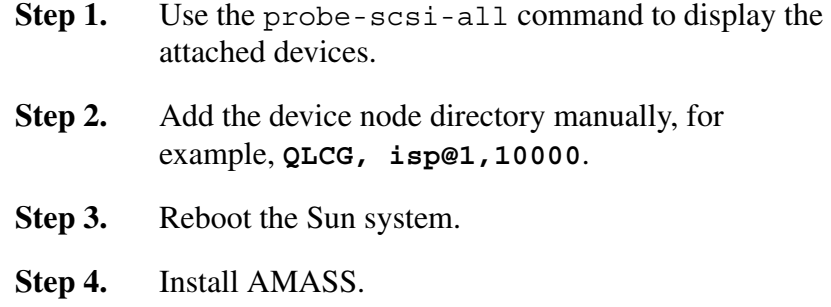

# **NIS Issues**

The following table lists the problems and solutions for Network Information Service (NIS), the client/server administrative tool:

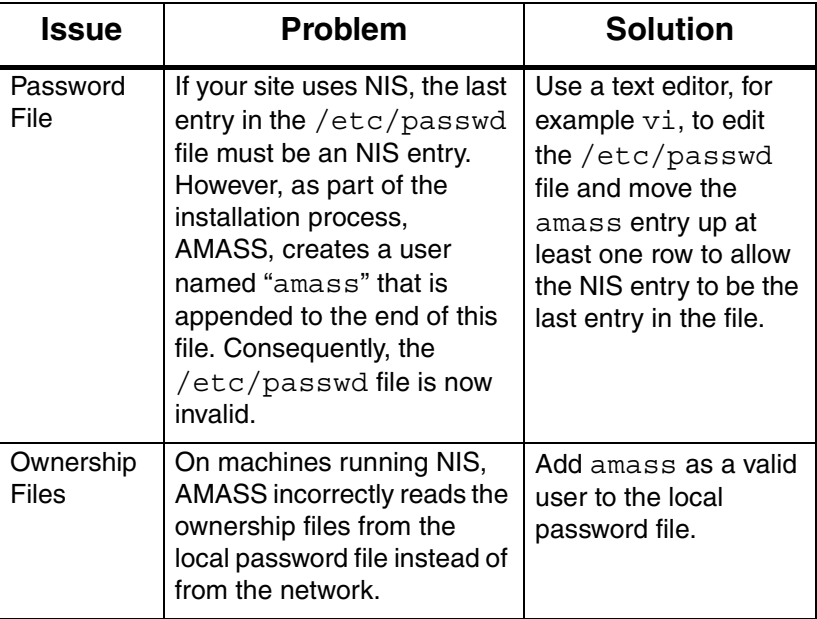

# **Solaris Only - Cannot Build Device Drivers**

**Solaris only:** The installamass script fails trying to build AMASS device drivers and returns the messages shown in the following illustration. You may also receive these messages after running the deinstallamass script.

```
Running 'make install' on kernel
rem_drv vg.
Driver (vg) not installed.
***Error code 1 (ignored)
rem_drv vtl.
Driver (vtl) not installed.
***Error code 1 (ignored)
rem_drv amass. No such device. Cannot get 
major number for: amass
***Error code 1 (ignored)
\thicksimProblem with making new kernel. Please 
correct this and re-run.
```
#### **Solution**

Reboot and run the installamass script again.

# **Insufficient Space in File System**

**hp Tru64 UNIX only:** If your root file system has insufficient space, the installamass script issues a warning as shown in the following illustration:

Warning: Your root directory has insufficient space (*xxxxxx* blocks remaining) to hold the new kernel. AMASS will leave this new kernel in "/sys/*HOSTNAME*/vmunix" (*xxxx* KB).

After resolving the disk space conflict, manually copy "/sys/*HOSTNAME*/vmunix" to your root file system.

#### **Solution**

AMASS will leave the new kernel in the /sys/HOSTNAME/vmunix file.

- **Step 1.** Copy your "old" kernel to another area.
- **Step 2.** Replace your "old" kernel with the new AMASS-created kernel by manually moving the new kernel to root (/).
- **Step 3.** Reboot the Tru64 UNIX machine.

# **Messages Generated by AMASS**

AMASS generates the following types of messages as described in the following table:

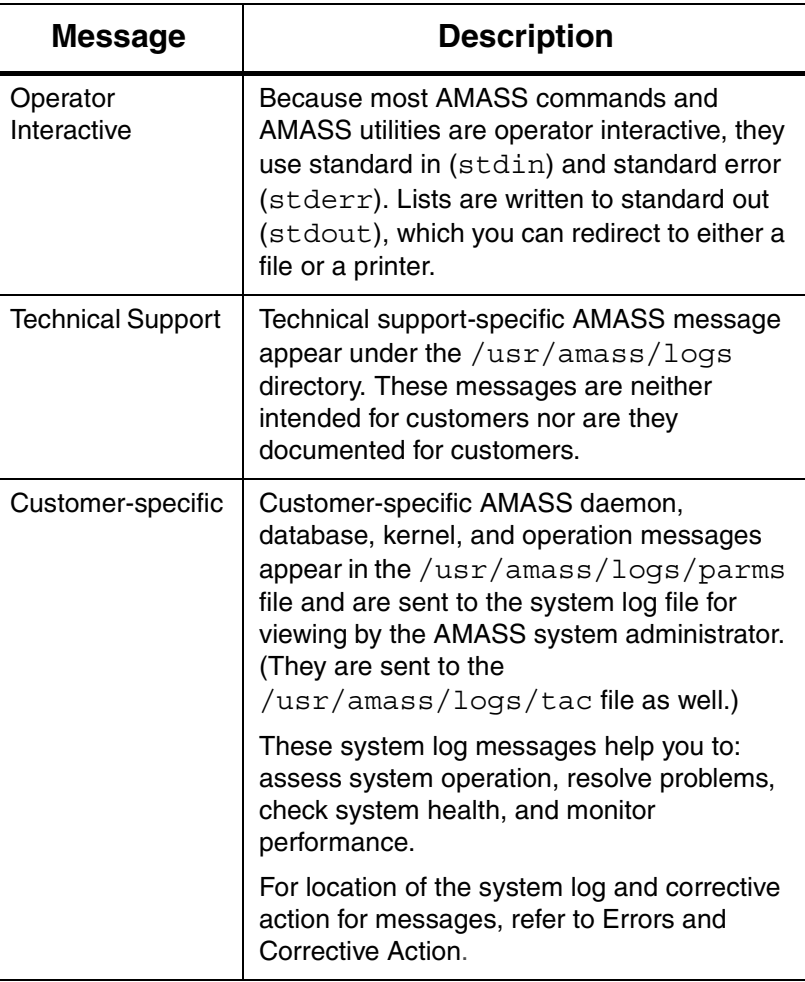

*Installing AMASS*

# **NFS Timeouts**

If the AMASS mount point is not properly defined in a client/server environment, clients may experience a large number of Network File System (NFS) timeouts when attempting to access the file system. These timeouts are caused by the inherent nature of a removable media device and the stateless design of NFS.

#### **Hard Mount File System**

To avoid NFS timeouts, hard mount the AMASS file system so that:

- If the client does not receive a response, the request is re-sent. After three unsuccessful attempts, a message displays.
- Each request sent over NFS waits one minute for a response.
- Subsequent client requests continue to be sent.

Setting the mount point is platform-specific; instructions follow:

- [HP Clients](#page-127-0)
- [IBM Clients](#page-127-1)
- **[SGI Clients](#page-128-0)**
- [Sun Clients](#page-128-1)

#### <span id="page-127-0"></span>HP Clients Edit either the /etc/checklist file or the fstab file on each HP client machine with the following NFS mount statement:

*server*:/*mountpoint*/*localdir* nfs rw,hard,intr,bg,timeo=600,retrans=3 0 0

where:

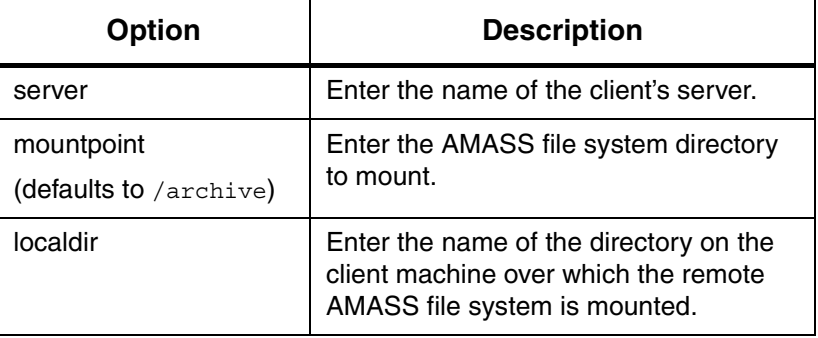

<span id="page-127-1"></span>IBM Clients Edit the /etc/filesystems file on each IBM client machine with the following NFS mount statement:

> *server*:/*mountpoint* /*localdir* nfs rw,hard,intr,bg,timeo=600,retrans=3 0 0

#### where:

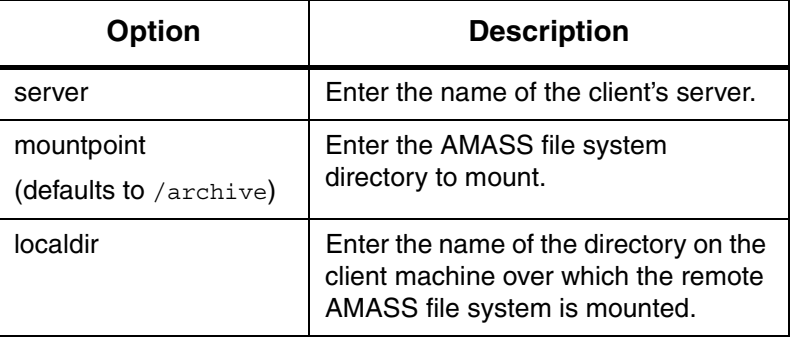

#### <span id="page-128-0"></span>SGI Clients Edit the /etc/fstab file on each SGI client machine with the following NFS mount statement:

*server*:/*mountpoint* /*localdir* nfs rw,hard,intr,bg,timeo=600,retrans=3 0 0

where:

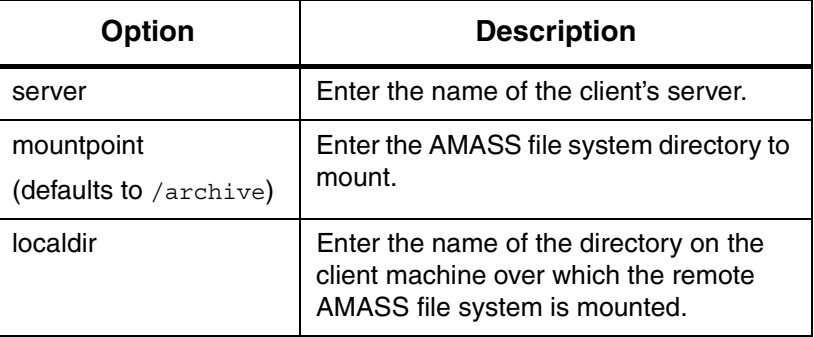

<span id="page-128-1"></span>Sun Clients Edit the /etc/vfstab file on each Solaris client machine with the following NFS mount statement:

> *server*:/*mountpoint* - /*localdir* nfs - yes rw,hard,intr,bg,timeo=600,retrans=3

#### where:

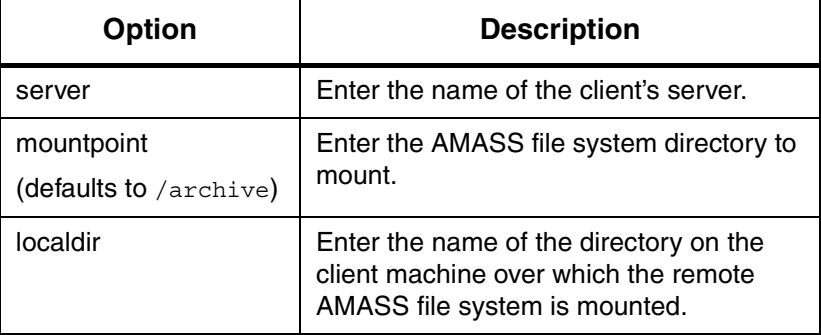

#### **Prevent Timeouts**

When DOS machines experience NFS timeouts, they:

- Do not attempt to reconnect
- Display the following error message:

Error reading from Drive L Abort, Retry, Cancel

NFS timeouts are caused by the following conditions:

- AMASS cache space is full
- Network is busy or has a bottleneck
- Library cannot load a volume to complete writes because all the drives are busy

Correct Timeouts To correct NFS timeouts, retry the command as described in the following steps:

- **Step 1.** Wait 30 seconds after receiving the above error.
- **Step 2.** Enter **R** (for "retry") and the process should continue archiving the file.
- **Step 3.** Wait an additional 30 seconds and retry the command if the process has not continued.

Prevent Timeouts To prevent the NFS time-out, perform one of the following tasks:

- [Slow Down Transfer Rate](#page-130-0)
- [Avoid Timeouts](#page-130-1)

Both tasks are described in the following sections.

<span id="page-130-0"></span>Slow Down Transfer **Rate** 

Edit the PCTCP.INI file with the following information:

[pctcp idrive *mountpoint*] set writes=1024

where:

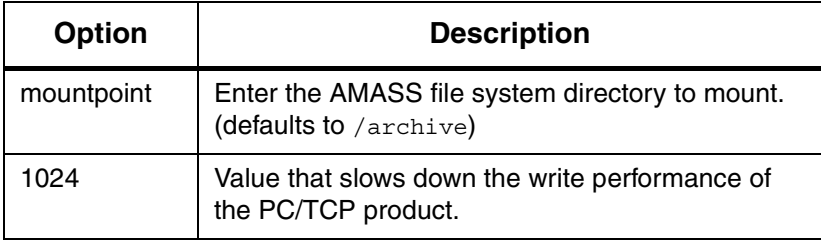

<span id="page-130-1"></span>Avoid Timeouts Use either the ftp or the rcp command that comes with the NFS product to move data.

- To use the  $ftp$  command, enter the command as shown in the following illustration:
	- # ftp amass
	- # cd /mountpoint/directory
	- # put bigfilename
	- # bye

• To use the rcp command, enter the command as shown in the following illustration:

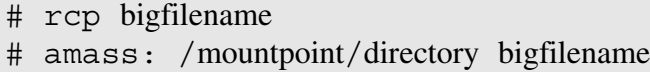

where:

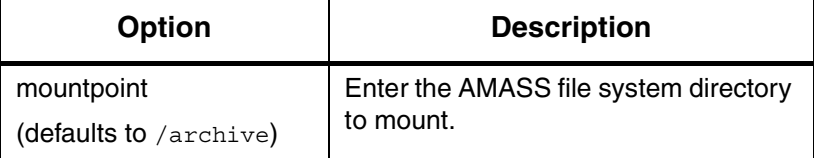

# **HP - Hardware Problems**

**HP only:** If a picker or drive does not appear to be operational, use the ioscan command to retrieve the hardware status as shown in the following illustration:

# ioscan -fk

The following output shows that the library is connected to the system on SCSI card hardware path 44, target IDs are 0, 1, and 2.

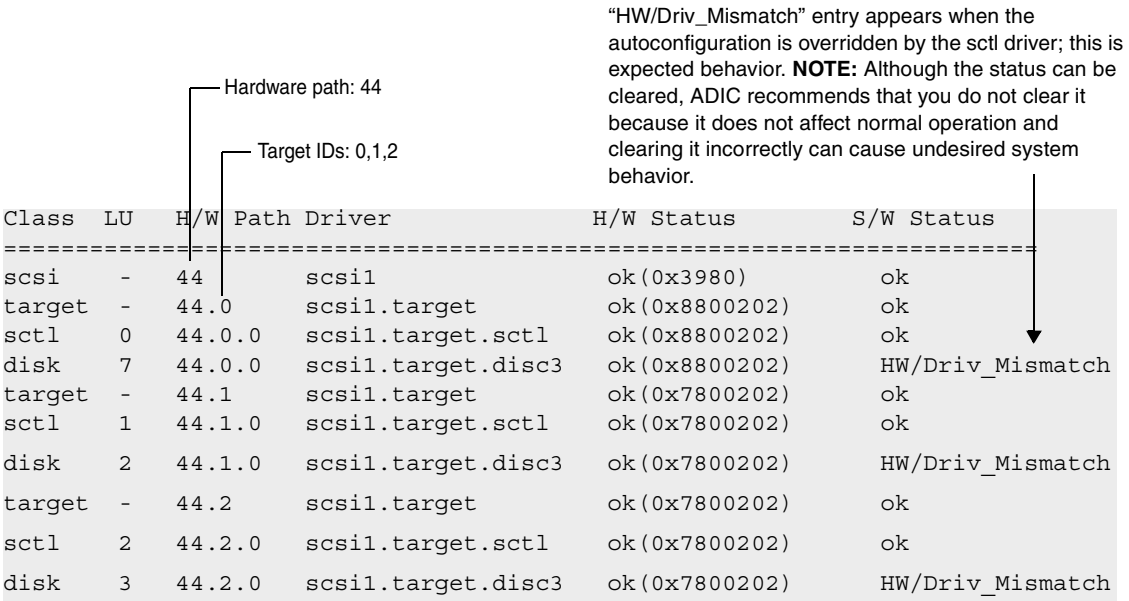

Otherwise, output similar to what is shown in the following illustration means the system cannot probe the library because the:

- hardware is not connected to the system
- hardware is not powered on
- system is experiencing a communication problem

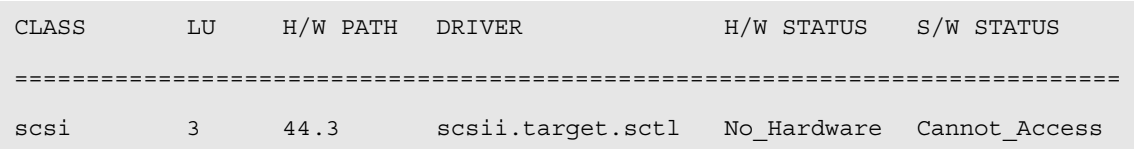

### **Upgrade Issues**

To upgrade your operating system as well as AMASS, perform the following steps:

**Step 1.** Run the sysdbchk utility to make sure there has been no database corruption. **Step 2.** Perform a successful backup of your AMASS File System Database and Journal by running the amassbackup -fv command. **Step 3.** Upgrade the UNIX operating system. **Step 4.** Upgrade AMASS.

**IRIX Version 6.5.x Only**

**IRIX Version 6.5.x only:** If you upgraded to IRIX Version 6.5.x, the operating system moves the location of the hardware device files from /dev/scsi to /hw/scsi. Therefore, running the AMASS install\_tests script returns an error. Consequently, to create the proper links, you must answer the AMASS script questions again for the juke and drive SCSI configurations when you run installamass.

# **Installation Issues**

The following table lists installation issues:

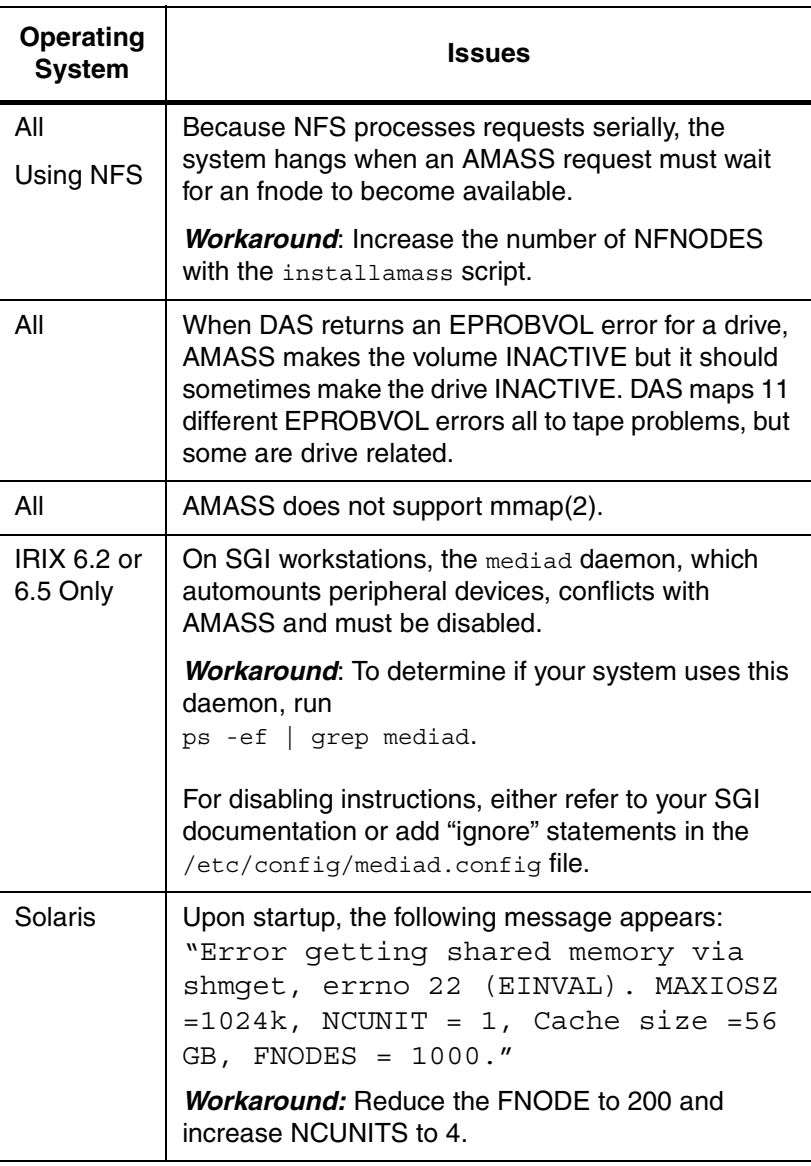

*Installing AMASS*

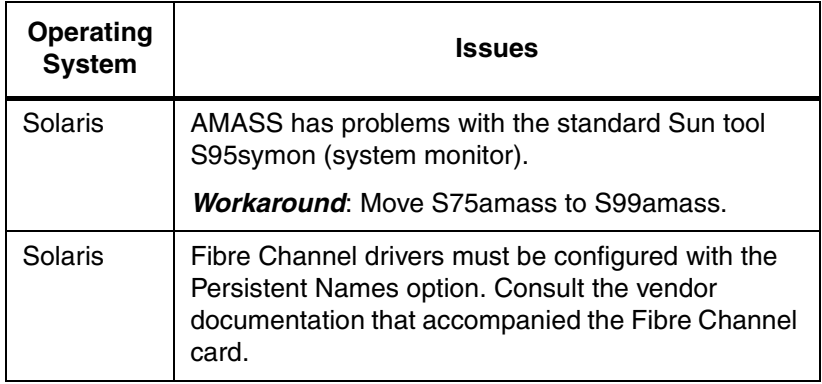

# **Prior to Contacting Technical Support**

Depending on how you purchased technical support, telephone support is provided either through your reseller or directly through ADIC. The ADIC Technical Assistance Center provides world-wide service and support.

- In the USA and Canada, call 1-800-827-3822
- Outside the USA and Canada, call 303-874-0188 or toll-free 00800-9999-3822
- Send e-mail to: support@adic.com

Prior to contacting ADIC technical support, perform the following steps:

- **Step 1.** Print the following files:
	- /usr/amass/tools/typescript
	- /usr/amass/tools/install/config.out (This file may not exist if the test scripts cannot detect an error.)
- **Step 2.** Print the output from the amass log script, making sure the correct system log file is scanned. To run this script, see "amass\_log" in *Managing the AMASS File System*.
- **Step 3.** Run the amass snap script to collect system information. To run this script, see "amass\_snap" in *Managing the AMASS File System*.
- **Step 4.** Obtain, and be prepared to supply the following information:
	- AMASS Serial Number:
	- Site ID:  $\frac{1}{\sqrt{1-\frac{1}{2}}}\left\{ \frac{1}{2} + \frac{1}{2} + \frac{1}{2}$

# **A**

# **Fine-Tune Configuration**

*Installing AMASS*

## **NOTES**

# **Optimize Drive Spinup**

AMASS spinup characteristics for any drive can be changed via the following environmental variables:

- AMASS\_SPINUP\_DELAY override default spinup delay
- AMASS\_RELOAD\_RETRIES specify the number of times to reload media if encountering errors during spinup

The environmental variables can be added to the /usr/amass/tools/amass\_start script as follows:

AMASS\_SPINUP\_DELAY=90

AMASS\_RELOAD\_RETRIES=3

export AMASS\_SPINUP\_RELAY

export AMASS\_RELOAD\_RETRIES

# **Optimize Cache Parameters**

Some cache parameters are defined by the system administrator while others are automatically calculated based upon related parameters and the total cache size available.

The objective in sizing the AMASS cache space and configuring the cache parameters is to transfer data to and from the storage device as quickly as possible by maximizing the use of cache block space without wasting cache space resource. For cache information, [see "Cache" on page 1-17](#page-38-0).

#### **Calculate Average File Size**

In determining the size of NCUNITS, the goal should be to have the size slightly larger than the average small file size at your site. Thus, an average file will **divide evenly** into cache.

If the average file size is only 200 KB and MAXIOSZ is 256 KB, with NCUNITS as 2 (512 KB cache block), an average hit to the cache would use only one cache block, half of which would be used. In this case, half of the cache partition would effectively be wasted because the cache blocks are only half full of data. This waste could be reduced if you set NCUNITS to 1 to more closely match the file configuration and minimize the waste of system resources.

If the average file size varies greatly, the cache block size should be set as a logical common multiplier of the file size ranges, keeping in mind read-ahead functionality.

#### **Determine Application Usage**

In some environments, only a portion of a file is accessed instead of the entire file. This is often true with database applications where database tables are stored on the AMASS file system. In this environment, requests for data are very random and you should disable the READAHEAD parameter so that each read request only reads one cache block of data and does not populate the cache space with unneeded additional cache blocks. Adjust the NCUNITS parameter depending on how much data needs to be accessed and available in the cache for a typical read request.

#### Example

The following example demonstrates how the cache parameters should be set.

**Step 1.** Determine the average size of the files being written to the AMASS file system. In our example, we assume:

Average File Size = 2 MB

**Step 2.** Determine the AMASS file system access patterns. In our example, we assume:

Cache Space Size = 200 MB

Other pertinent values include:

 $READAHEAD = Enabled$ 

 $MAXIOSZ = 256 KB$ 

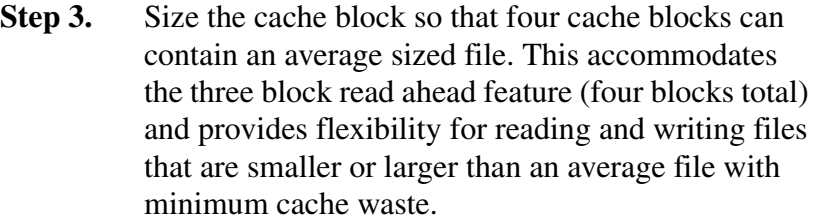

Use the following equation to calculate the cache block size:

Average File Size >4 = Cache Block Size

The value for cache block size in this example is:

 $2 \text{ MB} \div 4 = .5 \text{ MB}$  (512 KB) as the Cache Block Size

**Step 4.** Determine the NCUNITS parameter from the following equation:

Cache Block Size  $\div$  MAXIOSZ = NCUNITS

The value for NCUNITS in this example is:

512 KB  $\div$  256 KB = 2

Therefore, one cache block equals 512 KB and consists of 2 MAXIOSZ units of 256 KB each. This configuration is shown in the following illustration:

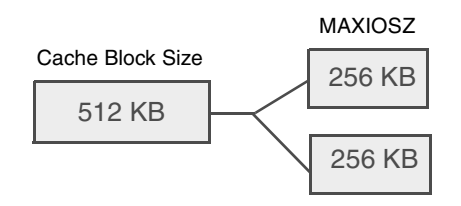
**Step 5.** Enable the READAHEAD parameter so AMASS reads the first block of a requested file and then an additional three blocks for a total of four.

> In this example, these four blocks make up the average 2 MB file and will, therefore, be read in a single transmission. This concept is shown in the following illustration:

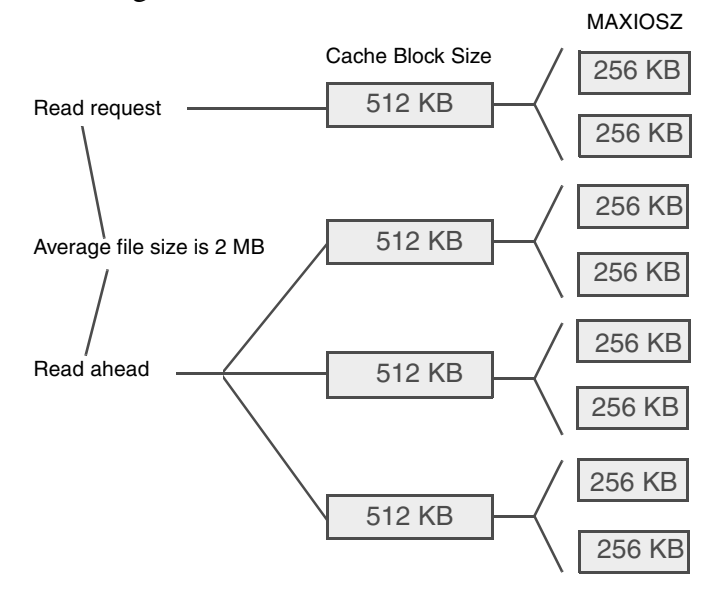

The system automatically calculates the number of available cache blocks in the cache space (NCBLKS) based upon the value for NCUNITS that you enter.

The equation for NCBLKS is:

Cache Space Size ÷ Cache Block Size = NCBLKS

The value for NCBLKS in this example is:

 $200 \text{ MB} \div 0.5 \text{ MB} = 400$ 

The number of available fnodes in the AMASS file system (NFNODES) can then be determined. The equation for NFNODES is:

 $(NCBLKS \div 2) - 2 = NFNODES$ 

The value for NFNODES in this example is:

 $(400 \div 2) - 2 = 198$ 

However, since most applications and systems typically have less than 50 simultaneous open AMASS files, the default NFNODES is 50.

# **Optimize Library Parameters**

With the library parameters, you can fine-tune media exchange delays.

Because tape systems require more time to unload and search for data than optical systems, the following parameters are more important for tape media.

## **Using MINLTIME**

If your tapes must be rewound before they can be removed from a drive, which is very time consuming, avoid the premature removal of a tape by increasing MINLTIME by 5-10 seconds. This ensures that all requests to a specific tape have completed before it is exchanged.

Moreover, if there are unexpectedly high levels of media exchanges (thrashing), increase the MINLTIME parameter. If this is happening, media is being swapped before all operations have completed.

Otherwise, decrease MINLTIME if there are long idle periods while requests wait in the queue.

It is usually better to have slightly longer wait times than to have excessive media swaps because library thrashing is more time consuming and harder on the hardware.

## **Using MAXLTIME**

To insure that all requests in progress have completed, thereby avoiding the possibility of needing to return to a tape later, increase the MAXLTIME by 100-300 seconds.

If access patterns require long, uninterrupted I/O operations, increase the MAXLTIME parameter.

Otherwise, if users are forced to wait for excessive periods of time in order to get access to a drive, decrease MAXLTIME.

# **Optimize Tape Block Size**

Overall system performance is generally improved by configuring the block size that AMASS uses to write to a tape drive.

Tape block size is configured with the volformat -b *blocksize* command. You cannot change block size on existing volumes, only on new volumes. For a description of this command, refer to the "Command Reference" chapter in the Managing the AMASS File System.

Thoroughly understand what this option does before making any configuration changes.

#### **Caution**

Use the tape block size option with care.

## **Supported Drives**

Refer to the AMASS Release Notes for a list of drives that support configurable block size.

## **Calculating Block Size**

Several factors must be considered when arriving at a value for your tape block size:

- typical file size
- media utilization capacity
- expected site performance throughput
- system's MAXIOSIZE value
- drive's READ-BLOCK LIMIT (Read the drive manufacturers published data on your drive's performance and block size.)

Some of these parameters are described in the following steps.

#### Correlate with File Size

To improve performance on file systems with large files, it is usually best to have AMASS write to a tape with a large block size. Otherwise, on file systems with smaller files, it is usually best to have AMASS write to a tape with a smaller block size. This concept is shown in the following illustration:

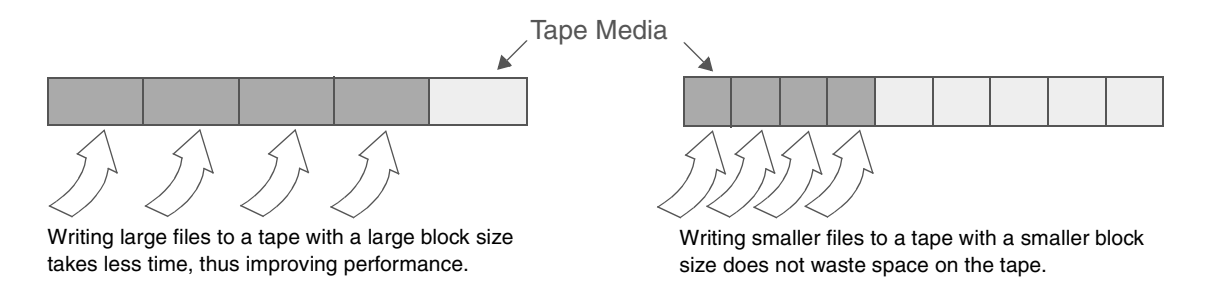

### Correlate with MAXIOSZ

Calculating a block size for tape media must be correlated with the MAXIOSZ parameter. The MAXIOSZ is defined when installing AMASS. MAXIOSZ is the maximum size, in bytes, that AMASS uses internally to read data from and write data to the optical or tape media. This value is limited by the maximum DMA size of the specific SCSI hardware. The size can vary between hardware platforms and operating systems.

For more information on MAXIOSZ, [see "MAXIOSZ" on](#page-199-0)  [page -38.](#page-199-0)

### **Caution**

If you change the MAXIOSZ value after using AMASS, you may **not** be able to read or write to previous volumes that were formatted with the old MAXIOSZ parameter. You will, at the very least, see a significant decrease in throughput.

The configurable volformat -b *blocksize* should evenly divide into the MAXIOSZ value. This concept is shown in the following illustration:

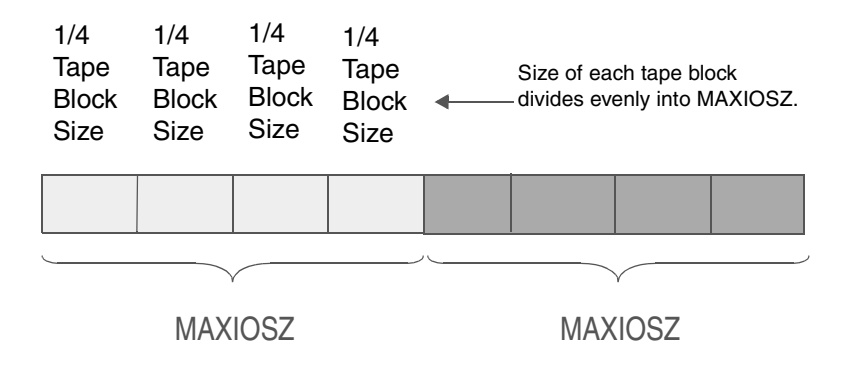

## Correlate with READ-BLOCK LIMIT

A SCSI drive writes to tape in a fixed block segment determined by the READ-BLOCK LIMIT of the drive. This means that at the end of every write, the last block segment may hold less than one full block of data. Although this may not, at first, impact performance, it does waste tape resources if the "average" file size is small and the -b *blocksize* has been configured for larger file sizes. This concept is shown in the following illustration:

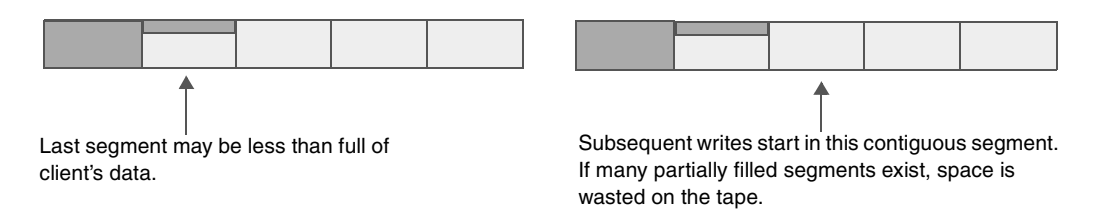

To determine the READ-BLOCK LIMIT value, refer to your drive's manual. Your goal is to have a complete file fit into a tape block segment, without having partially filled segments as illustrated in the following illustration:

### **Tip**

The configurable volformat -b blocksize must be equal to or less than your drive's READ-BLOCK LIMIT value.

To calculate valid block size values, multiply the minimum block size, which is 16 KB, by 2 until you reach the value of your MAXIOSZ. Additionally, the calculated value is also less than your drive's READ-BLOCK LIMIT. This concept is shown in the following illustration:

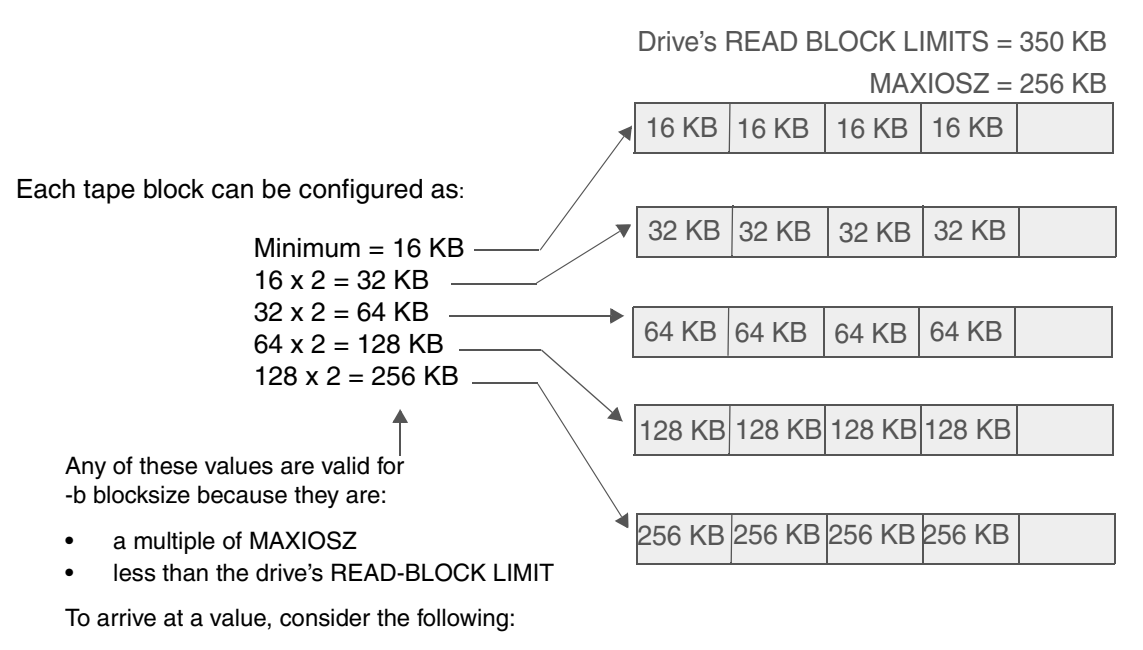

- your media usage capacity
- your expected site performance
- your "typical" file size

# **Optimize Write Requests**

Disable the OUTORDERBATCH parameter under the following conditions:

- You use a tape library.
- Client applications have many small file writes. A small file is defined as a size less than your MAXIOSZ value.
- Clients typically read files in the same order as they are written.

## **Batching Requests**

The size of the cache is equal to MAXIOSZ. MAXIOSZ is the maximum size, in bytes, that AMASS uses internally to read data from and write data to the optical or tape media. This value is limited by the maximum DMA size of the specific SCSI hardware. The size can vary between hardware platforms and operating systems.

In our example, there are 4 files, labeled A, B, C, and D, in the queue destined for the same volume.

The following illustration shows how AMASS processes write requests when OUTORDERBATCH is enabled. AMASS processes the requests in the following sequence:

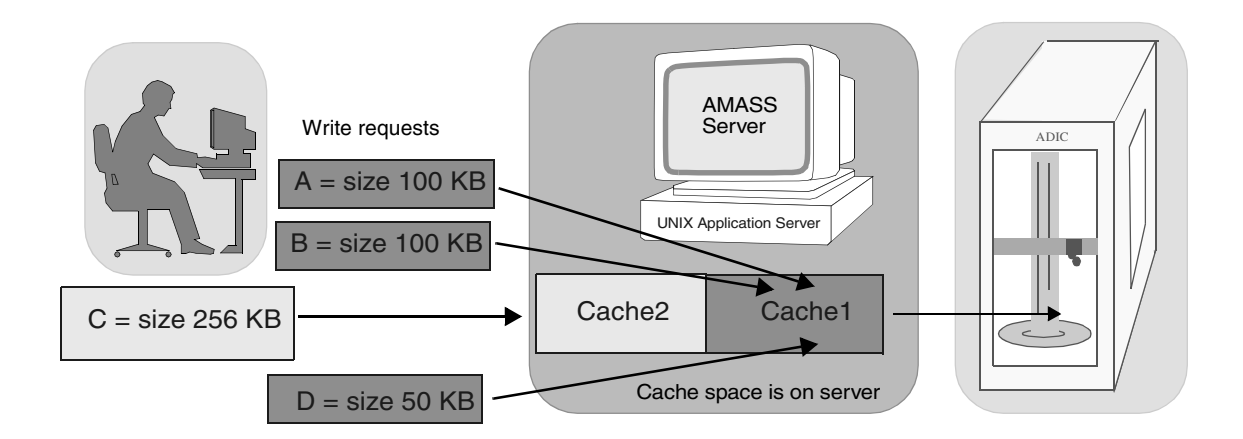

- Files A, B, and D are sent to cache l (file C does not fit). To maximize throughput, AMASS attempts to fill the cache before sending data to the library.
- AMASS processes file C in cache2.
- If the files are read in the order the write requests were made (A, B, C, and D), this is the sequence AMASS must go through:
	- Drive reads Files A and B
	- Drive is repositioned to read file C
	- Drive is repositioned to read file D

For an optical drive, this is not a problem because seeks are quick. But for tape drives, this read-sequence calls for a lot of tape movement.

### Batching Disabled

If you disable the OUTORDERBATCH parameter, AMASS would process the requests in the following sequence:

- Files A and B are sent to cache1.
- File C does not fit so the data in cache1 is sent to the library.
- File C is processed.
- File D is processed.
- If the files are read in the order the write requests were made (A, B, C, and D), this is straightforward because this is the order in which they were written to the volume.

## **Filling Media**

By default, AMASS follows the sequence in the following sequence when filling space on media:

- AMASS writes to one volume at a time and keeps that volume available for writing until it is completely full.
- When the volume does not have enough free space on it for the next write request, AMASS writes to a second volume.
- The free space on the first volume is used if AMASS receives a write request that fits in that space. It may take some time for AMASS to completely fill a volume.

Meanwhile, other volumes are being written to.

Enabling MARKVOLFULL is useful in environments where volumes are backed up after being filled. If you enable the MARKVOLFULL parameter, AMASS uses the following sequence:

- The first write request that fails because of insufficient space causes AMASS to mark that volume "FULL."
- AMASS writes to a second volume and does not return to the first volume.

# **B**

**Barcode Conventions**

# **NOTES**

# **Barcode Labels**

Optical platters have two physical labels — one for the top side of the media and one for the bottom side of the media.

The barcodes for both labels must have identical alphanumeric characters except the top side is identified with the last character as A, while the bottom side is identified with a B.

## **Label Placement**

Place the barcode on the optical volume as follows:

- [Side A](#page-161-0)
- [Side B](#page-161-1)

Refer to the following illustration for barcode label placement on a cartridge.

Look closely at the labels. Usually the lower part of the label where the A and B suffix is, has more white space than the upper part.

Place both labels on the cartridge so there is as much white space as possible between the actual barcode lines. This is done so the reader on the picker does not get "confused" when reading the lines.

## <span id="page-161-0"></span>Side A

Place side A face-up with the end of the cartridge where labels are placed closest to you. Place the barcode label for side A on the right half of the label end of the cartridge. The numbers on the barcode label should be closest to side A.

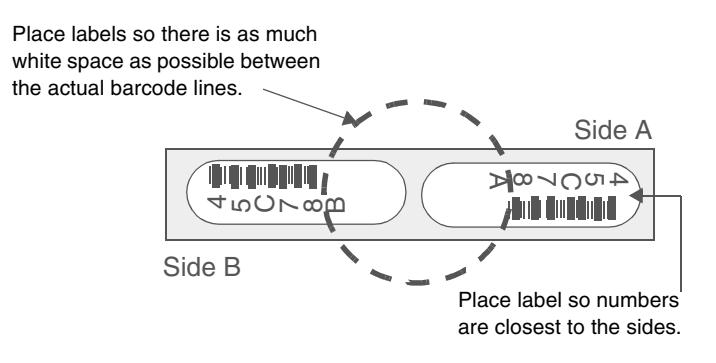

<span id="page-161-1"></span>Side B

Place the barcode label for side B on the left half of the label end of the cartridge.

## **Entering Barcodes in AMASS**

When entering the preprinted barcode label in AMASS, do not enter the suffix A or B. For example, although the preprinted labels are 45C78A and 45C78B, you must enter only 45C78

# **C**

**[Worksheet](#page-220-0)**

# **NOTES**

# **Installation Worksheet**

This worksheet describes the configuration questions asked during the procedure described in the *Installation Procedures*  chapter.

### **Tip**

For library-specific and drive-specific installation instructions, refer to Accessing Storage Devices.

## **Tip**

To maximize your configuration, see the Fine-Tune Configuration appendix.

In answering the configuration questions, you have two choices:

- accepting the default values by pressing <Enter> The default values are indicated by square brackets [].
- entering your site-specific values

ADIC suggests that you make a copy of this worksheet to fill in as you read through this chapter. Moreover, because the number of storage devices may differ from the number shown on this worksheet, make as many copies of those worksheet pages as necessary to completely define your site configuration.

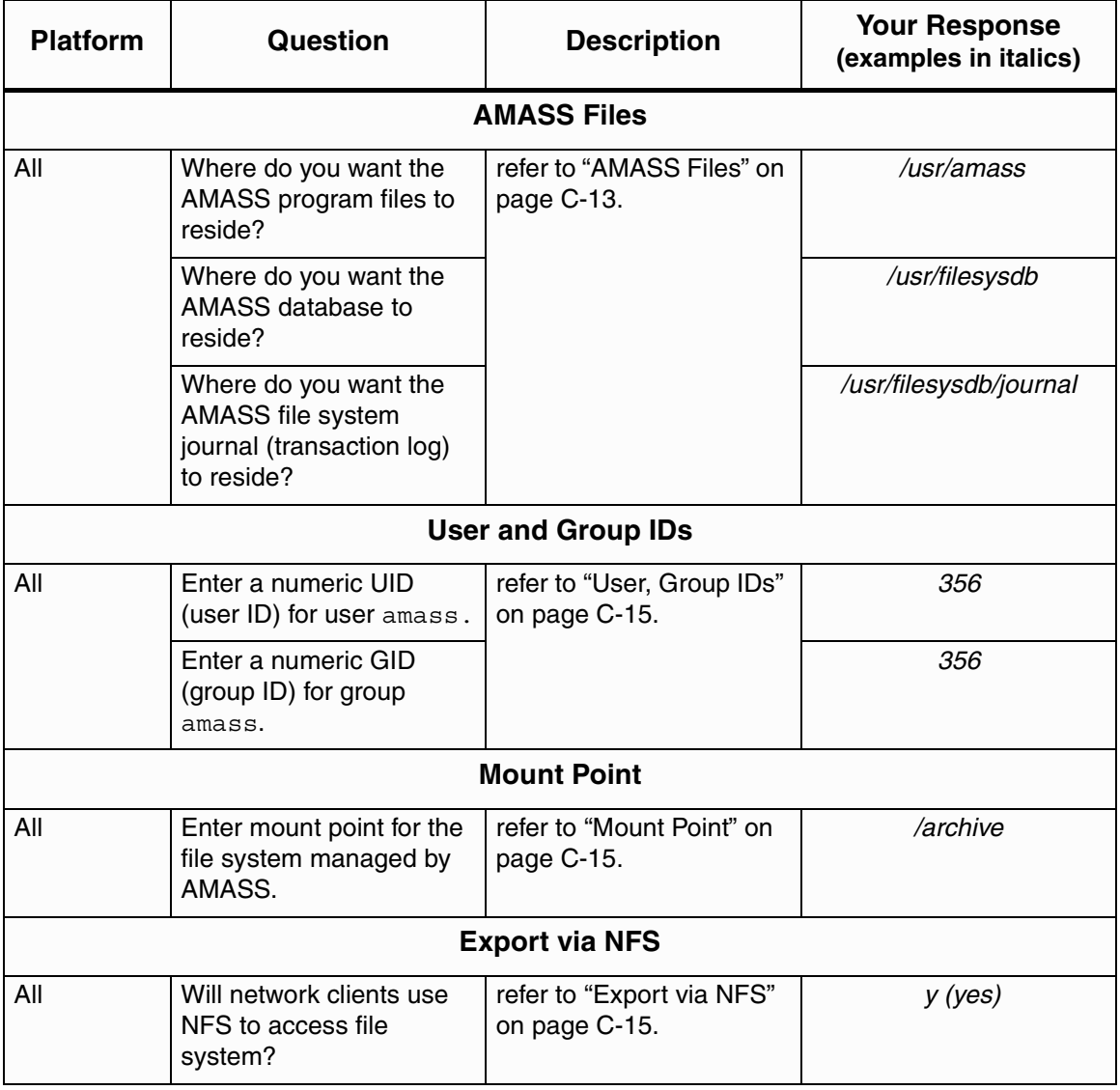

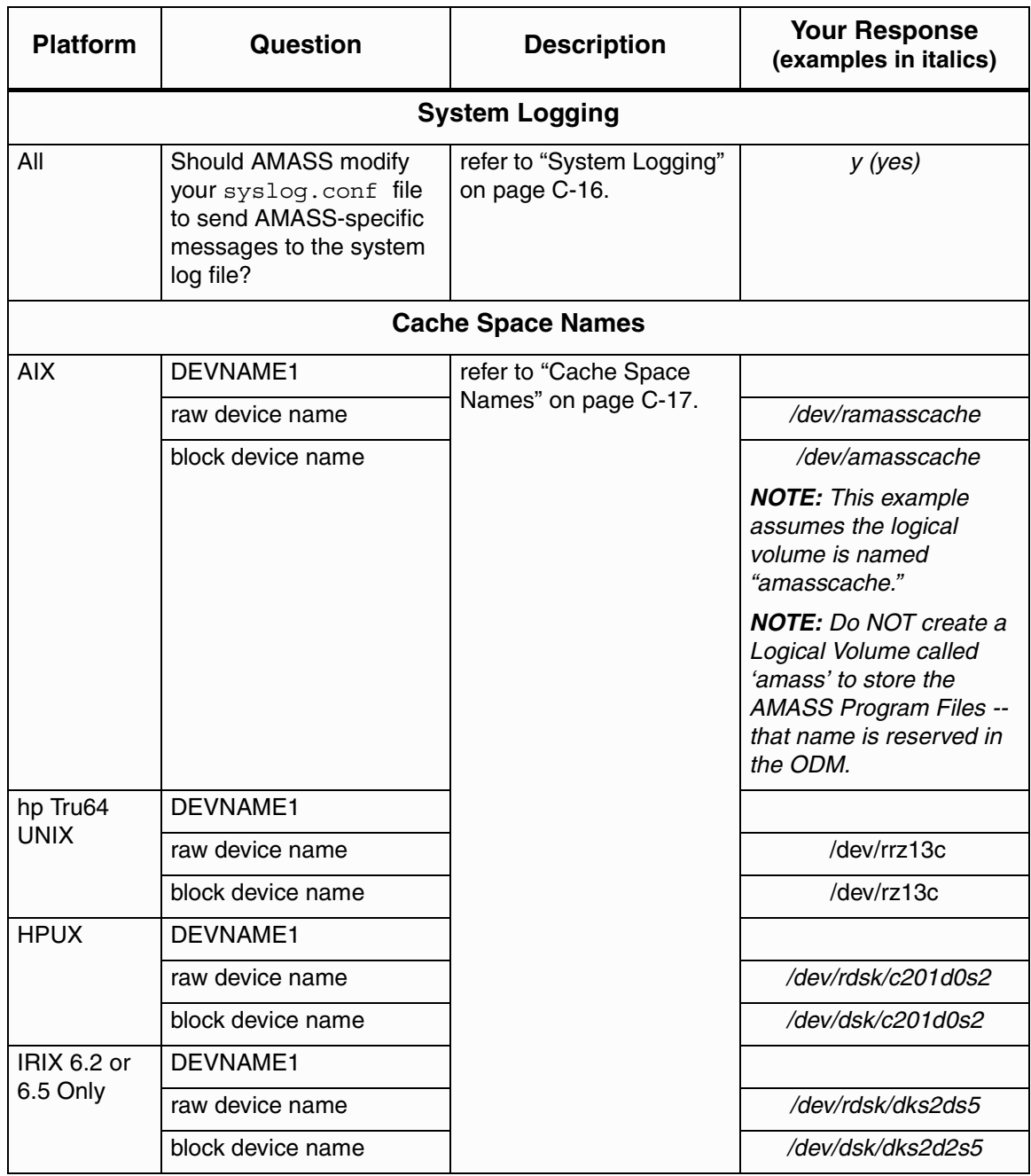

6-00027-01 Rev A Worksheet C-5

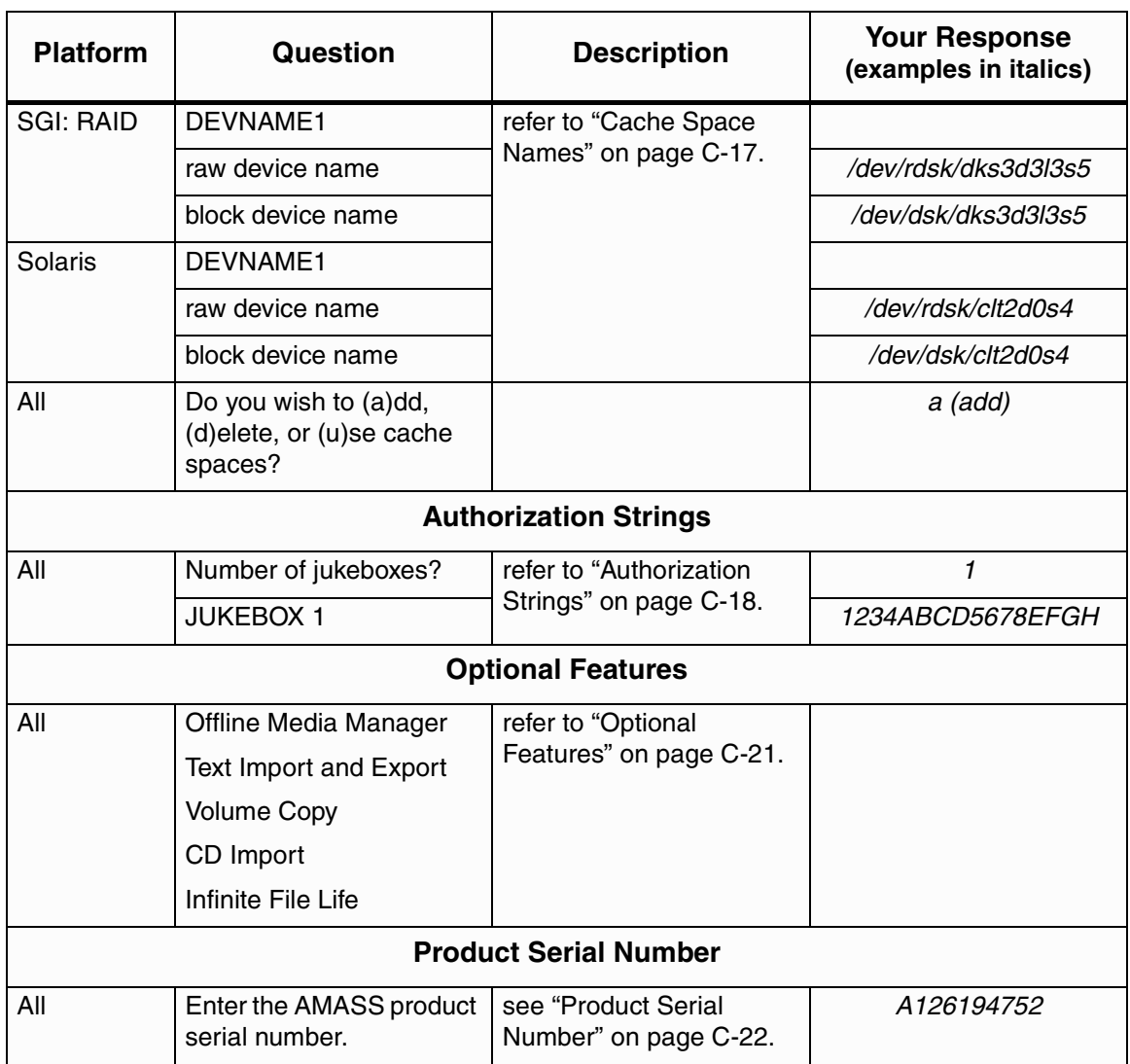

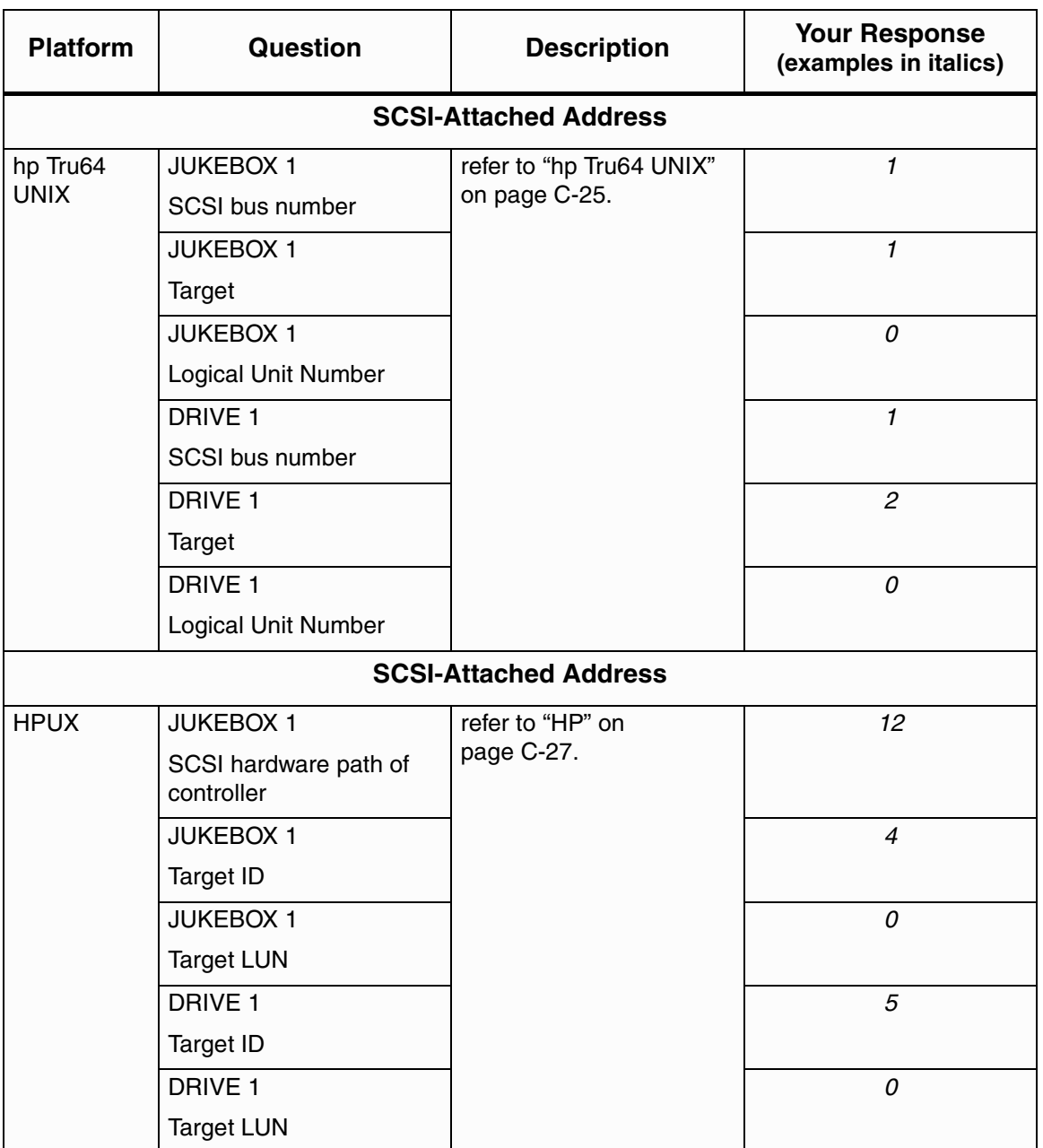

6-00027-01 Rev A Worksheet C-7

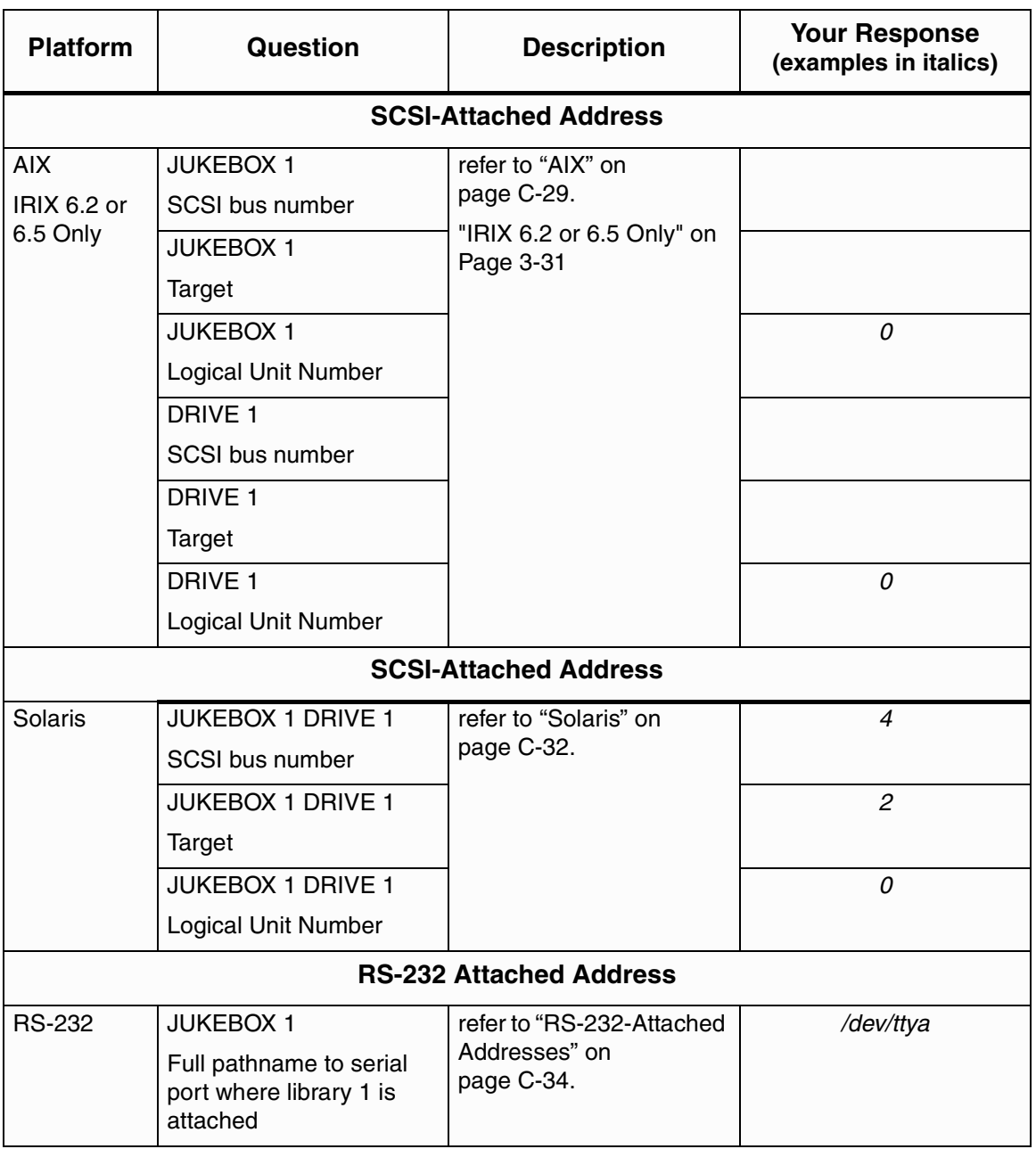

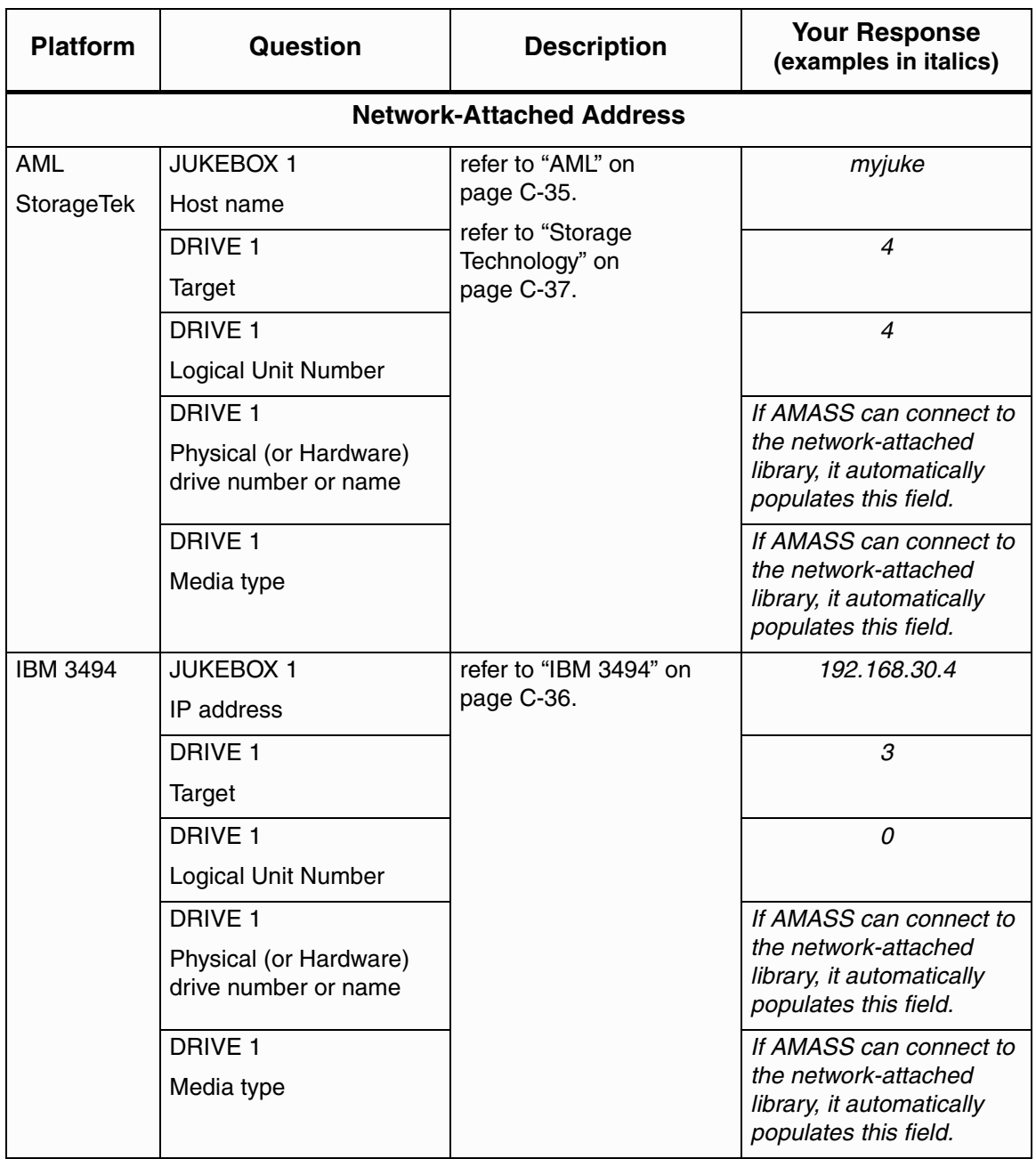

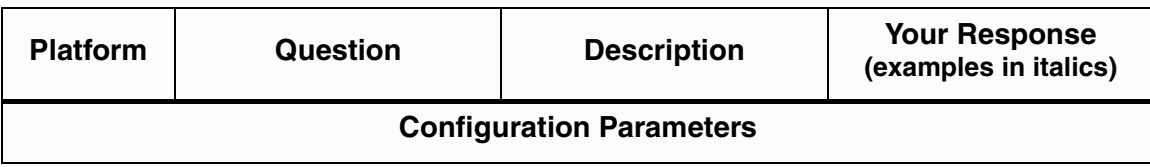

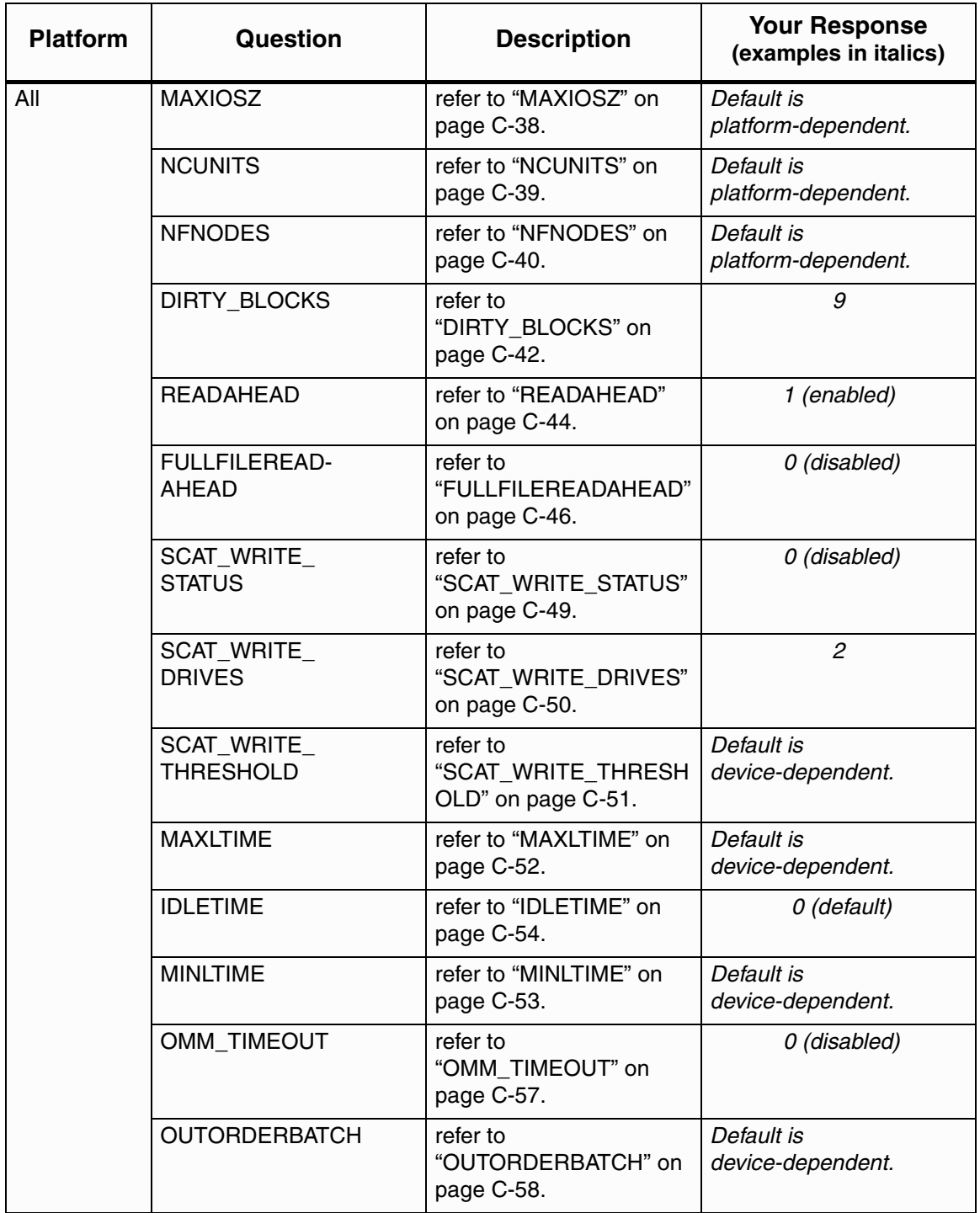

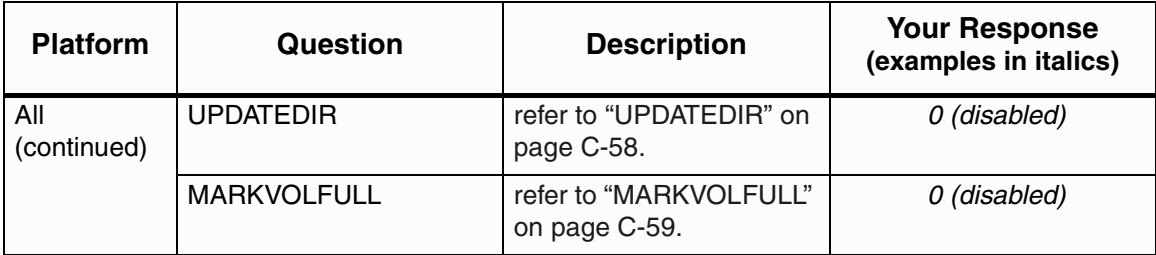

**Note**

For optional configuration parameters, see the Optional Parameters appendix.

# **Configuration Questions**

The following sections provide answers to the questions asked by the AMASS installation script.

# <span id="page-174-0"></span>**AMASS Files**

If this is the first time AMASS has been installed on this system, verify that the default directories listed in the questions do not currently exist on your system. If a conflict exists, resolve it before continuing with the installation.

#### **Caution**

To make sure you can recover data in case of a hard disk failure, place the AMASS journal (/filesysdb/journal) on either a separate disk or a separate partition from the AMASS database (/filesysdb). For information on disk partitioning, [see "Hard Disk](#page-32-0)  [Partitions" on page 1-11.](#page-32-0)

The installation process creates the directories and places the executables under the listed directories as shown in the following illustration:

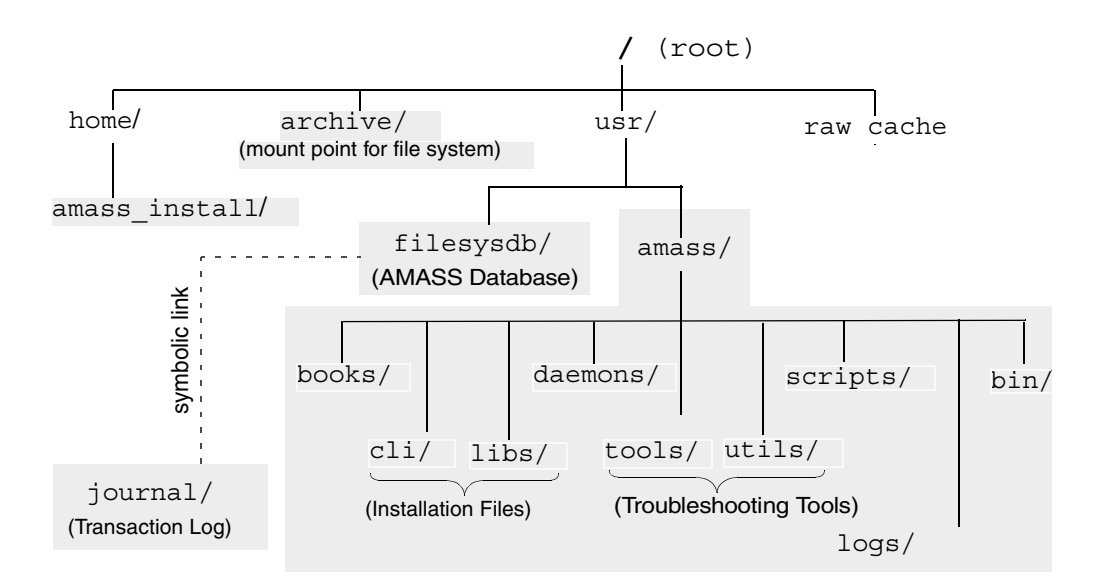

To install AMASS in a location other than the following default directories, create the directory locations prior to running the install script. AMASS creates the symbolic links to your directories during the installation process.

Default directories:

- /usr/amass
- /usr/filesysdb
- /usr/filesysdb/journal

## <span id="page-176-0"></span>**User, Group IDs**

AMASS creates a new login entry for user amass to the /etc/passwd file, which is the system password file. Typically, this ID is used by the system administrator for AMASS.

The maximum GID number cannot be greater than 32767.

**AIX:** This script question is not applicable for AIX.

**HP-UX:** AMASS selects an unused UID during installation and the GID defaults to 4 (adm). However, you can override this default and select both a new UID and GID.

**IRIX 6.2 or 6.5 Only:** AMASS creates the user ID entry in /etc/passwd, not in /etc/shadow, if that file exists.

## <span id="page-176-1"></span>**Mount Point**

The name of the AMASS file system. The default is /archive. AMASS will create this directory if it does not exist. AMASS also adds this mount point to the system mount table to make it appear as part of the standard tree structure.

## <span id="page-176-2"></span>**Export via NFS**

If network clients will be using Network File System (NFS) to access the archived file system, AMASS adds the mount point for the file system to the system's NFS export table.

# <span id="page-177-0"></span>**System Logging**

AMASS modifies your syslog.conf file so that all customer-specific AMASS messages are appended to the system log.

## **Note**

AMASS uses the UNIX user-definable LOG\_LOCAL2 logging process to send AMASS messages to the system log. If you are currently using local 2, modify the SL\_SYSLOG\_FACILITY parameter in the /usr/amass/logs/log\_parms file. For more information on modifying this file, refer to the Errors and Corrective Action manual.

## Send All Messages to Console

To have all customer-specific messages appear on the system console as well as sent to the system log, manually add the following line to the syslog.conf file:

**local2.debug /dev/console**

Send Warning Messages Only to Console

To have Warning messages only (these identify that system resources are running short) appear on the system console, manually add the following line to the syslog.conf file:

**local2.warning /dev/console**

## <span id="page-178-0"></span>**Cache Space Names**

AMASS uses one or more partitions as cache space to:

- maintain open files
- stage reads from and writes to the AMASS file system

**Tip**

The raw cache device must have the value of "unassigned."

These raw partitions must be used exclusively by AMASS and must not contain any files. For information on sizing the cache space, [see "Cache Size Affects Performance" on page 1-19](#page-40-0).

To avoid the Administrator inadvertently using a disk partition containing data for the cache device, certain checks are made on the selected device.

If using an AIX logical volume, the volume type must be set to 'vlk.'

If using a raw device, which has previously contained a file system, all traces of it should be erased. This can be achieved by using 'dd' to write directly to the partition to be used thus overwriting the residual file system information.

Correlation between the script questions and the cache space names can be seen in the following illustration:

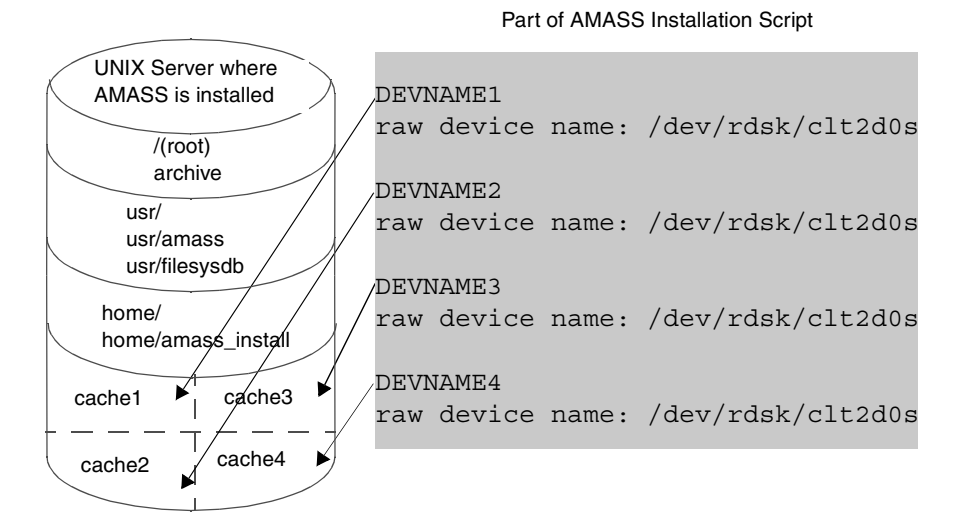

## <span id="page-179-0"></span>**Authorization Strings**

ADIC requires either an authorization string or a temporary product key for each storage device that it supports.

#### **Note**

The sequence of the authorization strings (and consequently the storage devices) must be maintained throughout the installation process.

If you have more than one authorization string and one of the strings expire, AMASS sets the **whole** file system as READONLY.

#### Standalone Drives

AMASS considers one or more standalone drives as one logical library.
# Mixed Media

AMASS supports mixed media in the following libraries:

The following illustration shows a network-attached AML using Distributed AML Server (DAS) as the library management software on the AMU. DAS is an ADIC software product with both client and server components. The server component is installed on the AMU OS/2 server and the client component is embedded in AMASS.

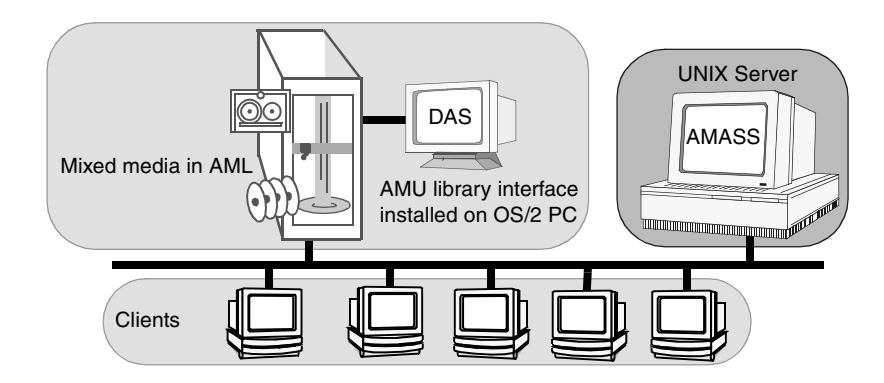

The following illustration shows a network-attached Storage Technology storage device using Automatic Cartridge System Library Software (ACSLS).

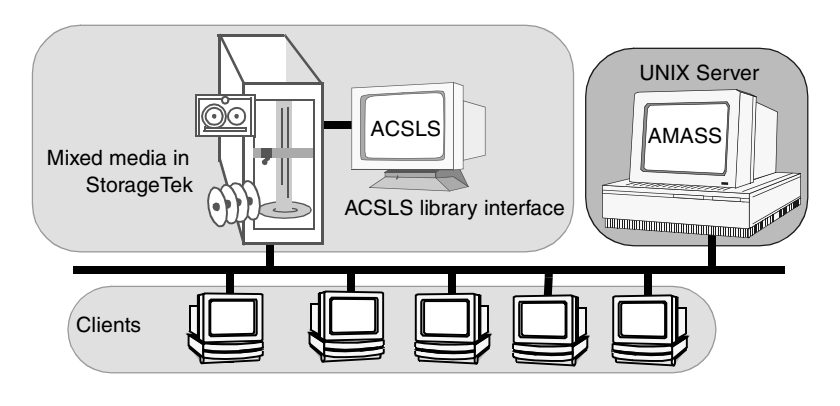

During AMASS installation, configure each media type with its own authorization string. For example, if your AML contains both DLT and 3590 media, configure AMASS with two different authorization strings. For more information about DAS and ACSLS, refer to the *Accessing Storage Devices* manual.

# Software Certificate

You should receive one Software Certificate for each storage device at your site. Each Certificate includes one of the following:

- [Authorization String](#page-181-0)
- [Product Key](#page-181-1)

#### <span id="page-181-0"></span>Authorization String

The authorization string is a 20-character string based on both your UNIX host ID and your storage device. Enter the authorization string in upper or lower case. The hyphens can be used or removed.

- xxxx-xxxx-xxxx-xxxx-xxxx
- xxxxxxxxxxxxxxxxxxxx

#### <span id="page-181-1"></span>Product Key

The product key serves as a 30-day temporary key whose format is based upon the type of storage device.

Seven days before the 30-day time limit, AMASS displays a message on the system console indicating it will expire.

### **Note**

To receive a permanent authorization string, refer to ["New](#page-109-0)  [Authorization String" on Page 3-14.](#page-109-0)

If a valid authorization string is not entered by the end of the expiration period, AMASS converts to READONLY mode; no data is lost.

# **Note**

If you enter—for multiple library configurations—both a permanent authorization string and a temporary product key, AMASS expires when the temporary string expires.

### **Note**

If you have more than one authorization string and one of the strings expire, AMASS sets the **entire** file system as READONLY.

# **Optional Features**

Unless you have an additional authorization string, the optional features listed in the following table are disabled:

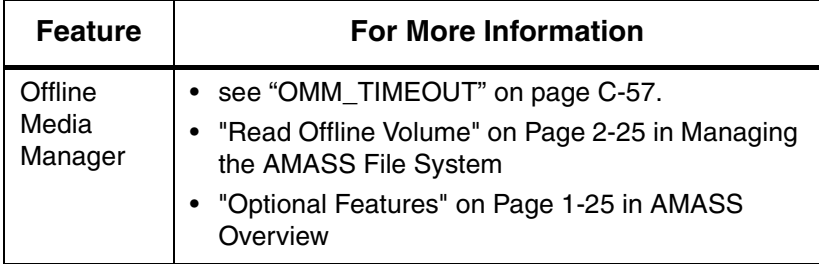

#### *Installing AMASS*

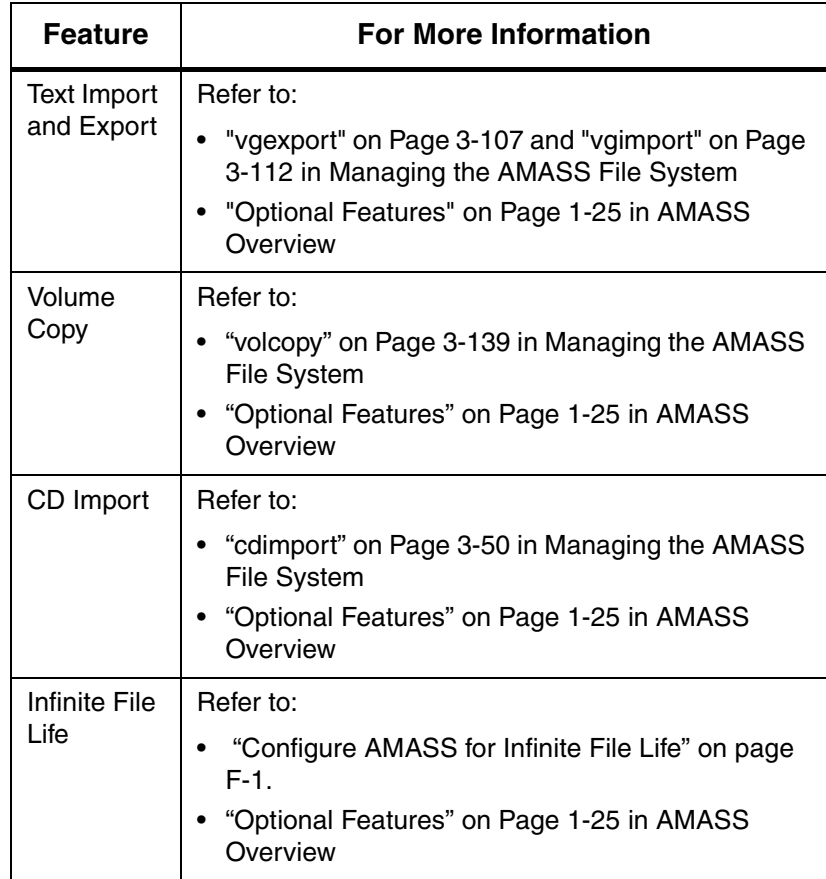

# **Product Serial Number**

The script prompts you to enter your AMASS serial number. The serial number is stored in /usr/amass/scripts/serial.

# **Storage Device Addresses**

ADIC recommends that you connect the storage hardware prior to installing AMASS. After the devices are connected, the AMASS installation script retrieves and displays the addresses listed in the following table to aid with address configuration.

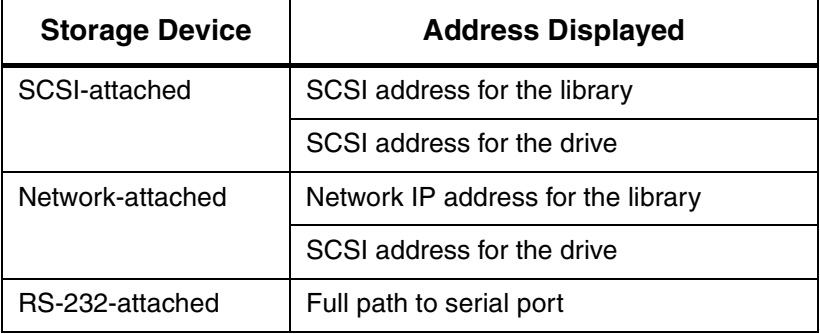

The following illustration shows library and drive addresses:

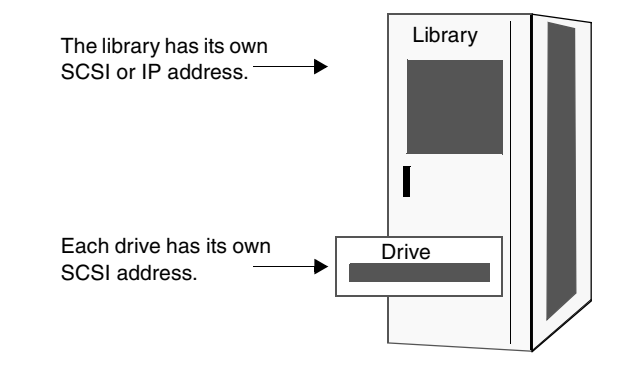

### **Note**

.

If you configure more than one storage device, the sequence used throughout the script must follow the same order you use when entering the authorization strings.

**Tip**

For a list of supported libraries and drives, refer to Accessing Storage Devices.

Follow the steps under the appropriate platform in the following table to configure the addresses connected to your system.

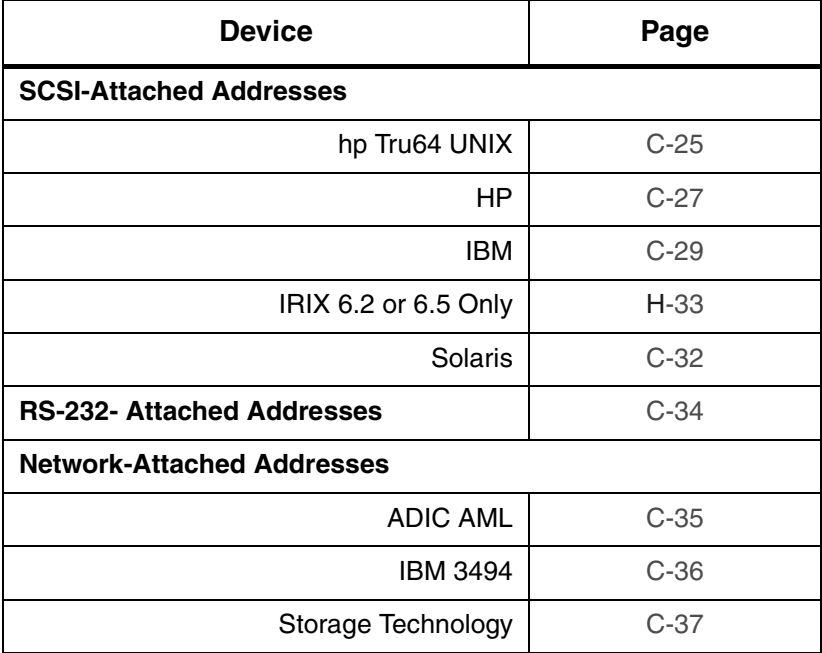

Drive Device Nodes

**Note**

Make sure that any device nodes pointing to a drive being used by AMASS have the correct permissions set.

### SCSI-Attached Addresses

To aid you in configuring SCSI-attached storage devices, AMASS retrieves and displays the addresses of attached devices. If AMASS cannot connect to the device, you can still install AMASS but you must locate the required information manually.

<span id="page-186-0"></span>hp Tru64 UNIX

**Step 1.** Use the hp Tru64 UNIX scu command to generate and verify SCSI addresses connected to the hp Tru64 UNIX server displayed by AMASS.

> A sample output from this command is shown in the following illustration:

```
# scu
# scu> scan edt
Scanning all available buses, please be patient...
# scu> show edt
CAM Equipment Device Table (EDT) Information:
Device: RZ29B
Device: RZ29B
                 Bus: 0,
Target: 0,
Lun: 0,
                 Bus: 0,
Target: 1,
Lun: 0,
                                              Type: Direct Access
                                              Type: Direct Access
Device: RZ29B
Device: RZ29B
                 Bus: 0,
Target: 4,
Lun: 0,
                 Bus: 0,
Target: 5,
Lun: 0,
                                              Type: Direct Access
                                              Type: Direct Access
Device: RRD43
Device: Quad47
                 Bus: 0,
Target: 6,
Lun: 0,
                 Bus: 1,
Target: 0,
Lun: 0,
                                              Type: Read-Only Direct Access
                                              Type: Medium change
Device: DLT7000
Device: DLT7000
                 Bus: 1,
Target: 5,
Lun: 0,
                 Bus: 1,
Target: 6,
Lun: 0,
                                              Type: Sequential Access
                                              Type: Sequential Access
```
AMASS displays all the SCSI hardware, targets, and LUNs connected to the hp Tru64 UNIX server. A sample script output is shown in the following illustration

```
The following scsi controllers are defined for your system:
     0
Please enter the controller for jukebox 1: [0] 
The following SCSI targets are on controller 0:
0 1 2 3 4 5
Device: RZ29B Bus: 0, Target: 0, Lun: 0, Type: Direct Access
Device: MAXLY Bus: 0, Target: 1, Lun: 0, Type: Changer
Device: T4-2600 Bus: 0, Target: 2, Lun: 0, Type: Optical
Device: T4-2600 Bus: 0, Target: 3, Lun: 0, Type: Optical
Device: C3324A Bus: 0, Target: 4, Lun: 0, Type: Direct Access
Device: RRD45 Bus: 0, Target: 5, Lun: 0, Type: Read-Only Direct Access
```
**Step 2.** Input the entries described in the following illustration into the installation script. The values were displayed by AMASS and the values verified by using the scu command.

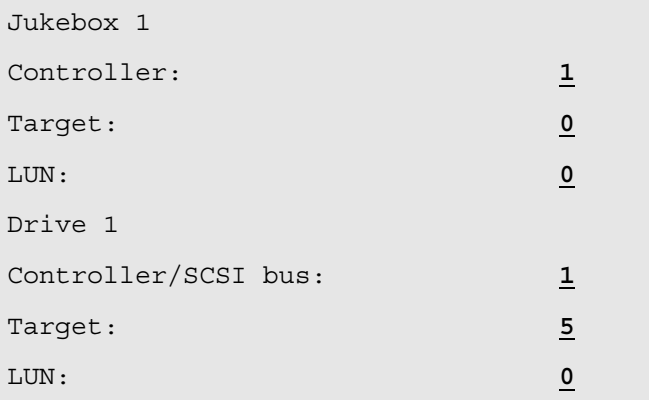

**Step 1.** Use the HP-UX ioscan command to generate SCSI addresses connected to the HP server to verify the SCSI addresses displayed by AMASS. A sample output from this command is shown in the following illustration:

<span id="page-188-0"></span>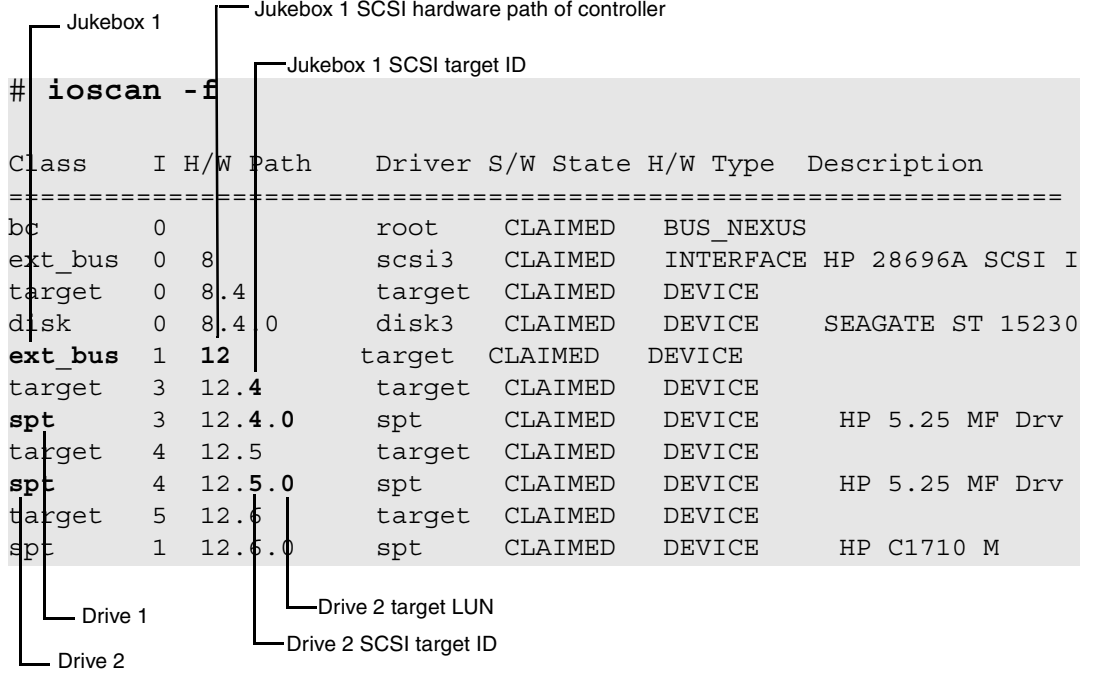

# **Tip**

If you have trouble with the path and IDs, determine if the mknodes on your machine are correct.

For an example of an ioscan output after AMASS has been installed on the system, [see "HP - Hardware](#page-132-0)  [Problems" on page 4-15](#page-132-0).

AMASS displays all the SCSI hardware, targets, and LUNs connected to the HP server.

**Step 2.** Use the values displayed by AMASS and the values verified by the ioscan command to enter the values in the installation script as shown in the following illustration:

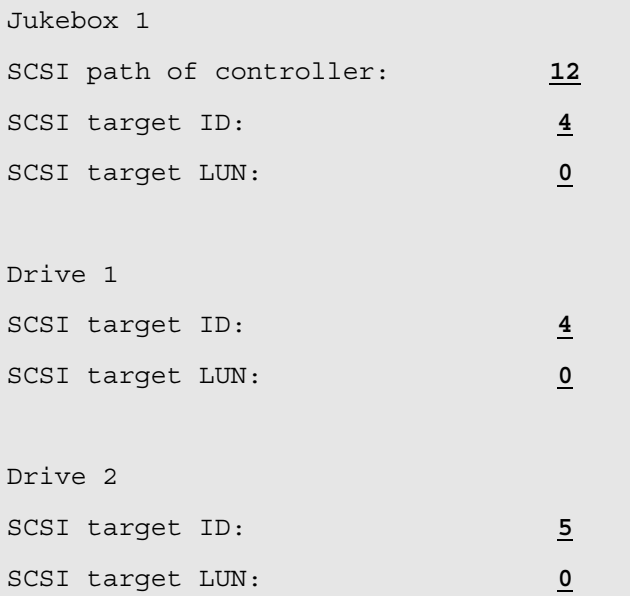

If AMASS detects more than one driver or if both an SPT and an SCTL driver is connected to the HP, AMASS displays a driver list and prompts you to choose the correct driver major number.

Otherwise, if only one driver is found, AMASS uses that number, by default.

**Step 3.** To verify the correct driver displayed by AMASS, generate driver information with both the lsdev -d sctl command and the lsdev -C spt command. A sample output from these commands are shown in the following illustration:

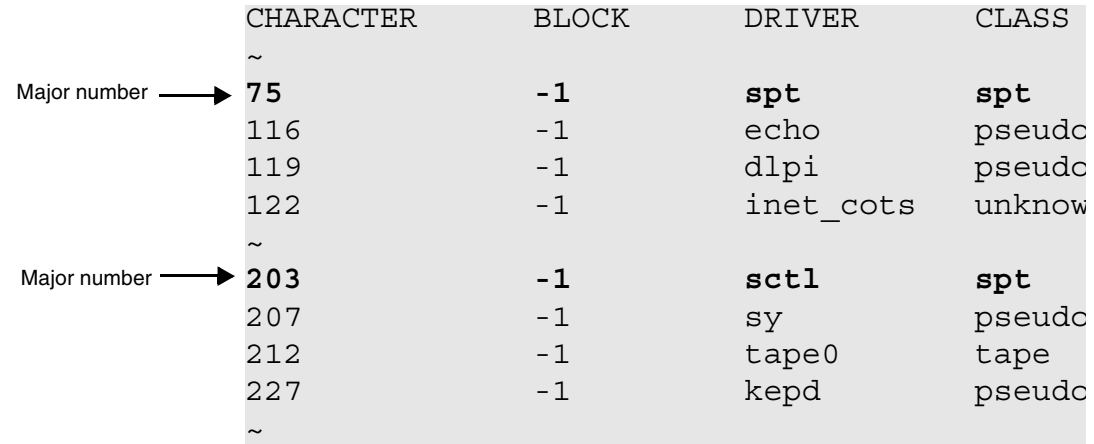

The major numbers are not fixed and depend on kernel configuration installed on a specific machine.

<span id="page-190-0"></span>AIX

**Step 1.** Use the lsscsi utility copied from the AMASS distribution media to generate SCSI addresses connected to the IBM server to verify the SCSI addresses displayed by AMASS.

> # cd /usr/amass/scripts # ./lsscsi

A sample output from this utility is shown in the following illustration:

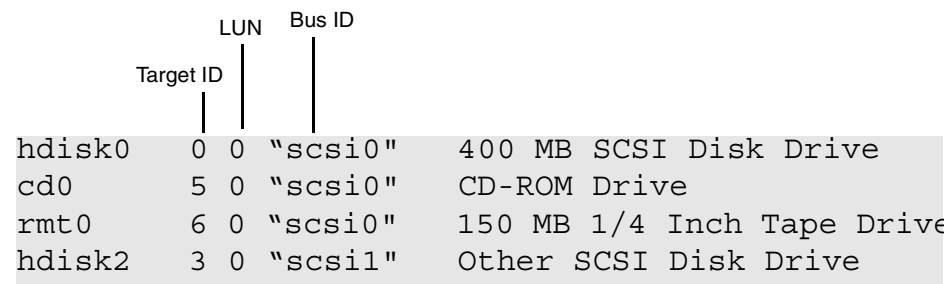

The second column contains the SCSI address, where the first digit is the target ID and the second digit is the logical unit number (LUN).

The third column contains the bus ID where scsi0 is bus 0 and scsi1 is bus 1. For example, the device rmt0 is on bus 0, target ID 6 and logical unit 0.

AMASS displays all the SCSI hardware, targets, and LUNs connected to the IBM server.

**Step 2.** Use the values displayed by AMASS and the values verified by the lsscsi utility, as shown in the following illustration, to enter in the installation script:

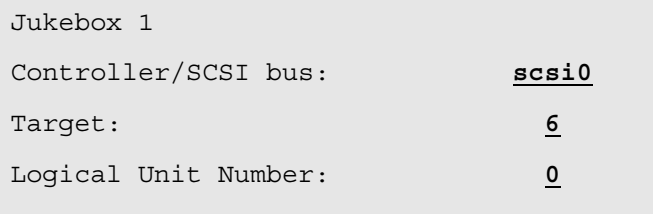

*Installing AMASS*

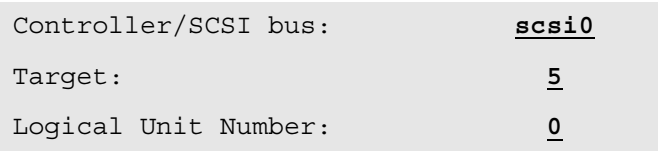

IRIX 6.2 or 6.5 Only

**Step 1.** Use the IRIX hinv command to generate SCSI addresses connected to the SGI server to verify the SCSI addresses displayed by AMASS. A sample output from this command is shown in the following illustration:

### # **/bin/hinv**

**Step 2.** Enter the following command from the console if the PROM monitor is available. If you receive an error message, the PROM monitor is not available.

>> **hinv**

AMASS displays all the SCSI hardware, targets, and LUNs connected to the SGI server.

**Step 3.** Use the values displayed by AMASS and the values verified by the hinv command, as shown in the following illustration, for entries that are to be entered in the installation script.

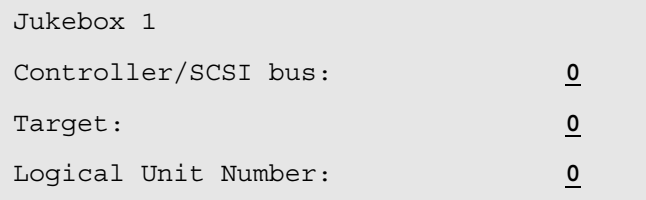

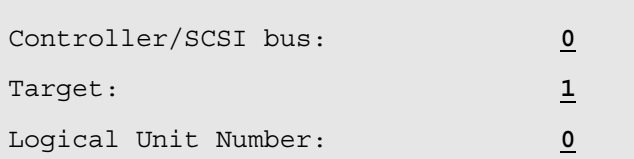

<span id="page-193-0"></span>Solaris

**Step 1.** Use the appropriate Solaris command to generate SCSI addresses connected to the Sun server to verify the SCSI addresses displayed by AMASS.

> On SPARC machines, use the following command to view information for multiple SCSI controllers:

ok **probe-scsi-all**

On Sun4c and later, use the following command to view information for the motherboard's SCSI controller:

ok **probe-scsi**

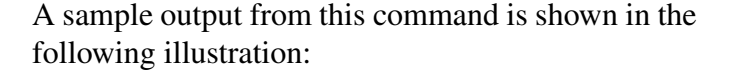

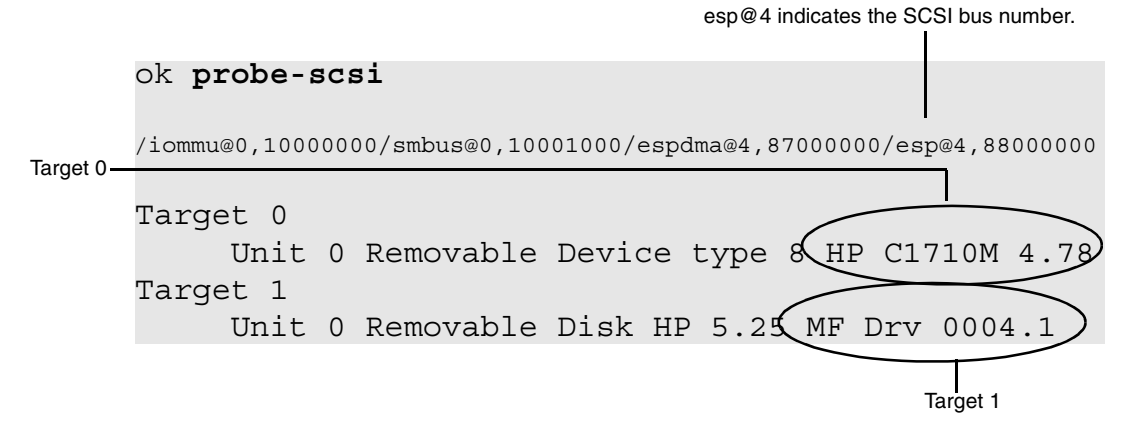

AMASS displays all the SCSI hardware, targets, and LUNs connected to the Sun server. A sample script output is shown in the following illustration:

```
SCSI bus names on this machine
------------------------------
[1] io-unit@f,e0200000/sbi@0,0/dma@o,81000/esp@0,80000
[2] io-unit@f,e0200000/sbi@0,0/QLGC,isp@2,10000
[3] io-unit@f,e0200000/sbi@0,0/QLGC,isp@3,10000
[4] io-unit@f,e1200000/sbi@0,0/dma@o,81000/esp@0,80000
```
Drive 1 is connected to the SCSI bus identified in line [4].

- **Step 2.** Use the values displayed by AMASS and the values verified by the probe command, to include the following entries in the installation script:
	- Enter the appropriate line number (in our example [4]) to indicate the correct SCSI bus address.

• Use the output generated from the probe command to enter values for the drive's target and LUN as shown in the following illustration:

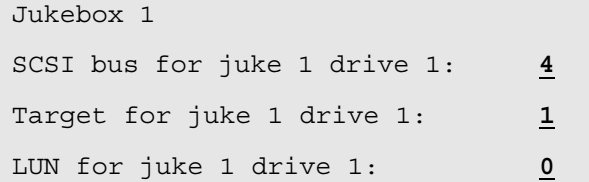

# <span id="page-195-0"></span>RS-232-Attached Addresses

If the storage device is connected by an RS-232 interface, enter the full pathname of the serial port.

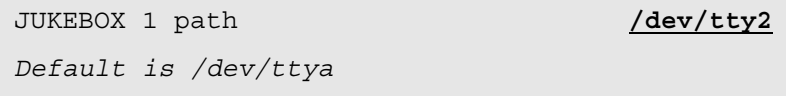

For library-specific installation instructions, refer to "Mountain Gate" on page 2-44 in *Accessing Storage Devices*.

# Network-Attached Addresses

To aid you in configuring network-attached libraries, AMASS retrieves and displays the device addresses. If AMASS cannot connect to the device, you can still install AMASS but must locate the required information manually.

**Step 1.** Enter the host name, as well as target and LUN for drive 1 as shown in the following illustration:

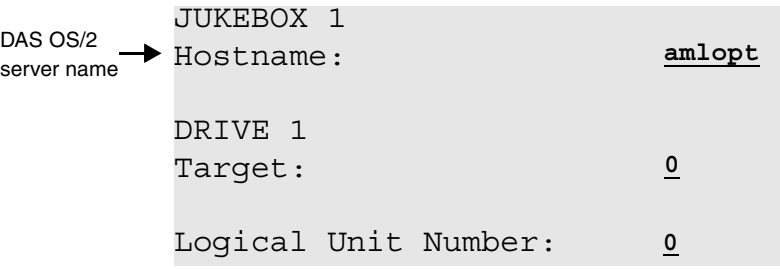

AMASS then connects to the library on the network and returns information similar to that shown in the following illustration::

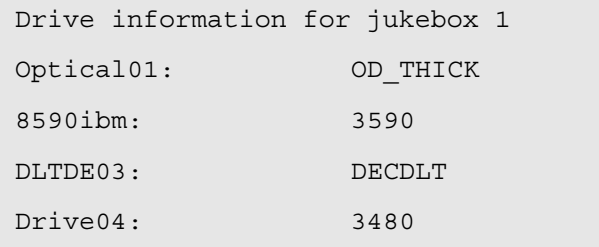

**Step 2.** When the physical drive name question appears, AMASS automatically populates the field with the first name from the list as shown in the following illustration:

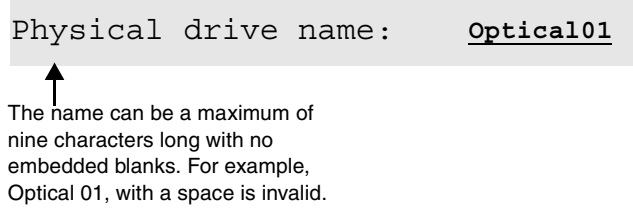

<span id="page-196-0"></span>AML

<span id="page-197-0"></span>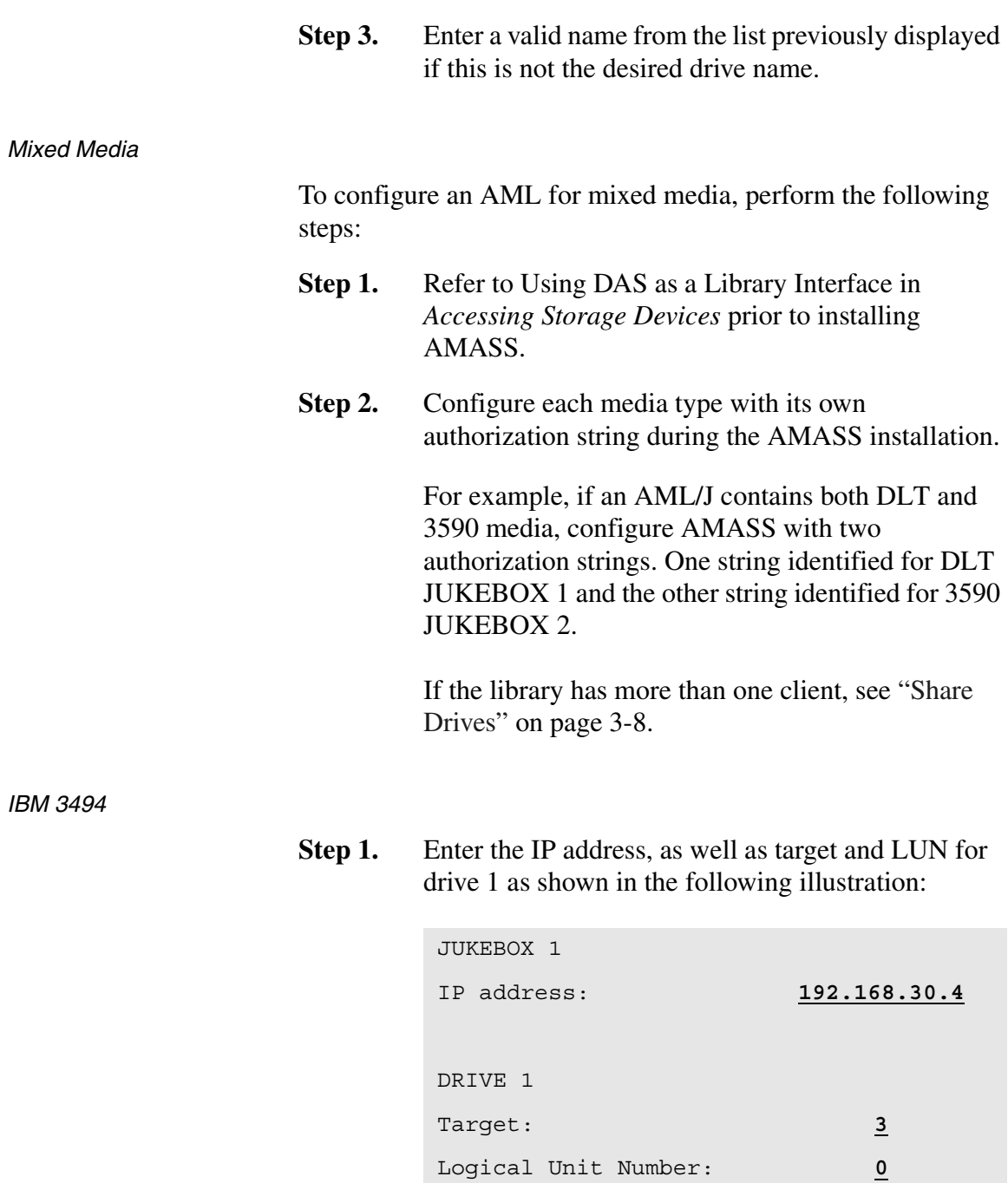

After AMASS connects to the library on the network and returns drive addresses, AMASS automatically populates the field with the first name from the list as shown the following illustration:

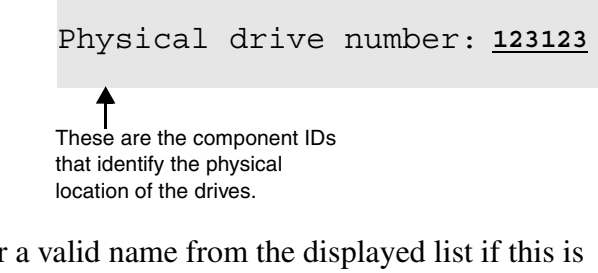

**Step 2.** Enter a valid name from the displayed list if this is not the desired drive name.

<span id="page-198-0"></span>Storage Technology

**Step 1.** Enter the host name, where the Automatic Cartridge System Library Software (ACSLS) software is installed, as well as target and LUN for drive 1 as shown in the following illustration:

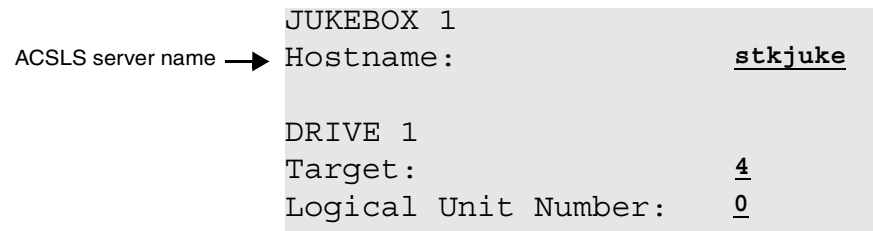

After AMASS connects to the library on the network and returns drive addresses, AMASS automatically populates the field with the first name from the list as shown in the following illustration:

Physical drive number: n.n.n.n

Component IDs that represent the physical location of the drives.  $n =$  integer

**Step 2.** Enter a valid name from the previously displayed list if this is not the desired drive name.

# **Parameters**

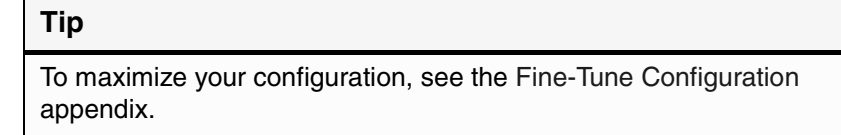

### MAXIOSZ

The MAXIOSZ is defined when installing AMASS. MAXIOSZ is the maximum size, in bytes, that AMASS uses internally to read data from and write data to the optical or tape media. This value is limited by the maximum DMA size of the specific SCSI hardware. The size can vary between hardware platforms and operating systems.

#### **Note**

**IRIX 6.2 or 6.5 only:** To configure a larger MAXIOSZ value on SGI servers, [see the Optional Parameters appendix](#page-224-0).

Default values are listed in the following table. The default value is the system's maximum DMA transfer size.

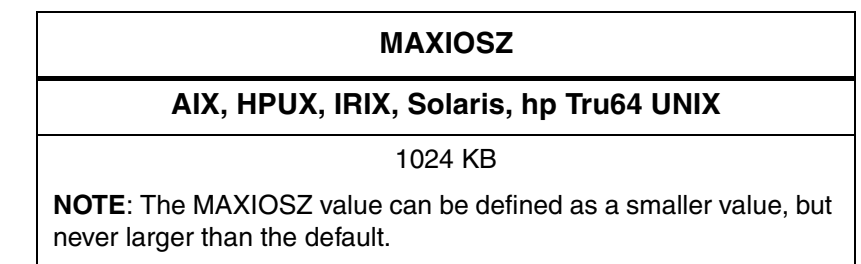

# **NCUNITS**

NCUNITS, the number of cache units, is an integer (greater than 0) used in combination with the MAXIOSZ parameter to define the AMASS cache block size. The relationship between NCUNITS, MAXIOSZ, and cache block size is represented by the following equation:

NCUNITS = cache block size ÷ MAXIOSZ

The cache block is the basic unit used by AMASS to transfer data to and from cache. When a file is read from or written to the AMASS file system media, it passes through the cache in cache block sized packets. If a file is smaller than a cache block, part of the block will go unused. For this reason, it is important to set NCUNITS so that the cache block size makes efficient use of the cache block for the size of files being written to the AMASS file system.

#### **Note**

All data passes through the cache prior to being written to or read from the media.

# **Tip**

To avoid having too many units partially filled with data, set NCUNITS so the size of each unit makes efficient use of the cache for the average file size used at your site.

#### Default Values

Default values are listed in the following table:

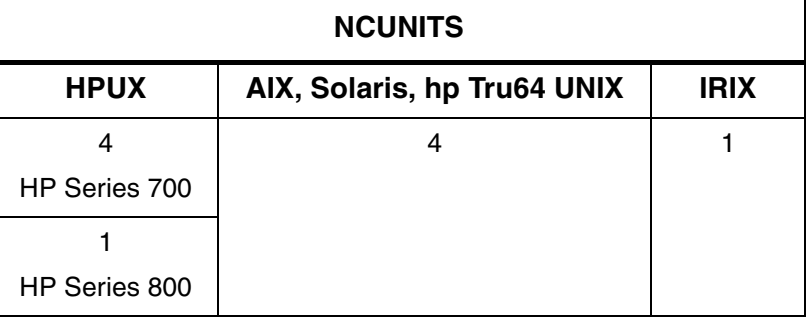

# NFNODES

NFNODES define the number of files that can concurrently be open in the AMASS file system.

This parameter is automatically calculated by the system and is based on the number of available cache blocks (NCBLKS) as represented by the following equation:

 $(NCBLKS \div 2) - 2 = NFNODES$ This is the number of files that can be opened on the AMASS file system at one time and must be a number between 10 and 3200.

If the system calculated value is greater than 50, AMASS sets the NFNODES value to 50. In most cases, this default should be used.

# **Tip**

If your site has many simultaneous reads and writes of small files, increase the NFNODES value to several hundred. However, if this value is set too large, performance will suffer because AMASS searches all the fnodes whenever a new file is accessed.

Otherwise, if the value is too small, clients may end up waiting for an fnode to become available.

Default values are listed in the following table:

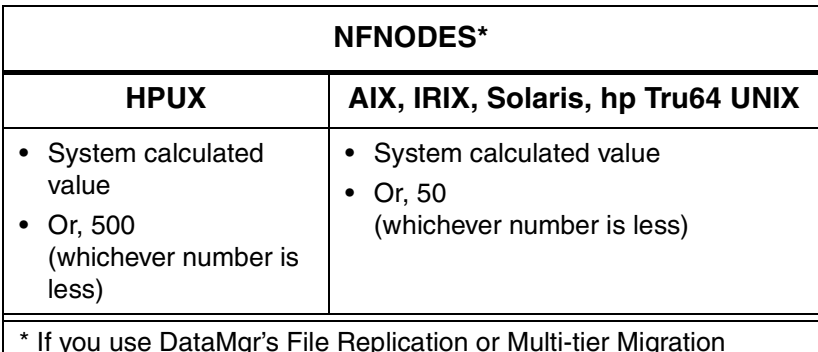

\* If you use DataMgr's File Replication or Multi-tier Migration policies, double the default value of this parameter.

\* If your system has a directory hierarchy that is x-levels deep, this parameter must have a value the same as or greater than x. For example, if your directory hierarchy is 20-levels deep, set the NFNODES value to at least 20.

# DIRTY\_BLOCKS

DIRTY\_BLOCKS defines the number of "dirty"—not yet written to media—cache blocks that can accumulate per fnode. Fnodes define the number of opened files.

During a write, AMASS allows a client to fill a maximum of, for example, nine, cache blocks before writing the data to media. If the write request is bigger than nine cache blocks in size, AMASS allows other users to use the cache and have their requests processed before again writing data to a maximum of nine cache blocks to satisfy the original request.

The following illustration shows how AMASS handles requests using a value of nine DIRTY\_BLOCKS.

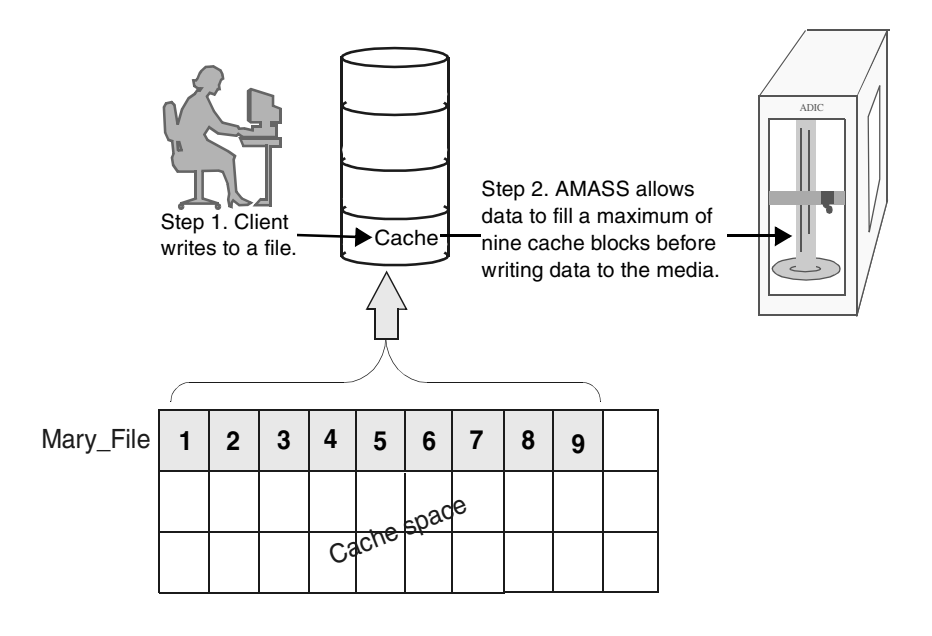

### **Note**

By limiting the writes to a nine-block chunk (for example), the original client application cannot monopolize AMASS and subsequently the cache.

The allowable value depends on several other cache parameters that are defined during the installation process. Consequently, the DIRTY\_BLOCKS value can fill between 9 and 340 cache blocks before AMASS stops writing data to satisfy the first request as listed in the following table:

### **DIRTY\_BLOCKS**

#### **AIX, HPUX, IRIX, Solaris, hp Tru64 UNIX**

9 through 340\*

**\*** The value depends on operating system, cache size, and other cache parameter values.

# READAHEAD

If READAHEAD is enabled, AMASS assumes that when clients request a file, they only want the requested portion of a file and perhaps a follow-on request using contiguous data. In anticipation of this follow-on request, AMASS fills the next four blocks in the cache with data from the same file. While AMASS waits for the client to request this queued data, it satisfies other client requests. Although the initial client may eventually read the entire file, the client may experience a delay in the file coming to the user because the entire file is sent to the cache in chunks, with delays in-between chunks.

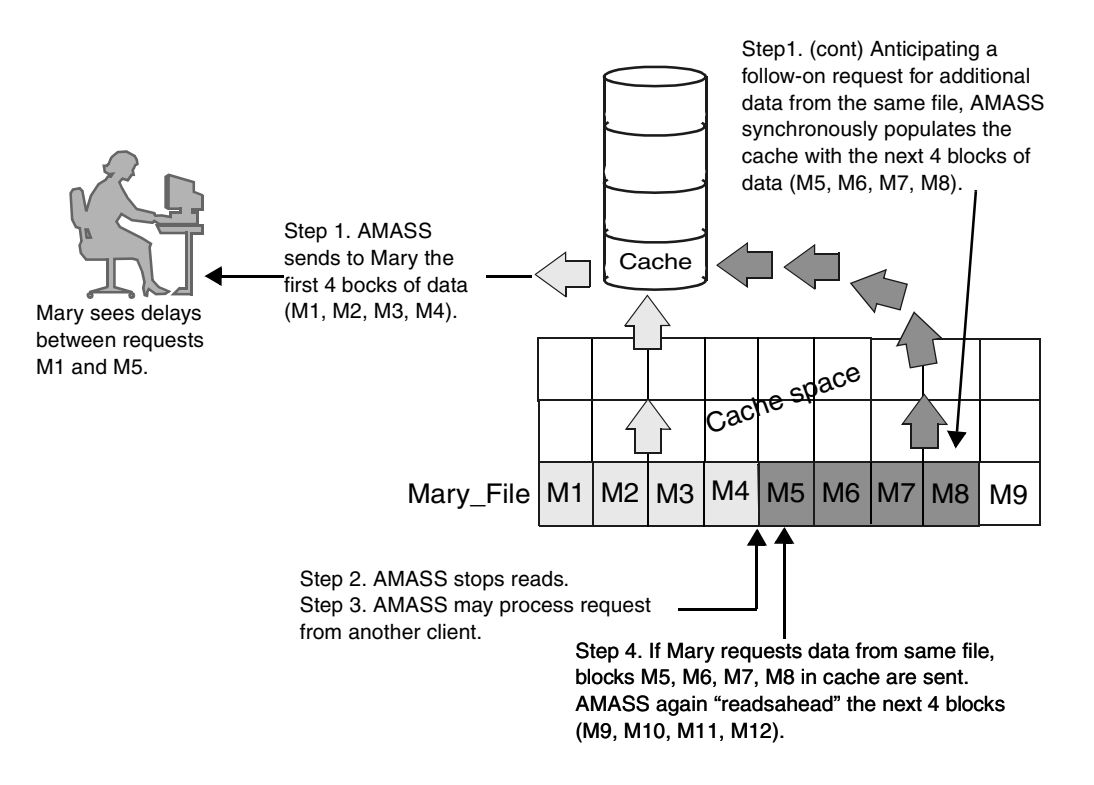

The following illustration shows how AMASS handles requests if READAHEAD is enabled.

# **Tip**

Usually, enabling READAHEAD improves overall performance because the queued data reduces hardware thrashing (but only if the client needs the queued data) and more client requests can be satisfied.

Otherwise, a file system consisting mainly of database tables whose data access patterns are typically noncontiguous would only populate the cache with unneeded data.

#### Performance Factors

The performance gained by enabling this parameter depends on the following factors:

- size of the AMASS cache
- size of your files
- amount of I/O activity on the AMASS file system

### Default Values

Default values are listed in the following table:

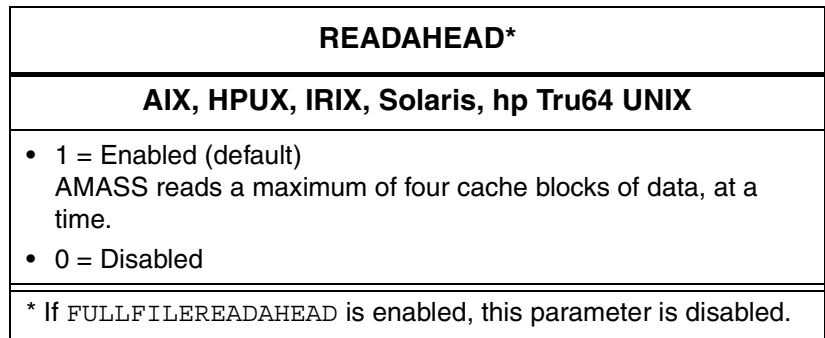

# FULLFILEREADAHEAD

If you enable this parameter, AMASS assumes that when clients request a file, they always want the entire file and there is no delay in that entire file coming to them because the entire file can comfortably fit in the cache.

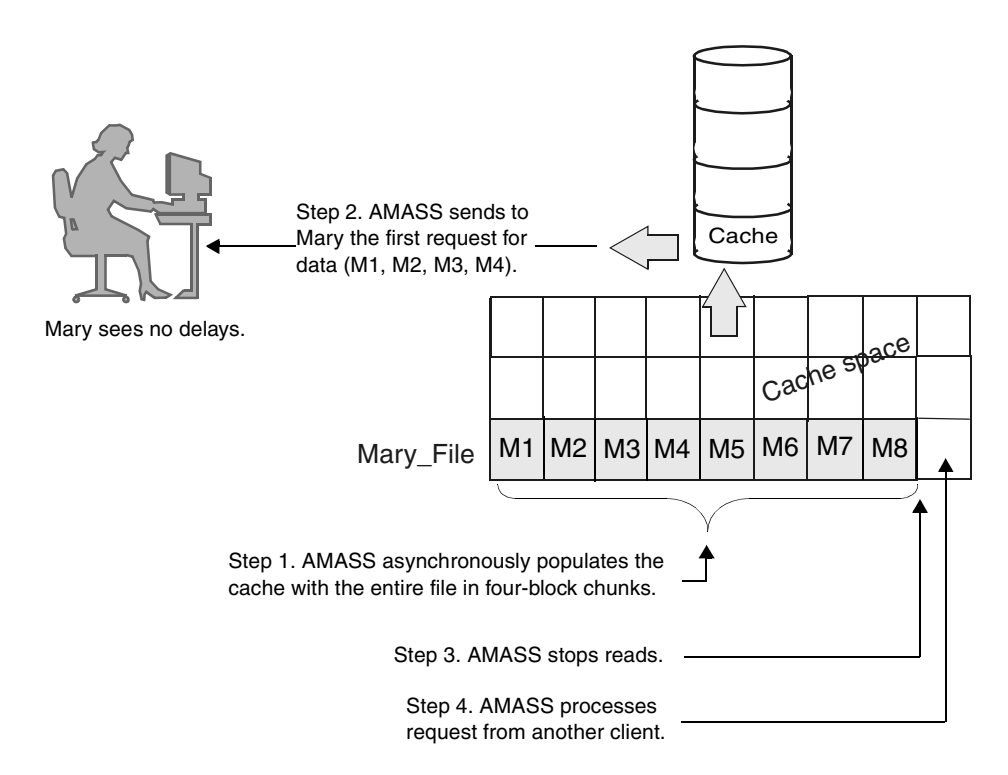

The following illustration shows how AMASS handles requests if FULLFILEREADAHEAD is enabled.

When Mary requests a file, AMASS sends the first "chunk" of data to her.

> The size of the chunk of data depends on how big your cache size is. When you defined your cache, you took the average size of your files and divided that number by four. This first chunk of data is one cache block in size.

While Mary processes this first chunk of data, AMASS sees that FULLFILEREADAHEAD parameter has been enabled.

Asynchronously, AMASS loads the rest of Mary's file into cache—in four-block chunks—until the entire file is in cache.

Ideally, subsequent reads to Mary's file are satisfied from the cache, thereby giving Mary better performance.

> AMASS populates the cache in chunks of four blocks. If the entire file fits in the cache, Mary will not experience any delays. However, if the file is larger than the cache, Mary will experience a delay while AMASS waits for the cache to have enough room until it can bring in another four-block chunk of data. This effectively monopolizes the cache.

> Moreover, since Mary's file is monopolizing the cache, other users are experiencing delays with their requests*.*

#### **Tip**

For best results, enable FULLFILEREADAHEAD **only** if you have a few applications that process small files.

#### Performance Factors

The performance gained by enabling this parameter depends on the following factors:

- size of the AMASS cache
- size of files
- amount of I/O activity on the AMASS file system

Default values are listed in the following table:

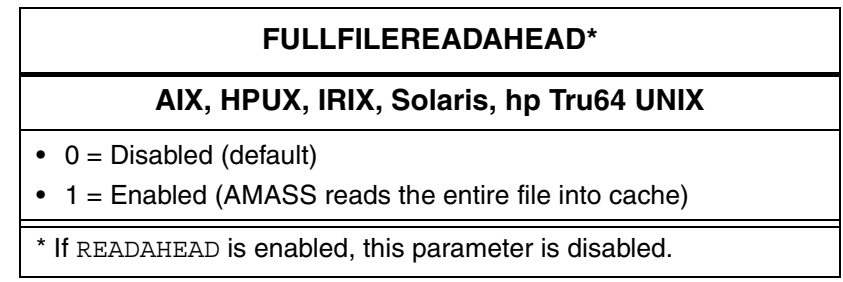

### Both Parameters Disabled

If both READAHEAD and FULLFILEREADAHEAD are disabled, AMASS does not read-ahead any of the file, neither in four-block chunks (READAHEAD enabled) nor the entire file (FULLFILEREADAHEAD enabled).

The following illustration shows how AMASS handles requests if both READAHEAD and FULLFILEREADAHEAD are disabled.

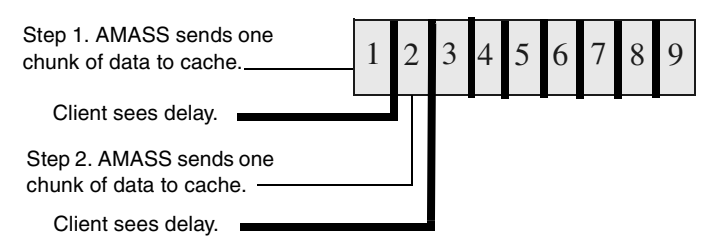

# SCAT\_WRITE\_STATUS

When AMASS receives more than one request to write to the same volume group, AMASS uses a single drive, by default, to write to one volume at a time. However, performance is improved by enabling scattered writes.

Scattered writes allows AMASS to use more than one drive to write to volumes in a volume group as shown in the following illustration:

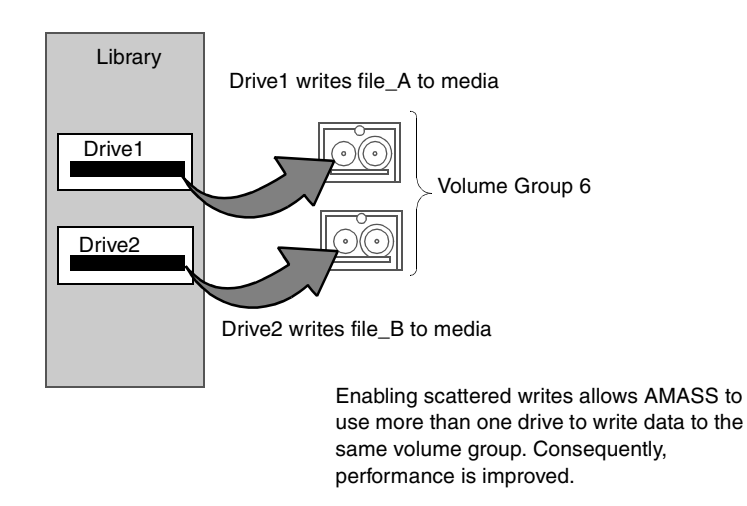

Default Values

Default values are listed in the following table:

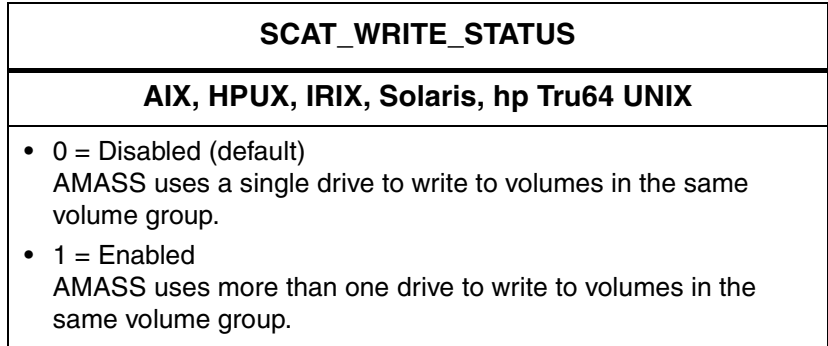

# SCAT\_WRITE\_DRIVES

SCAT\_WRITE\_DRIVES defines the maximum number of drives that AMASS can use to write to volumes.

Default values are listed in the following table:

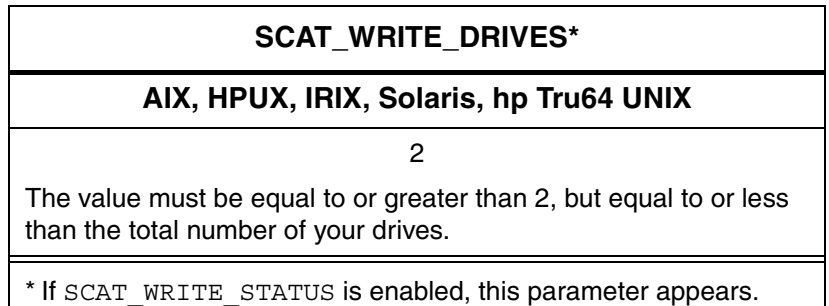

# SCAT\_WRITE\_THRESHOLD

SCAT\_WRITE\_THRESHOLD is the size of the write request, in KB, that triggers AMASS to use scattered writes.

Performance Factors

This parameter depends on the following conditions:

- hardware throughput rate
- cache size
- cache configuration

# **Tip**

100 KB is a good starting point for this value; adjust it as necessary to meet your site's needs.

Default values are listed in the following table

# **SCAT\_WRITE\_THRESHOLD\***

# **AIX, HPUX, IRIX, Solaris, hp Tru64 UNIX**

102,400 KB

**\*** If SCAT\_WRITE\_STATUS is enabled, this parameter appears.

# MAXLTIME

MAXLTIME defines the maximum amount of time, in seconds, a volume remains in a drive—with other requests pending—before AMASS exchanges it for another volume.

If no requests are pending, a volume can use the drive as long as necessary. However, if other volumes are waiting for the drive, AMASS unloads the active volume when the configured time has been reached.

# **Tip**

Because this parameter forces a volume to eject if other volumes are waiting to use the drive, it prevents clients from monopolizing AMASS.

Default values are listed in the following table:

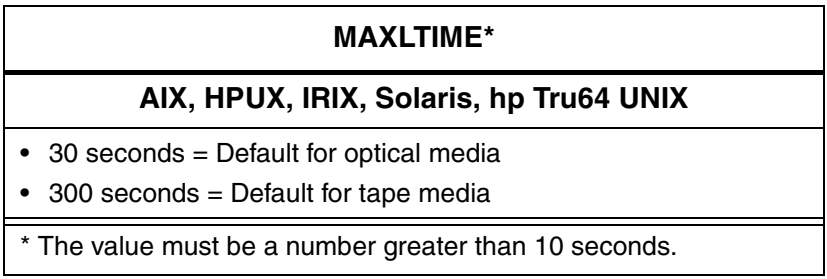

## **Note**

If your site has both tape and optical libraries daisy-chained together, AMASS selects the default value for tape.

# MINLTIME

MINLTIME defines the minimum amount of time, in seconds, a volume remains in a drive—as long as no requests are pending—before AMASS ejects the volume.

### **Tip**

After completing a request, it is usually more efficient to keep media in a drive for a few extra seconds, rather than immediately unloading the volume only to reload it into the drive to satisfy a subsequent request.

Excessive swapping of media is referred to as "thrashing." Thrashing causes access delays and premature hardware failure.

Because the MINLTIME parameter prevents volumes from being unloaded too soon, it reduces thrashing.

Default values are listed in the following table:

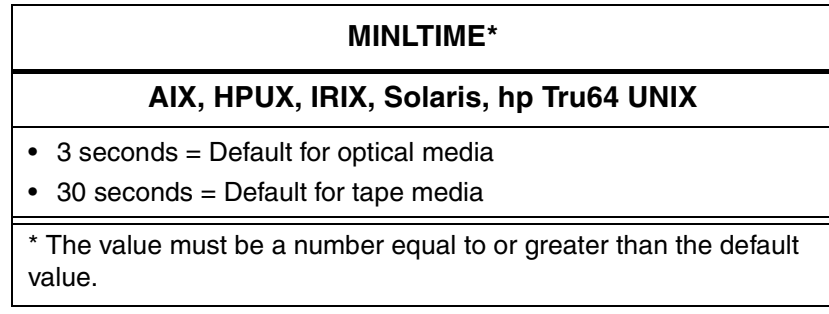

### **Note**

If your site has both tape and optical libraries daisy-chained together, AMASS selects the default value for tape.

# IDLETIME

IDLETIME defines the time duration in seconds a drive can remain idle before AMASS will remove the tape media from the drive.

This parameter helps in the following areas:

- reduces the time required to load tape media by not having to wait for the drive to be unloaded first
- alleviates tape head wear caused by idle spinning of helical scan systems
Moreover, the system administrator can reset the idle eject feature on a per drive basis any time while AMASS is running with the drivestat -e *secs drivenumber* command. For more information, refer to the "Command Reference" chapter in Managing the AMASS File System. The command value will override this global setting for the specified drive.

#### **Note**

If the global IDLETIME parameter has been set to a non-zero value, although you can physically reset the idle eject value to zero with the drivestat command, the feature will not be disabled.

The following illustration shows how both the global IDLETIME parameter and the per drive drivestat command option affects your drives

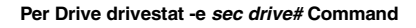

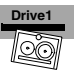

The drivestat command configured any time during AMASS operation affects behavior on a specified drive.

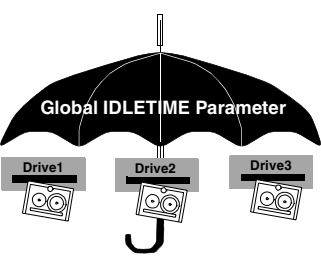

The IDLETIME parameter configured during AMASS installation affects all drives. To disable the idle eject feature for all your tape drives, both the global IDLETIME parameter and the per drive drivestat command must be set to zero. The following table summarizes the correlation between the global and per drive values.

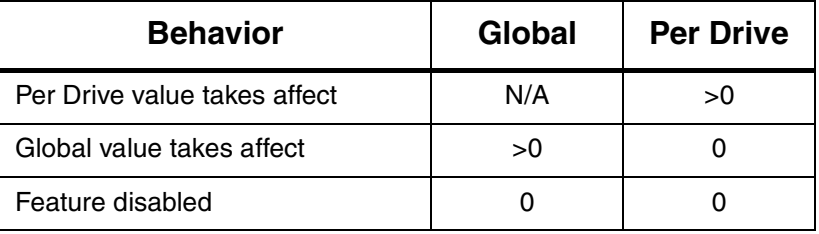

#### Default Values

Default values are listed in the following table:

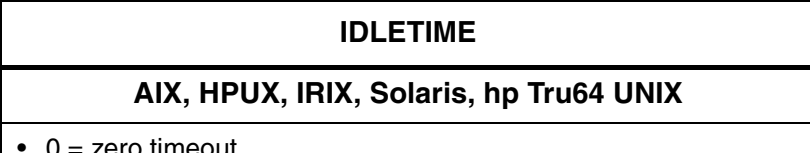

ero timeout

Will not eject idle volumes (default)

1 through  $65,534$  = seconds till timeout

#### **Tip**

For maximum flexibility, ADIC recommends that you use the zero default IDLETIME global value and use the drivestat command if you need to dynamically set the idle eject time value.

#### **Note**

Idle eject is not supported for optical drives.

#### OMM\_TIMEOUT

The OMM\_TIMEOUT value defines the length of time, in seconds, AMASS waits for an operator to fulfill a request to load an offline volume in a standalone drive. If the load or flip request is not satisfied before the timeout, AMASS sends an error and the volume is marked Inactive.

#### **Note**

OMM TIMEOUT is valid only for Offline Media Manager. For information on this feature, refer to "Read Offline Volume" on page 2-25 in the Managing the AMASS File System.

#### **Tip**

Make sure the parameter is set high enough to allow an operator to: detect the load or flip request, locate the specified volume, and load or flip it into the drive.

Optional Feature

Enable this optional feature with an authorization string obtained from ADIC. To request a string, [see "New](#page-109-0)  [Authorization String" on page 3-14](#page-109-0)

Default Values

Default values are listed in the following table:

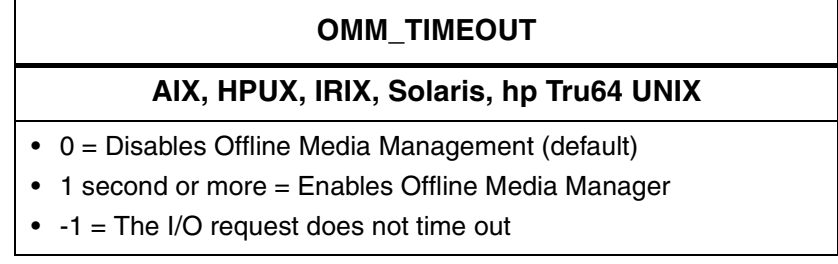

#### **OUTORDERBATCH**

OUTORDERBATCH batches writes for small files. The size of a small file is defined as less than the MAXIOSZ. When the output buffer is full, AMASS schedules the writes in a single process.

#### Default Values

Default values are listed in the following table:

#### **OUTORDERBATCH**

#### **AIX, HPUX, IRIX, Solaris, hp Tru64 UNIX**

- $\bullet$  1 = Enabled (default for optical media) AMASS groups small-file-writes, then writes to media in a single process.
- $\bullet$  0 = Disabled (default for tape media) Writes are written to media as they arrive. They are not batched.

#### **Note**

If your site has both tape and optical libraries daisy-chained together, AMASS selects the default value for tape.

#### UPDATEDIR

UPDATEDIR controls this parameter is valid for tape drives only whether or not AMASS automatically updates the parent directory's time of last access when one of its files is accessed.

#### **Note**

Because extra time is required to update the access time, this value affects throughput.

#### Default Values

Default values are listed in the following table:

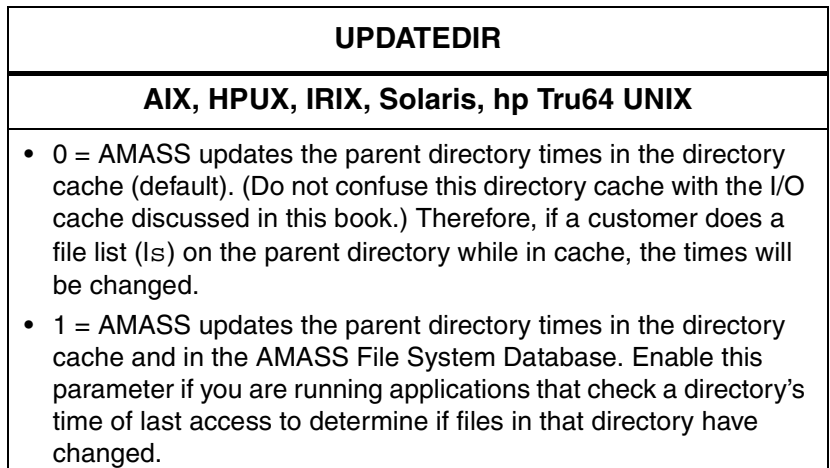

#### MARKVOLFULL

When a write occurs, a write-size, which consists of either the file size or the four cache blocks, is seen by the process that writes to the volume. If this write-size does not completely fit on the volume where writes are being scheduled, AMASS automatically marks the volume "full" and selects another volume from the volume group to satisfy this write request.

#### **Tip**

Enabling MARKVOLFULL ensures that data is written to volumes in chronological order; however, each volume will not normally be completely full when it is marked FULL. In the worst-case, "dead" space will be less than the size of four cache blocks.

#### Default Values

Default values are listed in the following table:

#### **MARKVOLFULL**

### **AIX, HPUX, IRIX, Solaris, hp Tru64 UNIX**

- $\bullet$  0 = Disabled (default)
- $\bullet$  1 = Enabled
	- AMASS marks a volume full if there is not enough space remaining on the volume to fulfill the next write request.

## **Optional Configuration Parameters**

For detailed information, [see the Optional Parameters appendix](#page-224-0) in this document.

## **D**

<span id="page-224-0"></span>**Optional Parameters**

## **Optional Configuration Parameters**

The following optional parameters will *usually* improve write throughput.

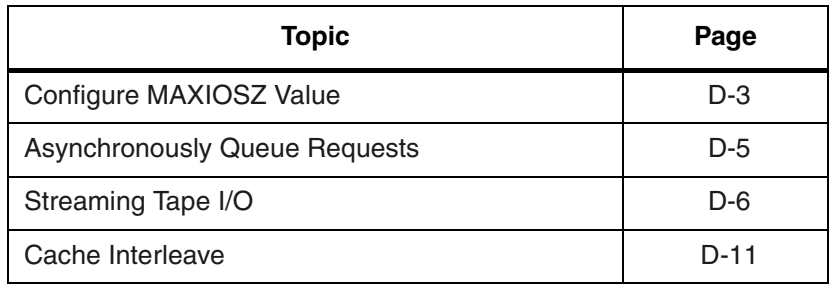

**Caution**

Reinstalling AMASS or upgrading AMASS, reinitializes these optional parameters. Consequently, you must rerun config prod -o to redefine these tape drive performance parameters.

### <span id="page-226-0"></span>**Configure MAXIOSZ Value**

- **Step 1.** Run the installamass script as described in ["Install AMASS" on Page 2-26](#page-69-0).
- **Step 2.** Change directory and enter the script and option as shown in the following illustration:
	- # **cd /usr/amass/sys** # **./config\_prod -o**

**Step 3.** AMASS prompts you to respond to the configuration question described in the following illustration:

```
(AMASS displays your currently 
configured cache spaces)
~
(AMASS displays your kernel maxdmasz.)
\simTo avoid changing the number and size of 
cache blocks, consider varying both 
MAXIOSZ and NCUNITS.
~
Enter MAXIOSZ (in kilobytes)4096
(press return to accept default of 1024, 
or enter number)
Enter NCUNITS 4
(press return to accept default of 16, 
or enter number)
```
**IRIX 6.2 or 6.5 only:** MAXIOSZ is the maximum size, in KB, that AMASS uses to transfer data to and from the cache. Also, MAXIOSZ partially defines the overall system requirements for memory. NCUNITS defines the number of cache blocks. For detailed information on these parameters, [see "MAXIOSZ" on page C-38.](#page-199-0) and [refer to](#page-200-0)  ["NCUNITS" on page C-39.](#page-200-0)

#### **Caution**

Changing the MAXIOSZ invalidates your current AMASS Backup Volume. If you change the MAXIOSZ value, immediately perform a full backup of the AMASS File System Database.

**Step 4.** Reboot the system.

**Step 5.** Run the install\_tests script as described in "Test" [the Installation \(All Platforms\)" on Page 2-43](#page-86-0).

#### <span id="page-228-0"></span>**Asynchronously Queue Requests**

Throughput is *usually* improved by optimizing a tape drive's performance by using multiple data streams to and from the AMASS IO cache.

- **Step 1.** Run the installamass script as described in ["Install AMASS" on Page 2-26](#page-69-0).
- **Step 2.** Change directory and enter the script and option.

# **cd /usr/amass/sys** # **./config\_prod -o**

**Step 3.** AMASS prompts you to respond to the configuration question described in the following illustration:

> System supports these configurable options: Config option: CFG\_OPT\_AIO Option is currently Disabled. Do you wish to (c)hange, or (u)se this setting? (c,u) **c**

#### **IRIX 6.2 or 6.5 Only, hp Tru64 UNIX, HP-11,**

**Solaris:** When the Asynchronous I/O parameter is:

**Disabled:** Requests are serially queued (Default).

- **Enabled:** Requests are asynchronously queued—multiple data streams are sent to and from the AMASS IO cache.
- **Step 4.** Reboot the system.
- **Step 5.** Run the install tests script as described in "Test" [the Installation \(All Platforms\)" on Page 2-43](#page-86-0).

#### <span id="page-229-0"></span>**Streaming Tape I/O**

Throughput is *usually* improved by streaming requests through a tape drive. However, improved performance depends on: file size, number of files, and drive type.

Refer to the AMASS Release Notes for a list of valid drives for I/O tape streaming.

To configure tape streaming, perform the following steps:

- **Step 1.** Run the installamass script as described in ["Install AMASS" on Page 2-26](#page-69-0).
- **Step 2.** Change directory and enter the script and option.

# **cd /usr/amass/sys** # **./config\_prod -o**

**Step 3.** Respond to the configuration question described in the following illustration:

> System cfg opts: CFG\_OPT\_SIO = Enabled

**All:** When the Streaming Tape I/O parameter is:

- **Disabled**: AMASS flushes a tape drive's buffer after sending four cache blocks of data and after sending the last cache block of data to a drive (Default*).*
- **Enabled:** AMASS provides a constant flow of data output to a drive, thereby lessening start and stop operations. AMASS monitors the drive so after data has been archived to tape, AMASS releases the cache blocks. Consequently, if there is any interruption of data flow, data is not lost; it is either on the tape or in the AMASS cache.
- **Step 4.** Reboot the system.
- **Step 5.** Run the install tests script as described in "Test" [the Installation \(All Platforms\)" on Page 2-43](#page-86-0).

#### Options Report Tape Streaming Status

As a result of tape streaming, both the sysperf command and the quedisplay utility have a new -c option that reports the status of streaming tape I/O cache blocks. During processing, a cache block has the three states described:

- Queued = Cache block of data waiting for I/O to start
- Pending  $=$  Cache block of data in the drives's buffer
- Done = Cache blocks that have been verified as written to media

The following illustration shows the *Queued*, *Pending*, and *Done* states.

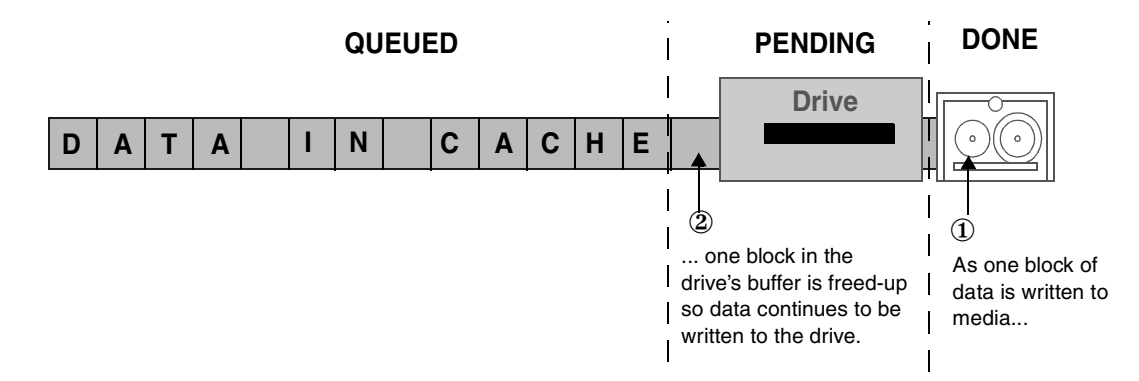

sysperf Command

An example of output from the sysperf -c command is shown in the previous illustration. For more information on the command, refer to Managing the AMASS File System.

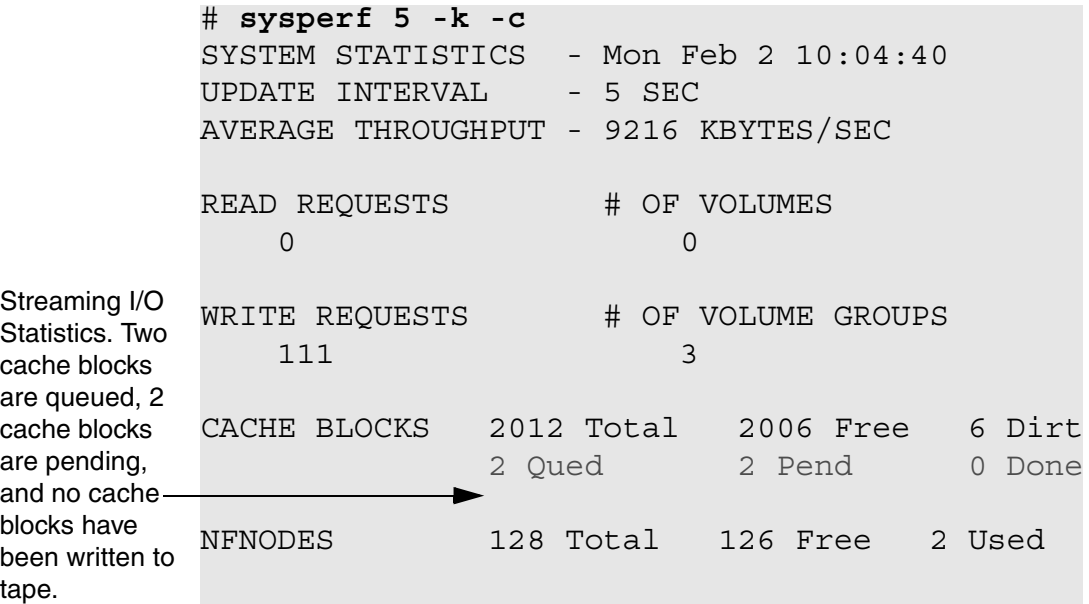

quedisplay Utility

An example of output from the quedisplay -c utility is shown in the following illustration. For more information on the utility, refer to Managing the AMASS File System.

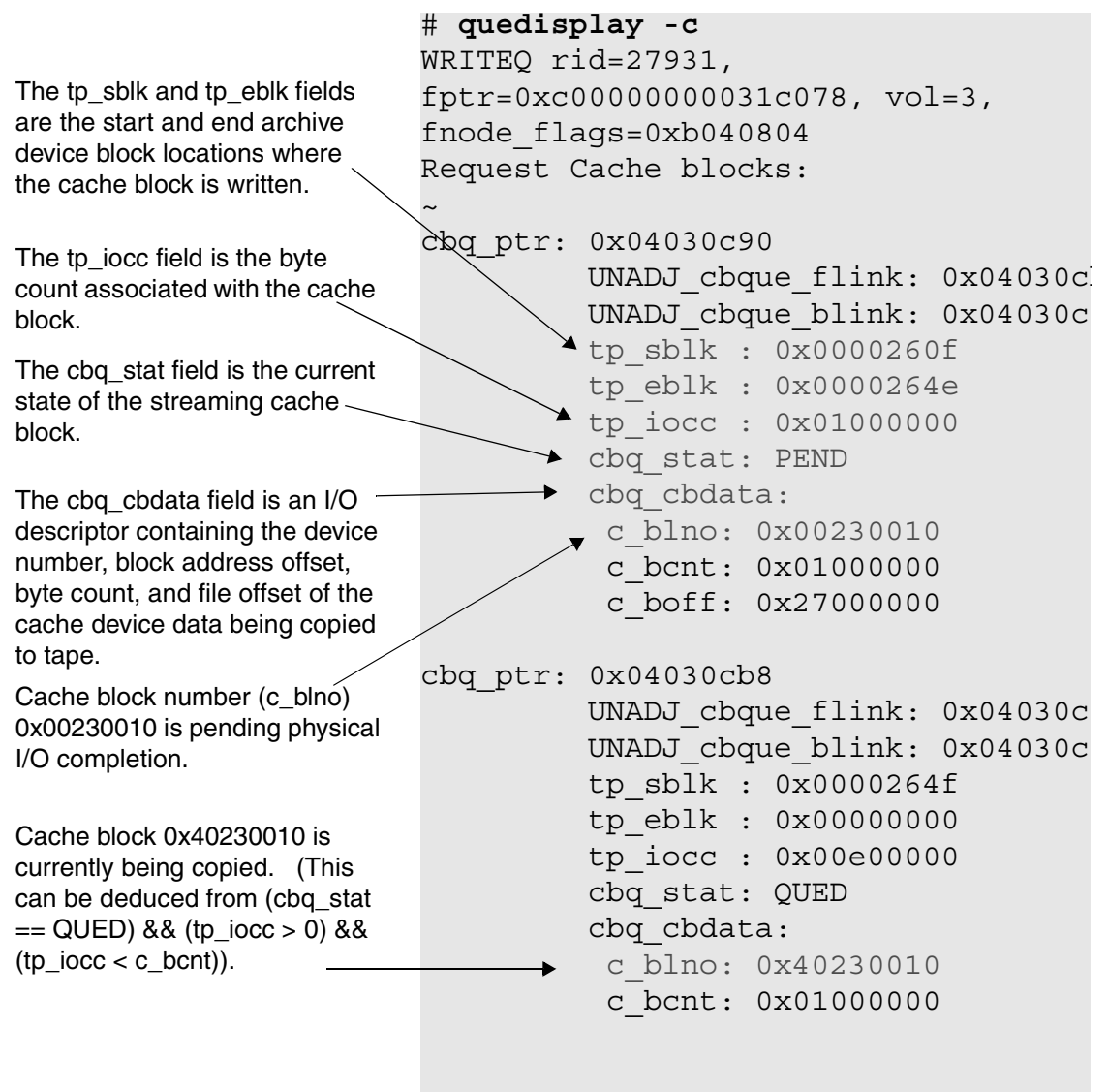

#### <span id="page-234-0"></span>Cache Interleave

This feature controls how cache blocks are placed on the cache block free list at AMASS start up. It is only beneficial with an AMASS cache that consists of multiple disks.

At AMASS start up, the free list is built up containing cache blocks from each disk in the AMASS cache. By default, one disk is opened, all cache blocks added to the free list, followed by each disk in succession. This means that all cache blocks from the first disk will have to be allocated before the next disk. In a multiple disk configuration, this can impede cache performance.

With cache interleave, all the disks are opened at the same time with a block being added to the free list in a round robin fashion. This leads to blocks being allocated from all the disks much sooner than with the default method.

**E**

**Hot Spare Solution**

## **Hot Spare Installation**

A hot spare configuration allows continued file serving in the event of a catastrophic hardware failure on a primary UNIX server by having you manually move AMASS components located on hard disks from the primary server to a spare (secondary) server.

#### **Note**

A hot spare system is different from a fail safe environment where the failure recovery process is integrated with a "high availability-aware" software detection system and an automatic failover resource.

The AMASS components of cache, File System (metadata) Database, and journal transaction logs are located on separate disks on the primary server. When a failure occurs, these components are manually moved to the spare server. The system disk (defined as the disk with the root partition on it and containing the AMASS program files /usr/amass), is **not** shared and will **not** be moved between servers if a failure occurs.

#### **Failover Summary**

Two separate UNIX servers are required. In our example, their names are Server\_primary and Server\_spare.

- **Step 1.** From ADIC, obtain two authorization strings for AMASS:
	- One string for AMASS on Server\_primary
	- A *hot spare* string for AMASS on Server\_spare

**Step 2. On Server\_primary:** Install AMASS and enter the primary authorization string during the installation process. Make sure Server\_primary has at least three hard disks with two partitions that contain the following AMASS components:

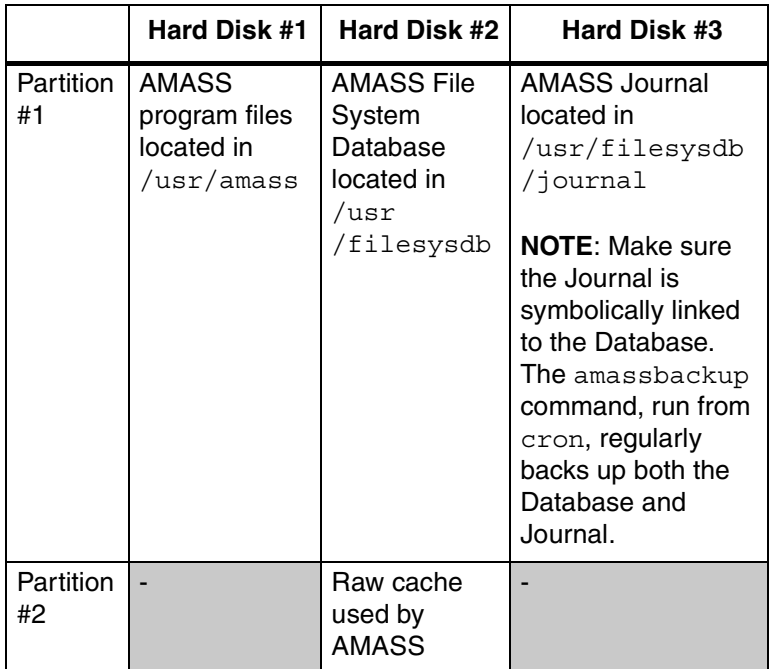

The following illustration shows two separate UNIX servers named Server\_primary and Server\_spare.

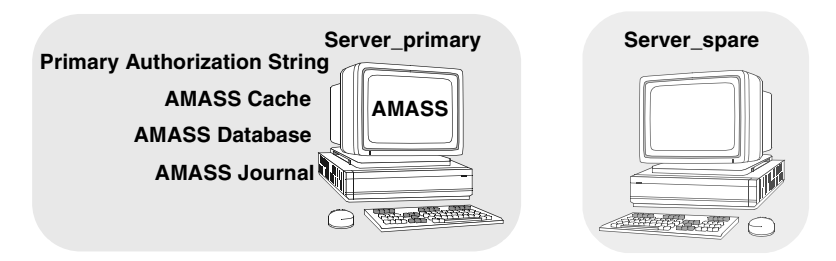

E-4 Hot Spare Solution 6-00027-01 Rev A

- **Step 3.** Assume a failure occurs on Server<sub>ruprimary.</sub>
- **Step 4.** Physically move hard disk #2 and #3 containing AMASS' cache, database, and journal from Server\_primary to Server\_spare.

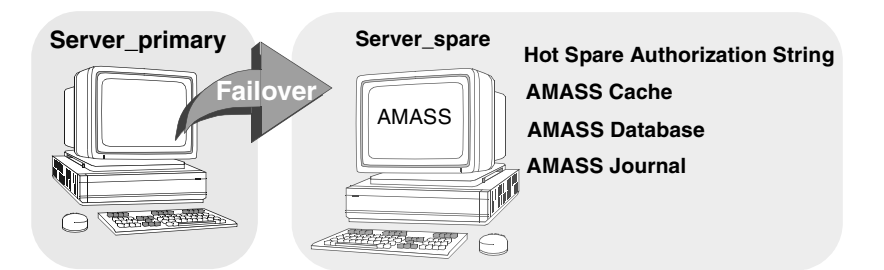

- **Step 5. On Server\_spare:** Run the change auth script to change the primary authorization string to the hot spare authorization string in the configuration file.
- **Step 6. On Server\_spare:** Run the installamass script to edit the cache space names from the primary host ID to the spare host ID name.
- **Step 7. On Server\_spare:** Bring up AMASS by running the amass\_start script. For instructions on using this script, refer to the Troubleshooting Tools chapter in Managing the AMASS File System.

**Fibre Channel Support**

**F**

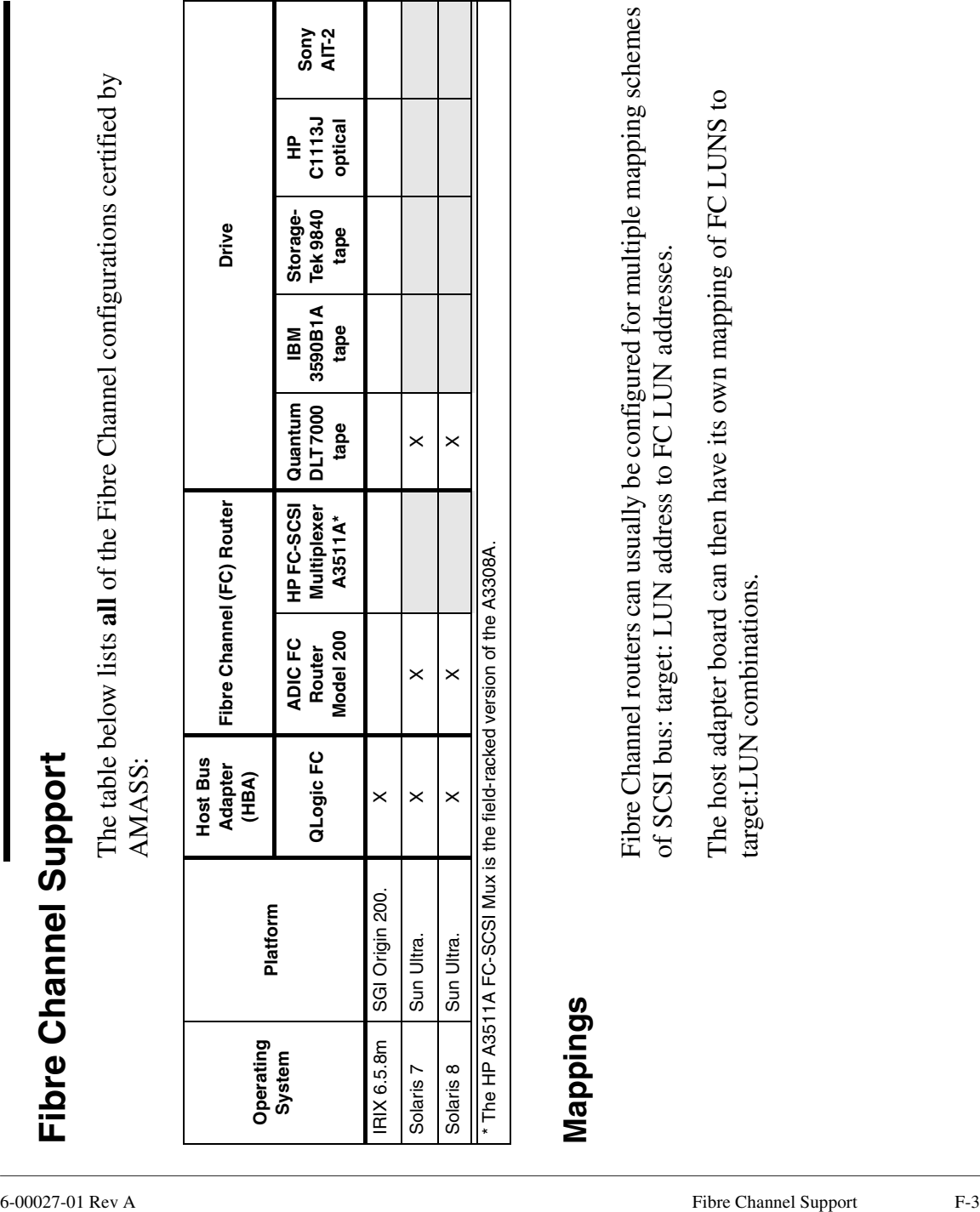

Some routers and Fibre Channel Host Adapter Boards also support non-permanent mappings that can dynamically change as devices are added or removed from the buses. (This has been seen with the HP testing as described in the caveat table below.)

#### **Note**

To avoid the problems of a dynamically changing bus address, configure the ADIC FCR to use indexed addressing, which permanently maps bus:target:LUN to FC:LUN.

### **Caveats**

**Caveats:** The following caveats apply to Fibre Channel support using AMASS:

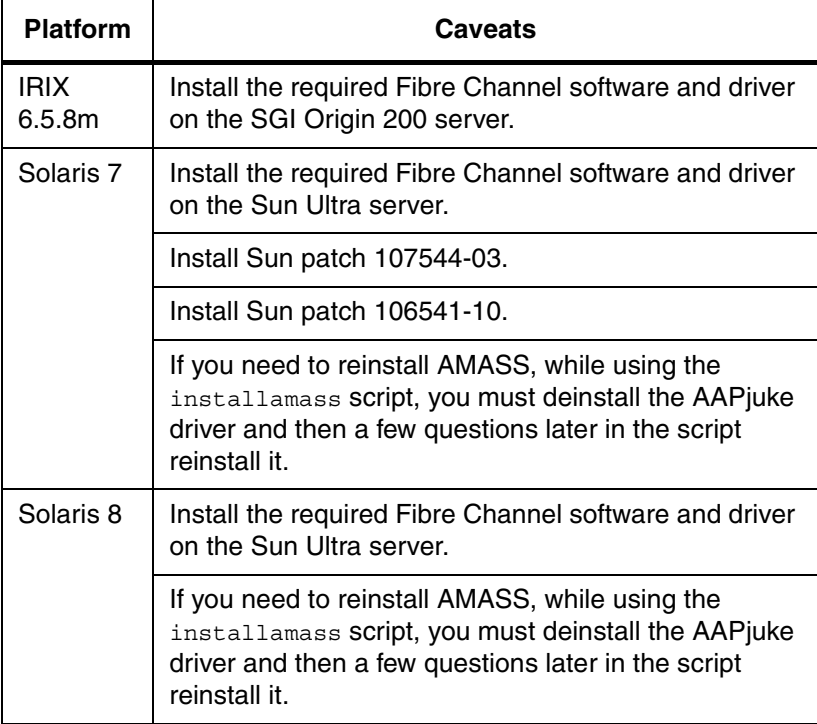

## **NOTES**

6-00027-01 Rev A Fibre Channel Support F-5

# **G**

**Partition Cache on HP-UX**

## **Partitioning the HP-UX Cache**

The cache for HP-UX can be partitioned in one of the following ways:

- [Use Separate Disk](#page-250-0)
- [Use Fixed Partition](#page-251-0)
- [Use Logical Volume Manager](#page-252-0)

Following is a description of each method.

#### <span id="page-250-0"></span>**Use Separate Disk**

The simplest method is to use a dedicated disk drive. The device files for the disk drive look similar to the following example. Logical unit number is 2 (c2)

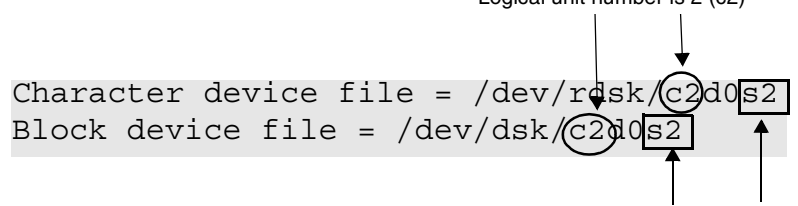

Specifies partition number 2 (s2) or the entire disk.

**Drawback** 

The drawback to this method is that you must dedicate the entire disk as the cache. This may be more disk space than your site requires.

#### <span id="page-251-0"></span>**Use Fixed Partition**

This method uses one of the predefined hard partitions on the disk. They are called hard partitions because the sizes of the various partitions are fixed and cannot be changed.

There can be up to 16 hard partitions on a disk; a number from 0 through 15 is used to specify the particular partition. The /etc/disktab file contains a map that shows how the partitions are arranged.

**NOTE:** The partitions sometimes overlap. For the example as shown in the following illustration, do not use partition 8 if partition 13 is already in use.

The device files for the fixed partition look similar to the following illustration::

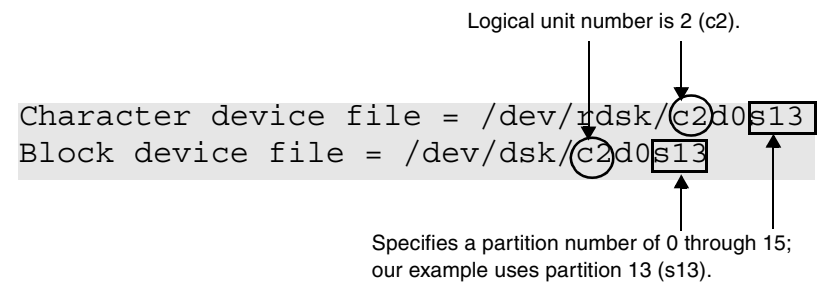

**Drawback** 

The drawback to this method is that the size of the available hard partitions are not always convenient. Additionally, useful features like disk striping and device mirroring cannot be used with hard partitions.
#### <span id="page-252-0"></span>**Use Logical Volume Manager**

You can use logical volume manager (LVM) to configure partitions and to enable features such as disk striping and disk mirroring.

For example, perform the following steps to create a logical volume of 100 MB on the /dev/rdsk/c1d0s2 disk partition:

**Step 1.** Create a physical volume for the specified device.

```
# pvcreate /dev/rdsk/c1d0s2
```
**Step 2.** Create a volume group. In our example, we create volume group 03.

**Note**

This volume group is **not** the same as an AMASS "volume group" assignment.

# **vgcreate -s2 /dev/vg03 /dev/rdsk/c1d0s2**

**Step 3.** Create a logical volume of 100 MB in volume group vg03.

# **lvcreate -L100 /dev/vg03**

**Step 4.** Use the command and option shown in the following illustration to view the logical volumes on your system. It prints out the relationship between logical volumes and physical volumes as well as other data.

# **vgdisplay -v**

The device files created for logical volume 03 are shown in the following illustration. These are the DEVNAME files you will enter for the cache space names (raw device name and block device name) when installing AMASS.

```
Character device file = 
/dev/vg03/rlvol1
Block device file = 
/dev/vg03/lvol1
```
**Step 5.** Refer to your documentation to find out how to adjust the size of the logical volumes. After modifying the size, rerun the ./all script.

# **Symbols**

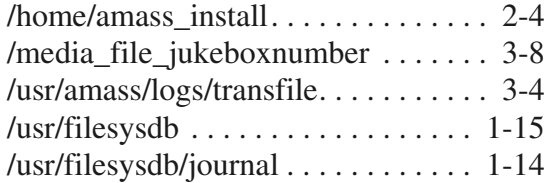

#### **A**

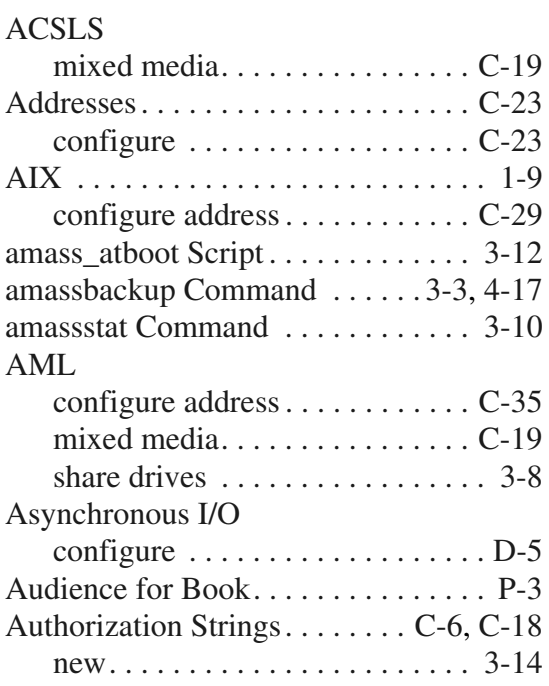

### **B**

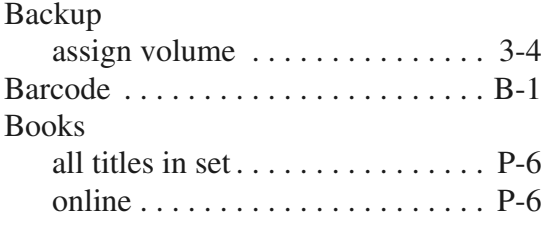

## **C**

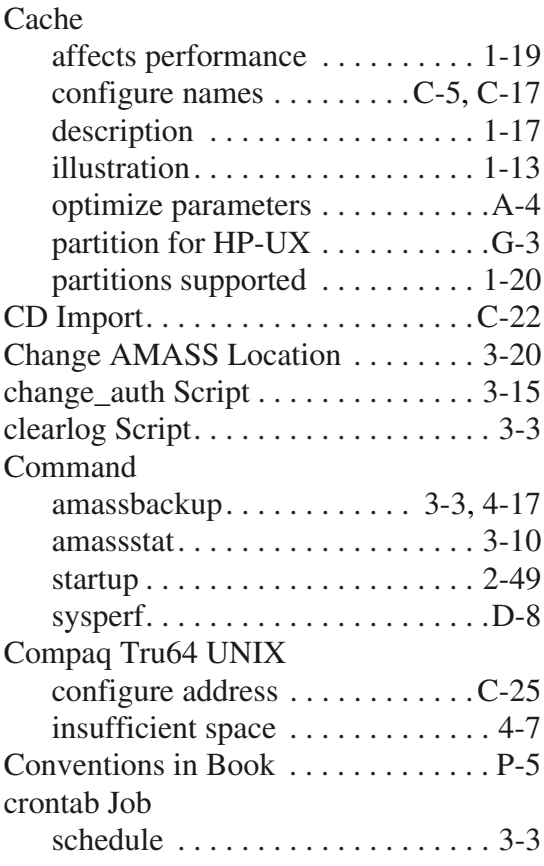

## **D**

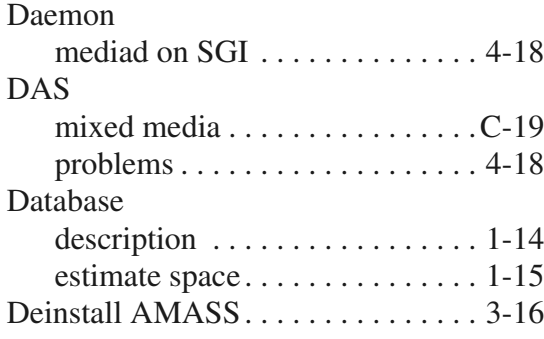

6-00028-01 Rev A Index INX-i

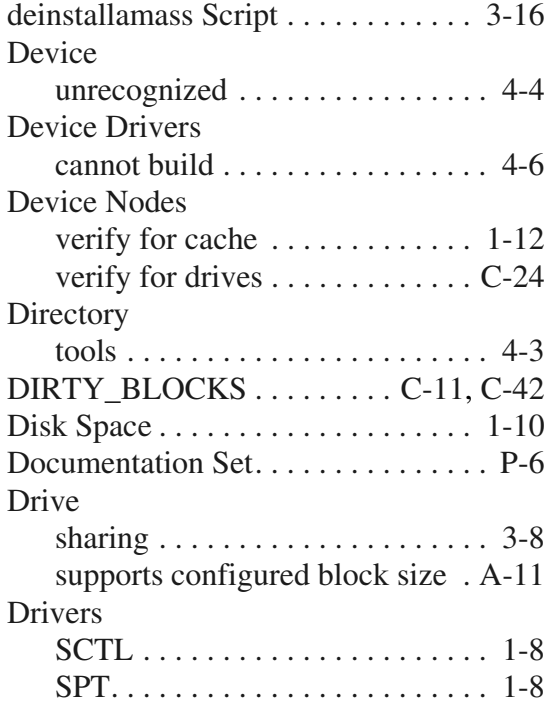

## **E**

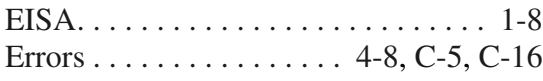

## **F**

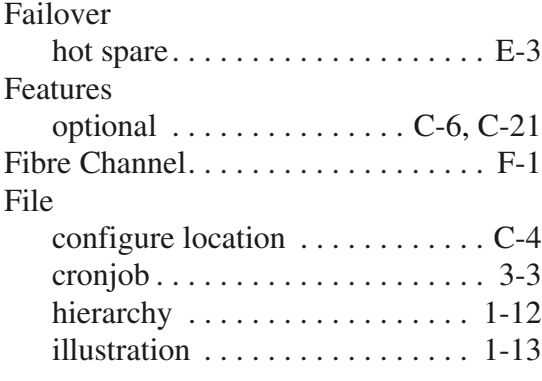

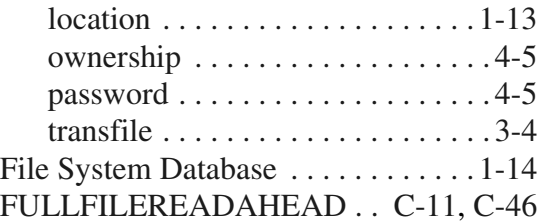

### **G**

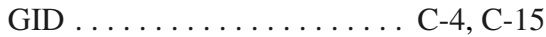

#### **H**

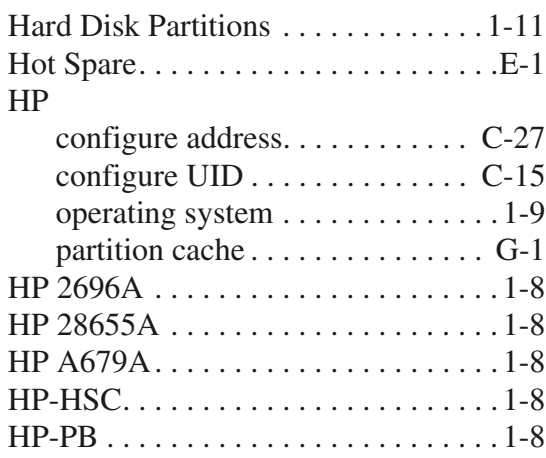

#### **I**

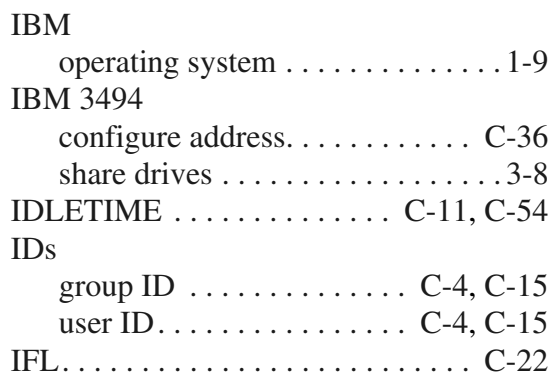

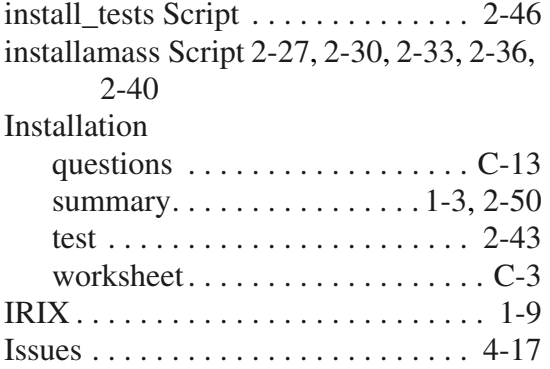

## **J**

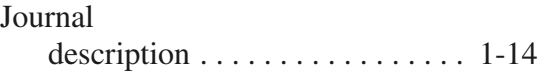

## **K**

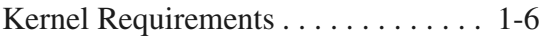

### **L**

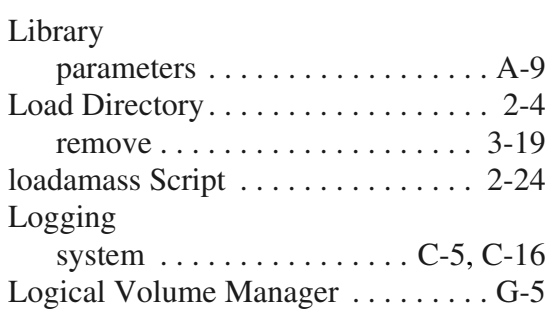

#### **M**

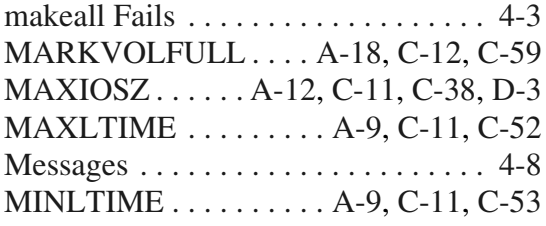

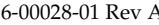

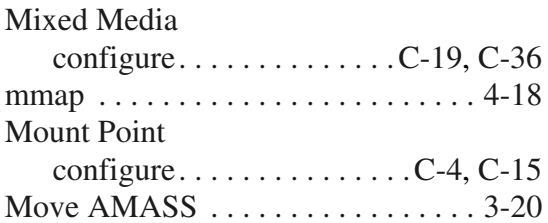

### **N**

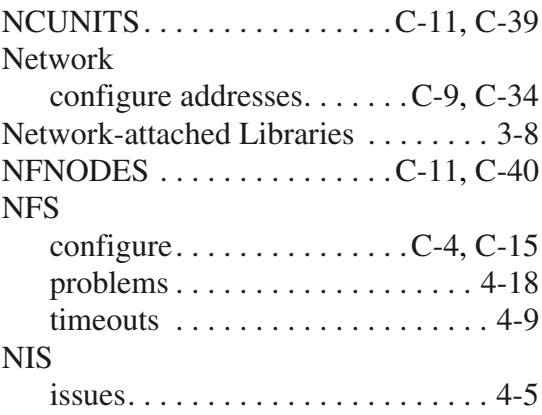

## **O**

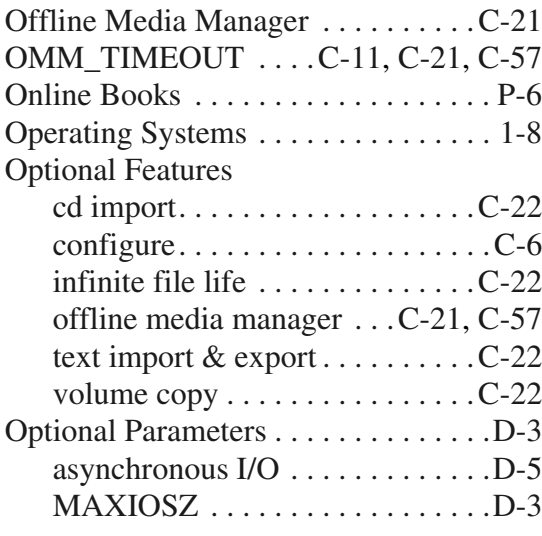

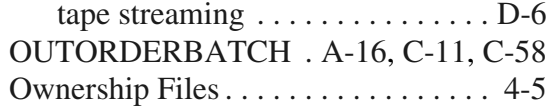

### **P**

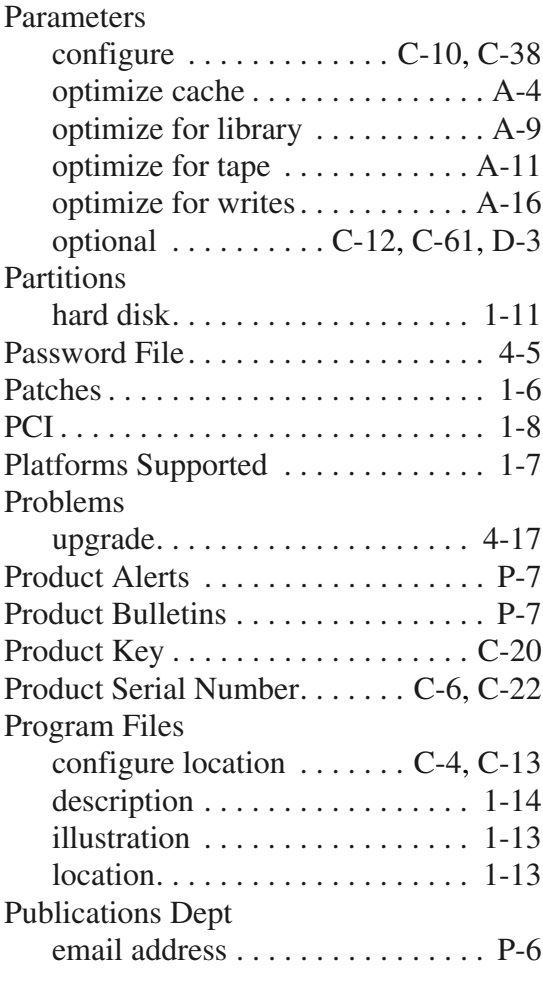

## **Q**

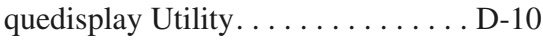

# **R**

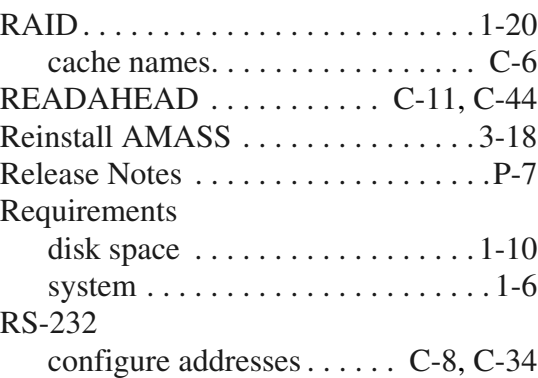

#### **S**

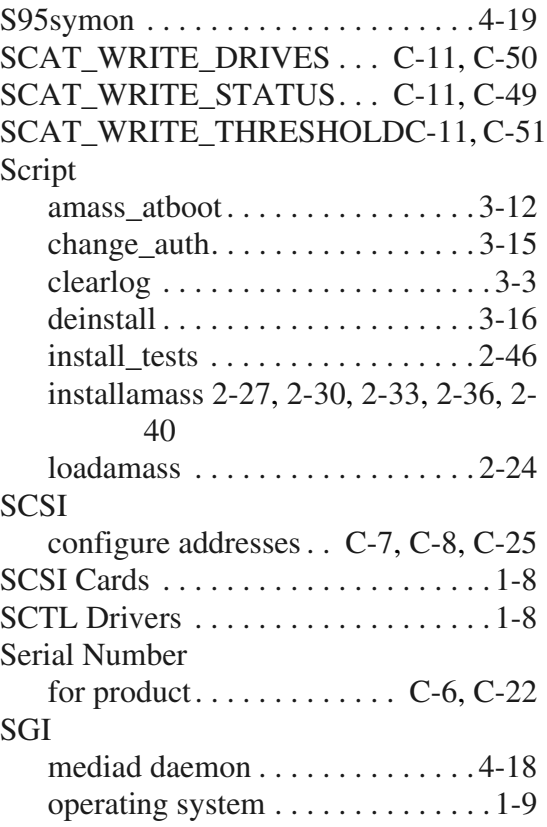

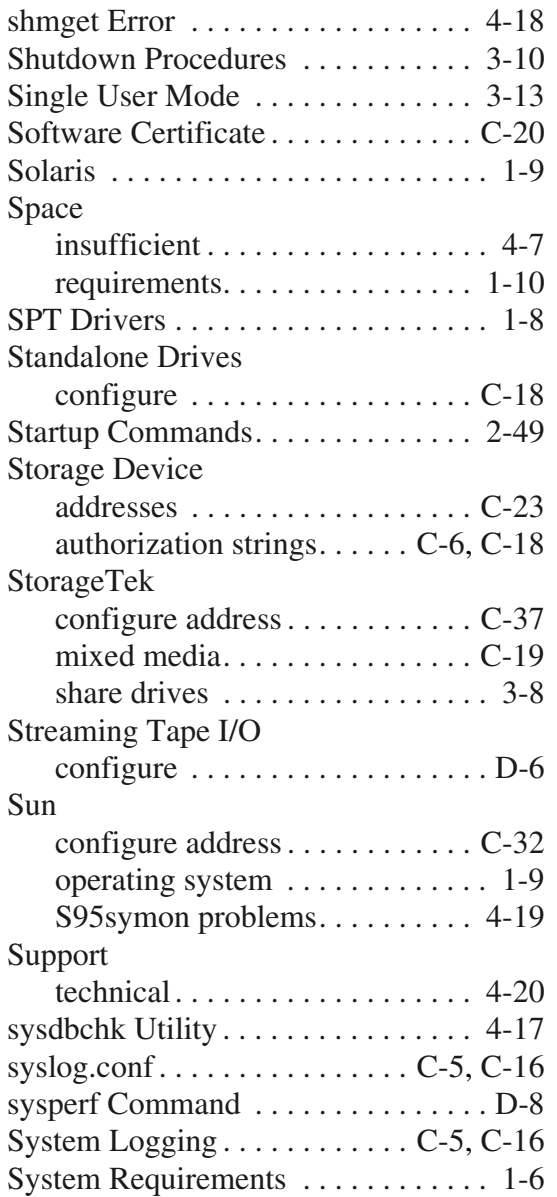

#### [Tape Streaming. . . . . . . . . . . . . . . . . .D-6](#page-229-0) [Technical Support. . . . . . . . . . . . . . . 4-20](#page-137-0) [Test Install . . . . . . . . . . . . . . . . . . . . 2-43](#page-86-0) [Text Import and Export . . . . . . . . . .C-22](#page-183-2) Timeouts [NFS. . . . . . . . . . . . . . . . . . . . . . . . 4-9](#page-126-0) [tools Directory . . . . . . . . . . . . . . . . . . 4-3](#page-120-0)

#### **U**

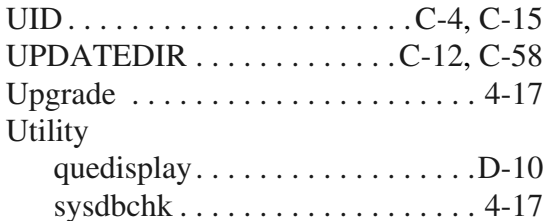

### **V**

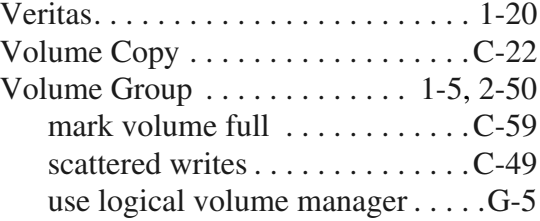

#### **W**

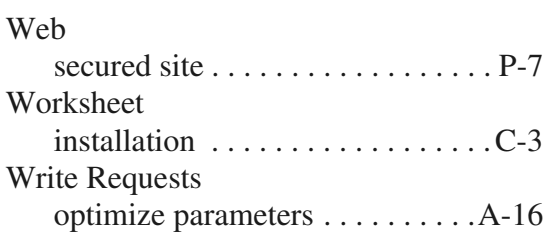

#### **T**

[Tape Block Size . . . . . . . . . . . . . . . . A-11](#page-148-1)

6-00028-01 Rev A Index INX-v

*Managing the AMASS File System*